## **Оновлення у авторському профілю у Web of Science**

то можливості чи скоріше клопіт?

 $I$ **рина Тихонкова**, к.б.н. **Customer Success Consultant 2 травня 2024**

## **Отримати презентацію**

#### https://shorturl.at/avIQ7

## **Dropbox встановлений Dropbox не встановлений**

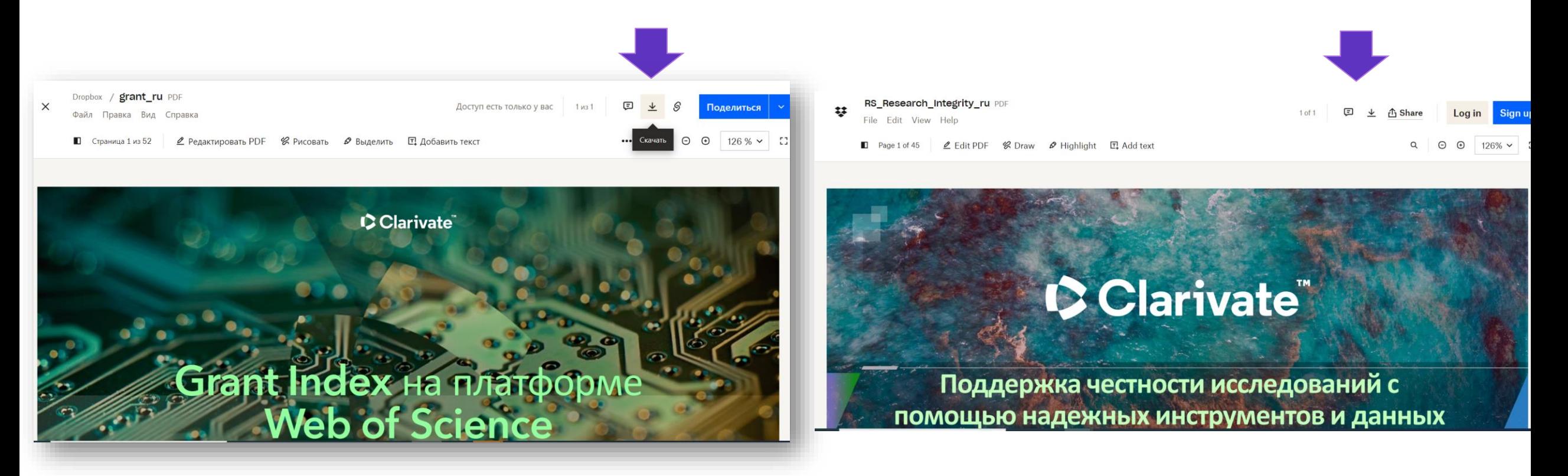

Clarivate

https://www.dropbox.com/scl/fi/9vrzplgbemd70mfx0iing/ AuthMay.pdf?rlkey=xarjtp2yib1aa5jpcicpve0ex&dl=0

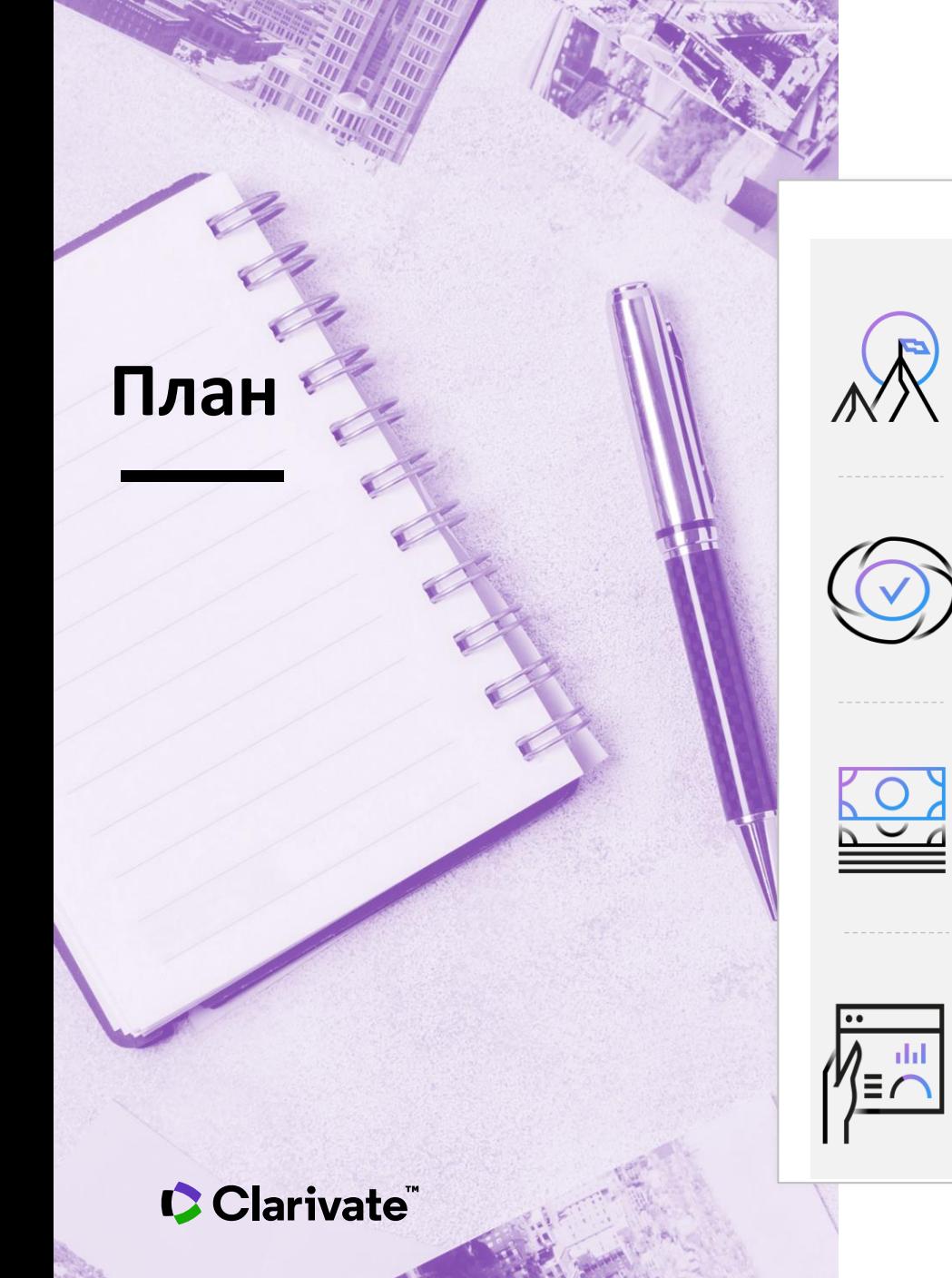

Відбулися зміни в авторському профілі про які оголошували 19 березня. Зараз маємо багато схвильованих авторів у яких «зниклі публікації». На вебінарі переглянемо як створити, наповнити, що можна додати, підтвердити позицію автора, хто може редагувати і бачити ваші здобутки. Відповіді на запитання з реєстраційних анкет

## **Складнощі при пошуку робіт науковця**

## Однофамільці Варіації

#### $N<sub>2</sub>$ Прізвище  $\div$  Суф.  $\div$  3к.  $\div$ Утворене від:  $\blacklozenge$  $\frac{9}{6}$  $-MK$ Роду діяльності мірошник  $\overline{1}$ Мельник -ник 100 (мельник). -ïk  $\overline{2}$ -енк-Роду діяльності чоботар (швець). Шевченко  $-<sup>o</sup>$ 98.57  $-$ CHK $\overline{3}$ -енк-Роду діяльності коваль.  $-<sup>O</sup>$ Коваленко 82.16  $CHK \overline{4}$ -енк-Роду діяльності бондар. Бондаренко  $-<sup>O</sup>$ 81.70  $CHK$ -Походження з етноспільноти  $\overline{5}$ бойки, або риси характеру Бойко  $-K -<sup>O</sup>$ 77.12 бойовий. 6 -енк-Роду діяльності ткач. Ткаченко  $-<sup>O</sup>$ 76.26  $CHK-$

100 найпоширеніших прізвищ в Україні [ред. | ред. код

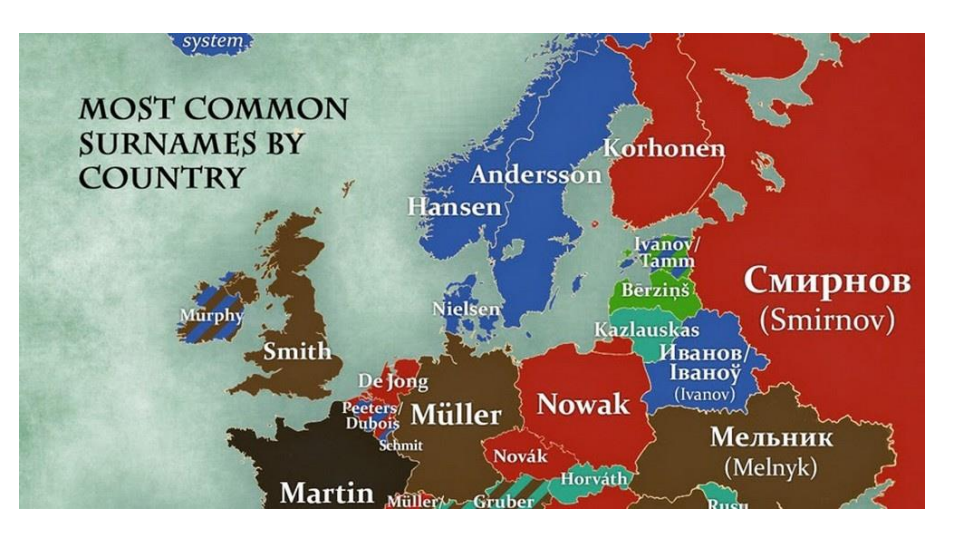

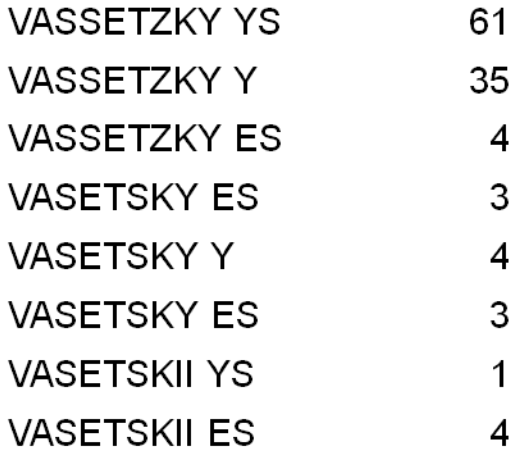

https://glavcom.ua/country/science/stalo-vidomenayposhirenishe-prizvishche-v-ukrajini-638976.html

## **Профілі дослідників Web of Science**

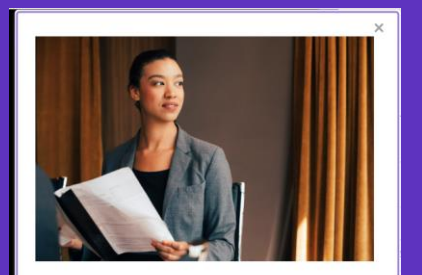

#### Introducing authorship claims verification!

With this significant improvement, you will see the following changes on your researcher profile:

- Verified Publications where you are matched as an author will only be shown on the public profiles.
- Private Dashboard displays all the publications claimed with verification statuses for the profile owner.
- Non-verified authorships can be verified by selecting the right author position.
- Data correction support team will assist with claiming an author position if it is unavailable.

These actions will aim to resolve the inconsistencies with the publication counts and boost the quality of our researcher profiles data and is now available on Web of Science for you.

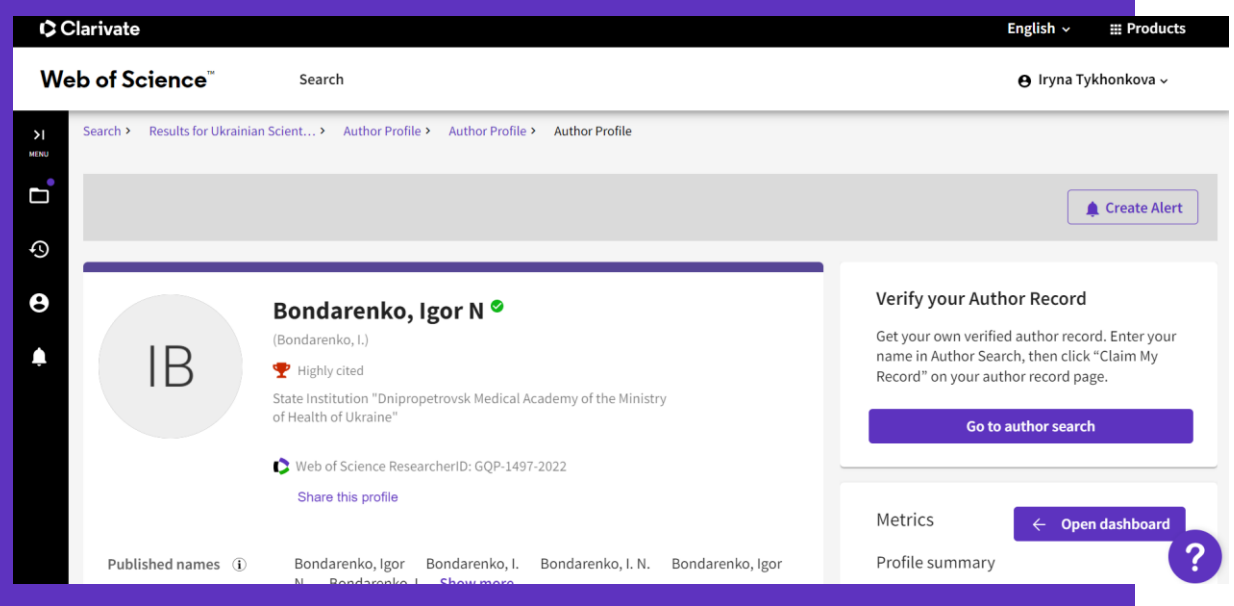

### Продемонструйте

- публікації,
- показники цитування,
- рецензії та
- членство в редколегії інтеграція з ORCID пошук експертів

https://www.webofscience.com/wos/author/record/**[insert your ResearcherID]**

## **Хто бачить ваш профіль?**

Поділіться своїм профілем з ким завгодно, навіть якщо вони ніколи раніше не отримували доступу до Web of Science. Безкоштовні незареєстровані користувачі побачать:

- ✓Інформація про дослідника
- ✓Web of ScienceResearcherID
- ✓Рецензії і членство в редколегії
- ✓Останні публікації
- ✓метрики

Створіть безкоштовний обліковий запис Web of Science, незалежно від передплати закладу, щоб створити профіль, шукати й переглядати всі профілі, зокрема:

- ✓ Інформація про дослідника
- $\checkmark$  Web of ScienceResearcherID
- ✓ Рецензії і членство в редколегії
- ✓ Всі публікації
- ✓ метрики
- **+**пошук профілів

Незареєстрованийвідвідувач Зареєстрований користувач Передплатник Web of Science

Насолоджуйтесь повним доступом до даних Web of Science на основі підписки вашої організації. Створіть власний профіль і переглядайте інші профілі, зокрема:

- ✓ Інформація про дослідника
- $\checkmark$  Web of ScienceResearcherID
- ✓ Рецензії і членство в редколегії
- ✓ Всі публікації
- ✓ Усі авторські метрики, включно діаграмою розподілу
- **+**пошук профілів і документів

## **Пошук за автором**

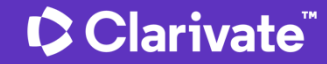

## **Пошук за автором**

Ідеальний сценарій

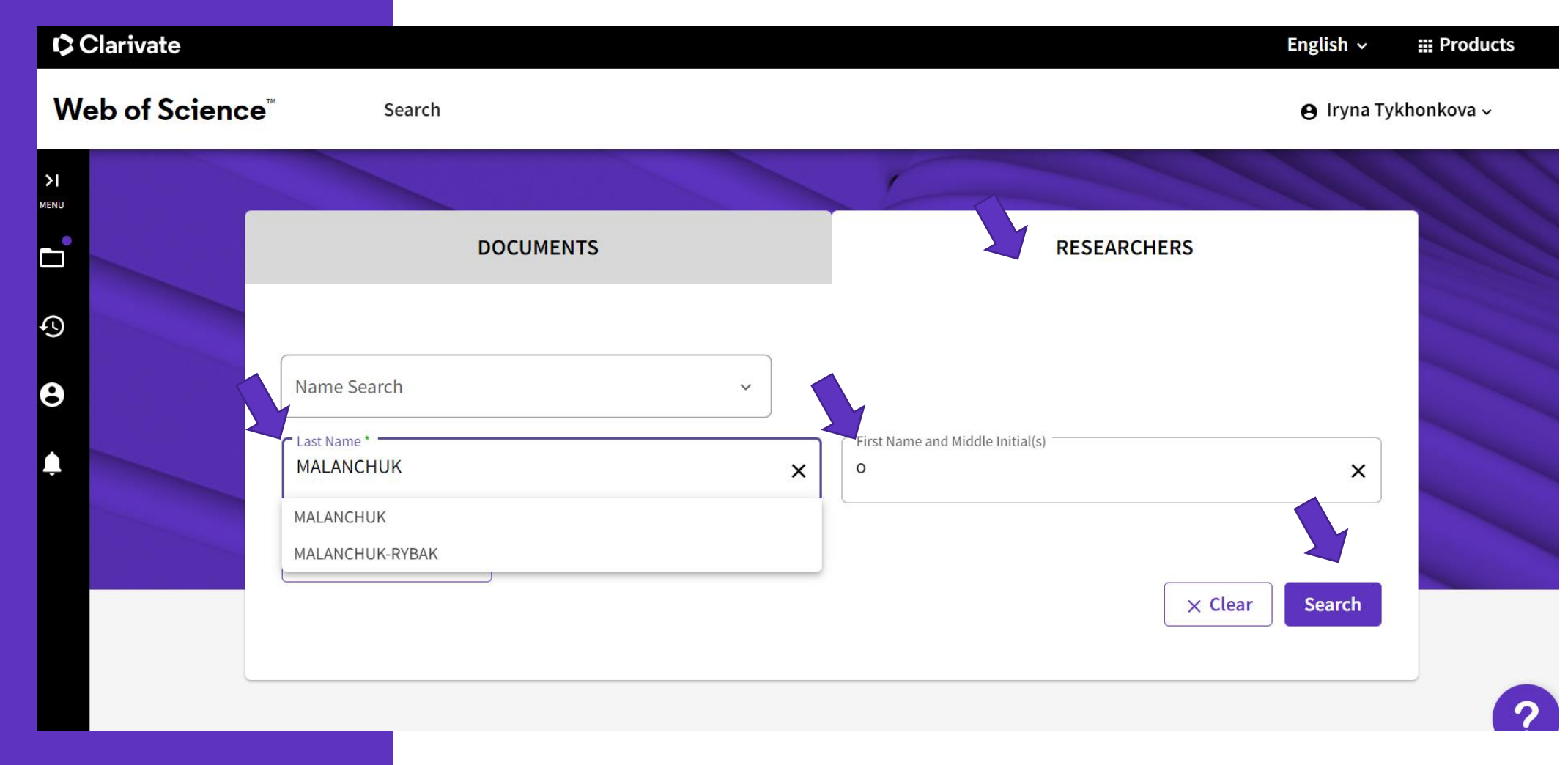

## Оберіть автора

#### **C** Clarivate **III Products** English  $\sim$ **Web of Science**  $\Theta$  Iryna Tykhonkova  $\sim$ Search Search > Author Records > Author Records > Author Records וכ 4 results from the Web of Science for: D Q MALANCHUK, o (Author Name) How do I update my record?  $\odot$ 一年臣号 Refine results  $\boldsymbol{\Theta}$  $\Box$  0/4 View as combined record Me Relevance  $\times$  (  $\times$  1 of 1  $\times$ **Quick Filters** AVAN Includes Web of Science Core Collection pu... 4  $\Box$  1 Malanchuk, Oksana 1981-2022 Author name  $\checkmark$ University of Michigan Years Documents: 34 **Inst Social Res** Malanchuk, O. M.  $\overline{3}$ Malanchuk, Oksana  $\overline{3}$ ANN ARBOR, MI, USA Malanchuk, O  $\overline{2}$ Web of Science ResearcherID: FZF-4726-2022 Malanchuk, O.  $\overline{2}$ Published names: Malanchuk, O Malanchuk, Oksana M.  $\overline{2}$ Top Journals: Experience of Designing and Application of Cad Systems In Microelectronics-cadsm, Inter ence on Perspective Technologies and Methods In Mems Design Memstech, 2019 Ieee Xvth Inter HEP NEWS onal Conferen nologies and Methods In See all Mems Design (memstech) Organizations  $\checkmark$ Recent publications Danylo Halytsky Lviv National Medical Univ... 3 Institute of Molecular Biology & Genetics of... 1  $\Box$  2 Malanchuk, Oksana M (Malanchuk, Oksana) © Lviv Danylo Halytskyi Natl Med Univ  $\mathbf{1}$ 2005-2021 Lviv Polytech National University  $\mathbf{1}$ Institute of Molecular Biology & Genetics of NASU Years  $\Box$  MADICS  $1\,$ Documents: 12 **Dept Cell Signaling** See all **DOMETRON AND**

## Профіль

**| метрики** 

#### Search & Author Recents & Author Brottle ╭ 4  $\triangle$ Submit a Share Add alert correction Verify your Author Record Oksana M Malanchuk<sup>®</sup> Get your own verified author record. Enter your (Malanchuk, Oksana) ЭM name in Author Search, then click "Claim My Institute of Molecular Biology and Genetics, National Academy of Sciences of Ukraine Record" on your author record page. Web of Science Researcher(D: K-5282-2016 Go to author search Published names (i) Malanchuk, Oksana Malanchuk, O. Malanchuk, Oksana M. Malanchuk, O.M. Malanchuk, OM Malanchuk, O.N. Showless Metrics  $\leftarrow$  Open dashboard Published Organizations () Institute of Molecular Biology & Genetics of NASU, National Academy of Sciences Ukraine Profile summary Subject Categories <sup>1618</sup> Biochemistry & Molecular Biology; Immunology; Biotechnology & Applied Microbiology; Oncology; Cell Biology 19 Total documents 12 Publications indexed in Web of Science 12 Web of Science Core Collection publications Preprints Dissertations or Theses Non-indexed publications Peer Review Documents Verified peer reviews Verified editor records Showing 12 out of 12 publications indexed in Web of Science Web of Science Core Collection metrics 0 Publications indexed in Web of Science (12)  $\bigcap$  Non-indexed publications (7) Show me Web of Science Core Collection publication only (12) (ii) 5  $12$ H-Index Publications in Web of Science FECYT CVN 00 Author positions included: All Publications v  $(1 - of 1)$ Date: newest first v 141 99 Citing Articles Sum of Times Cited Extensive Anti-CoA Immunostaining in Alzheimer's Disease and Covalent Modification of Tau by a -6  $\circ$  $\Omega$ Key Cellular Metabolite Coenzyme A Times Lashley, Tammaryn; Tossounian, Maria-Armineh; (...); Gout, Ivan Sum of Times Cited by Citing Patents Cited Patents Published 2021 | FRONTIERS IN CELLULAR NEUROSCIENCE View citation report A key metabolic integrator, coenzyme A, modulates the activity of peroxiredoxin 5 via covalent 18 Author Impact Beamplot Summary  $\odot$ modification Times Bakovic, Jovana; Yu, Bess Yi Kun; (...); Gout, Ivan Cited Published 2019 | MOLECULAR AND CELLULAR BIOCHEMISTRY - 60  $\frac{1}{20}$ ALC: U **Citation Percentile** + Author's publication percentile range 47 Protein CoAlation and antioxidant function of coenzyme A in prokaryotic cells Tsuchiya, Yugo; Zhyvoloup, Alexander; (...); Gout, Ivan O Overall citation percentile median Times Published 2018 | BIOCHEMICAL JOURNAL Gited Percentile range displays for authors from 1980 to 2022 . View all publications in full beamplot. Open metrics dashboard to view the beamplot Protein CoAlation: a redox regulated protein modification by coenzyme A in mammalian cells 56 Tsuchiya, Yugo; Peak-Chew, Sew Yeu; (...); Gout, Ivan Times Author Position (ii) Published 2017 | BIOCHEMICAL JOURNAL Gted  $42%$ Fine  $\blacksquare$  ax Last Corresponding ON Physical Activity Interferes with the Immunomodulatory Effect of the Antineoplastic Drug 6 NSC631570 Times Skivka, Larvsa N.; Fedorchuk, Olexander G.; (...): Nowicky, Yaroslay, W.

## **Верифікований** автором профіль **Dashboard**

et webofscience.com/wos/author/record/331648

#### **Metrics Dashboard**

#### Web of Science Core Collection metrics

Citation counts are from Web of Science Core Collection

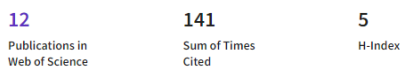

#### Times Cited and Publications Over Time

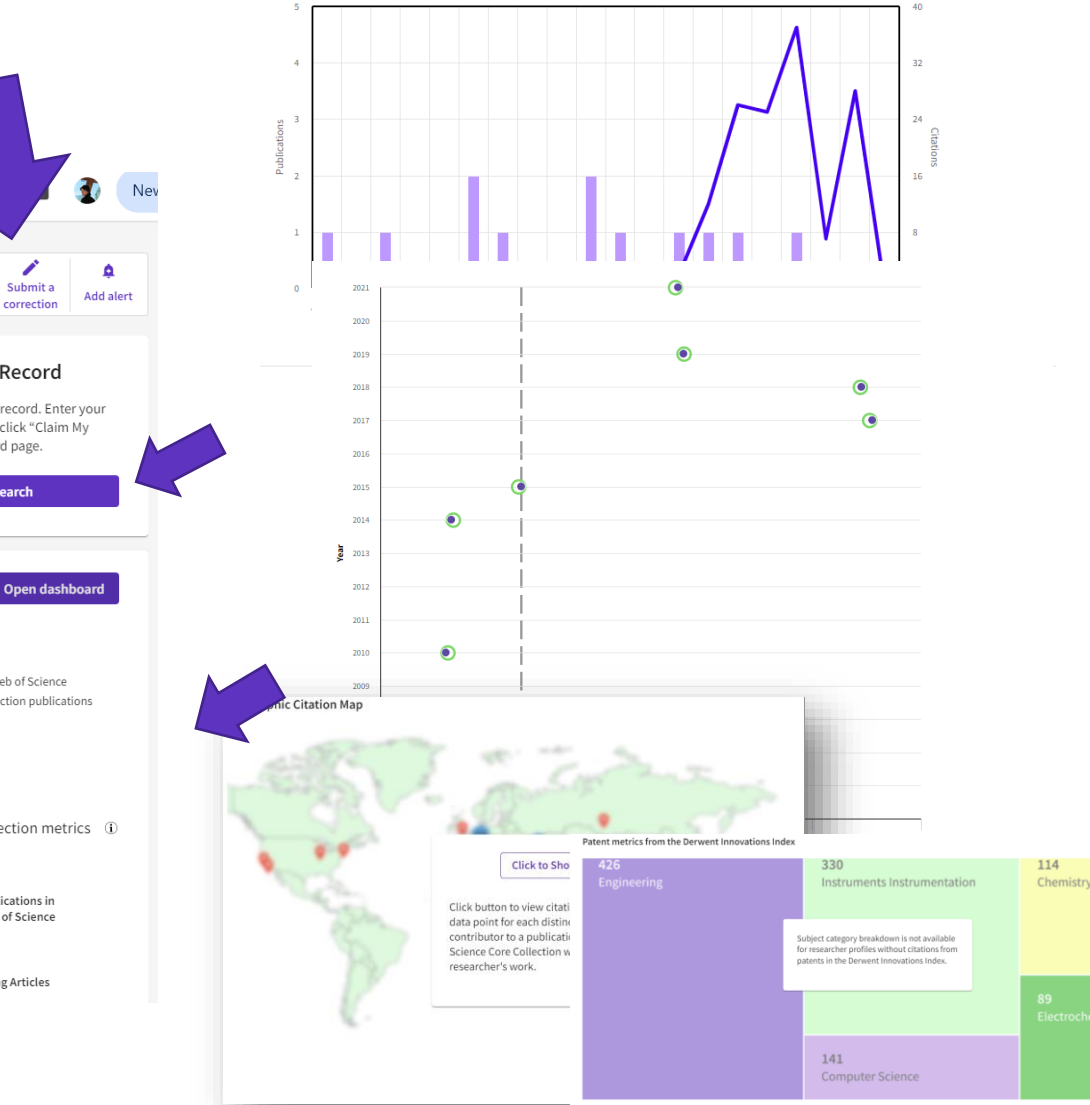

#### Search > Author Records > Author Profile ≺ Share correction Verify your Author Record Oksana M Malanchuk ® (Malanchuk, Oksana) Get your own verified author record. Enter your name in Author Search, then click "Claim My Institute of Molecular Biology and Genetics, National Academy of Sciences of Ukraine Record" on your author record page. Web of Science ResearcherID: K-5282-2016 Go to author search Published names (i) Malanchuk, Oksana Malanchuk, O. Malanchuk, Oksana M. Malanchuk, O. M. Malanchuk, OM **Show more** Published Organizations (j) Institute of Molecular Biology & Genetics of NASU, National Academy of Sciences Ukraine Metrics  $\leftarrow$  Open dashboard Subject Categories BETA Biochemistry & Molecular Biology; Immunology; Biotechnology & Applied Microbiology; Oncology; Cell Biology Profile summary 19 Total documents 12 Publications indexed in Web of Science 12 Web of Science Core Collection publications Preprints Dissertations or Theses  $\circ$ Peer Review **Documents** Non-indexed publications Verified peer reviews  $\mathbf{0}$ 0 Verified editor records Showing 12 out of 12 publications indexed in Web of Science Web of Science Core Collection metrics (i) Publications indexed in Web of Science (12)  $\bigcirc$  Non-indexed publications (7) Show me Web of Science Core Collection publication only  $(12)$   $\oplus$ 5 12 Publications in H-Index Author positions included: All Publications v Date: newest first  $\smallsmile$ FECYT CVN  $\ddot{\mathbf{0}}$  $\begin{array}{ccc} \leftarrow & 1 & \text{ of } 1 & \text{ } \end{array}$ Web of Science 141 99 Sum of Times Cited **Citing Articles**  $6\overline{6}$ Extensive Anti-CoA Immunostaining in Alzheimer's Disease and Covalent Modification of Tau by a Key Cellular

 $\mathscr{D}$   $\mathscr{D}$ 

☆

## CClarivate

 $\mathcal{C}$ 

## **Звіт по цитуванню**

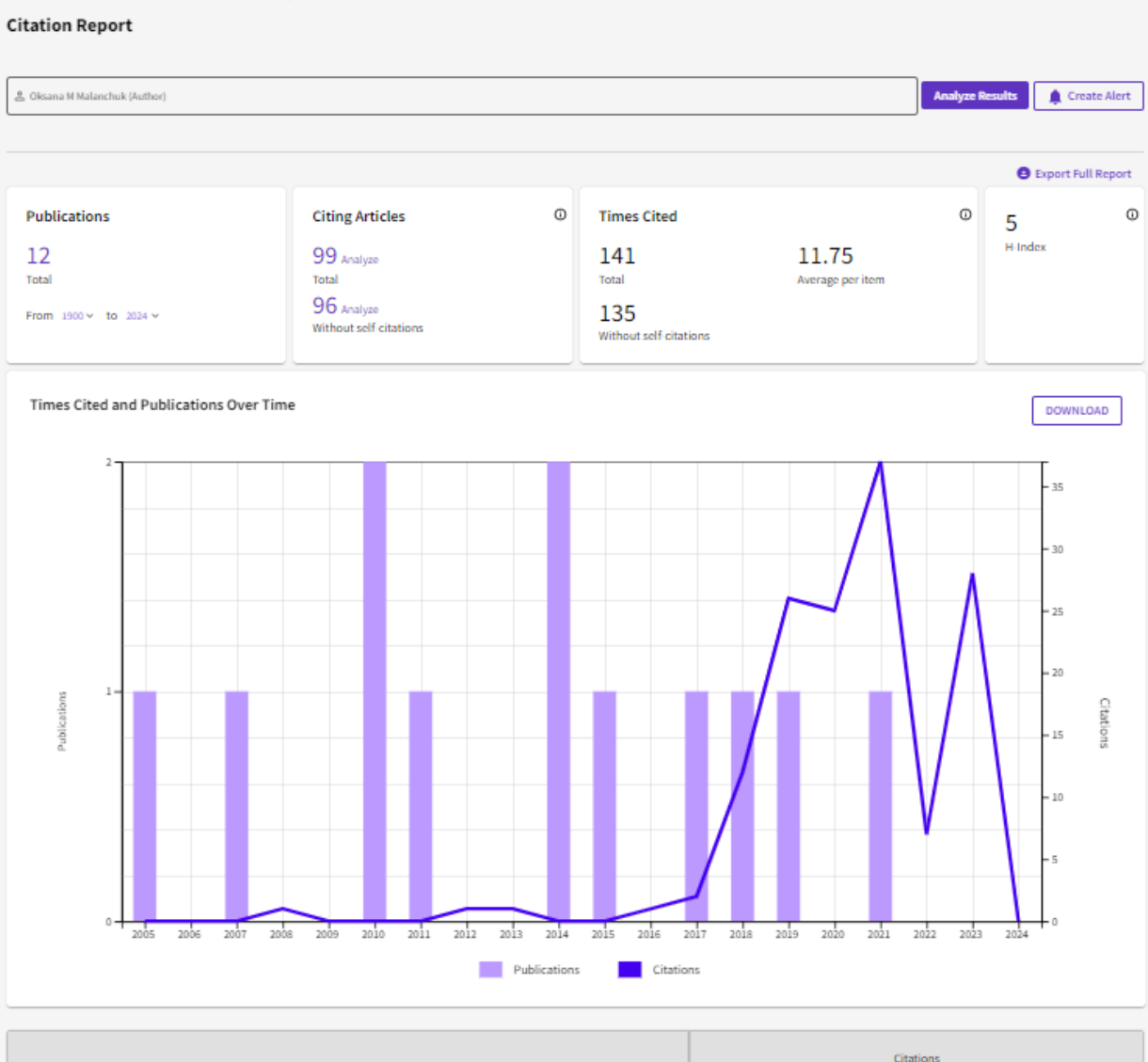

Search > Author Records > Author Profile > Citation Report: Oksana M Malanchuk (Author)

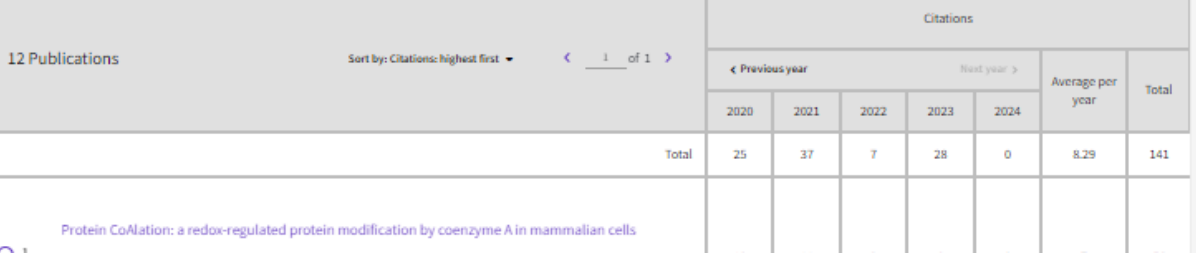

## **Author Impact Beamplots**

 $\blacksquare$  Two publications

How to read this beamplot

O One publication

∩

and its citation percentile (x-axis).

Annual percentile median

-----------------

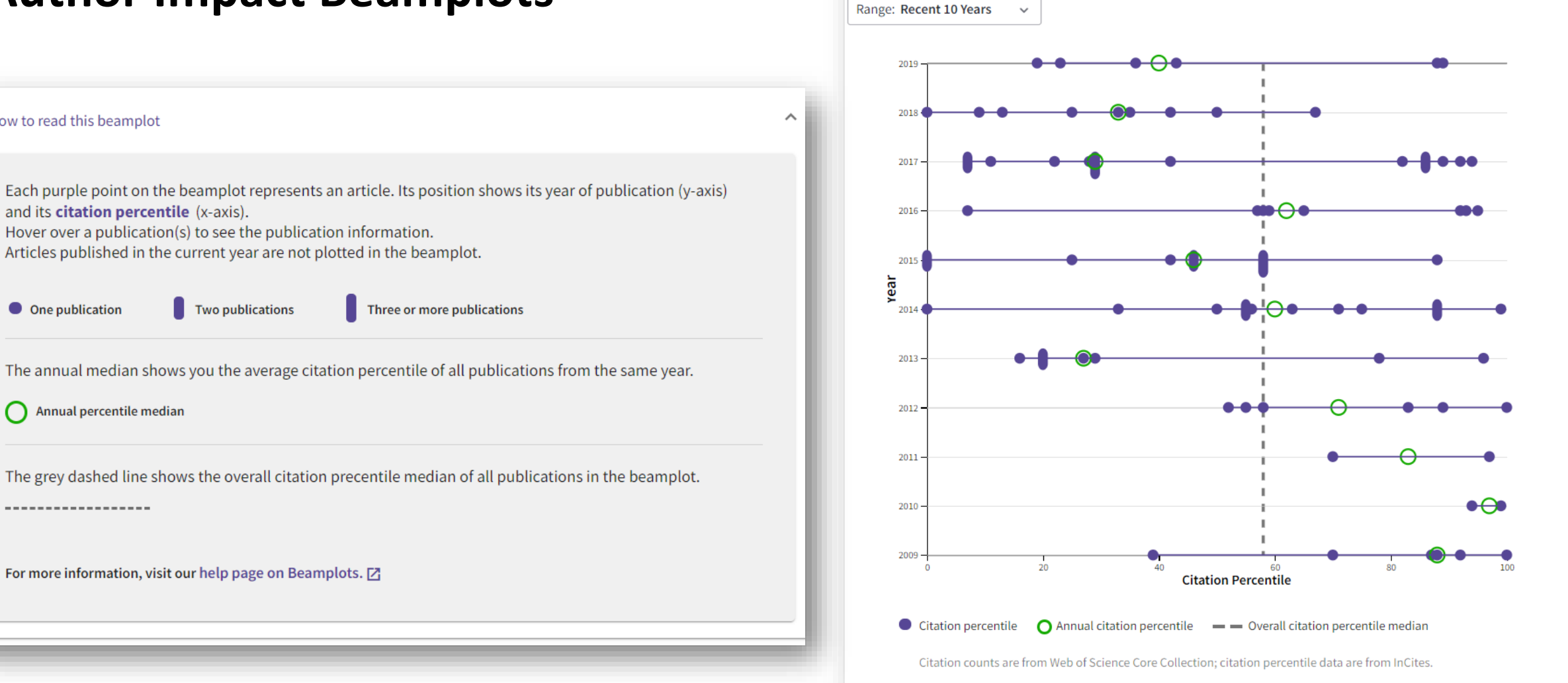

**PUBLICATIONS** 

**AUTHOR IMPACT BEAMPLOT** 

Запропоновані Lutz Bornmann та Werner Marx 2014

## **Прочитати**

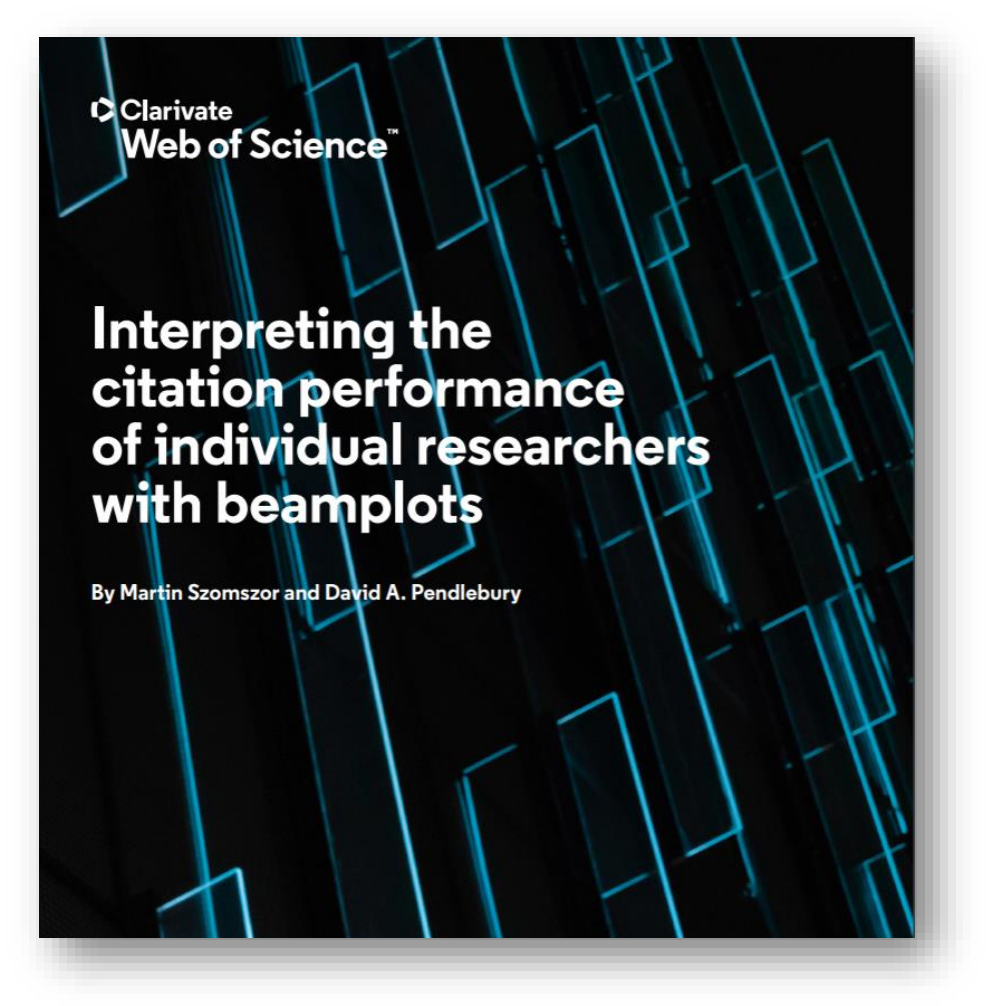

### **Percentiles**

**Because citation distributions** are strongly skewed, percentiles provide a good measure of central tendency.

90%+

score means that a paper is among the 10% most cited in the field

When comparing citation counts, it is important to account for variation in how citations accumulate across different fields. Differences in the volume of papers published, the average number of references made (citation density) and the tendency to cite older or more recent work all affect the rate at which citations accrue. Hence, it is common for bibliometric indicators to account for these differences using normalization - the comparison of citation counts to a reference set (or benchmark) that is based on:

· Papers published in the same year

Using a reference set enables comparisons of citation counts across disciplines. However, the underlying skewness in the distribution of citations is also a problem. Many papers are never cited, most will only collect a few and a very small number will gather hundreds and perhaps thousands of them. This skew means traditional measurements. such as the mean or median, do not accurately convey the average (central tendency) because the data are not normally distributed.

A simple way to address this problem is to use percentiles instead of the raw citation counts. We illustrate this in Figure 2 where the distribution of citation counts is shown for organic

Figure 2: Citation counts (purple, left axis) for 19,264 articles published in organic chemistry in 2015 and their corresponding percentile values (crimson, right axis)

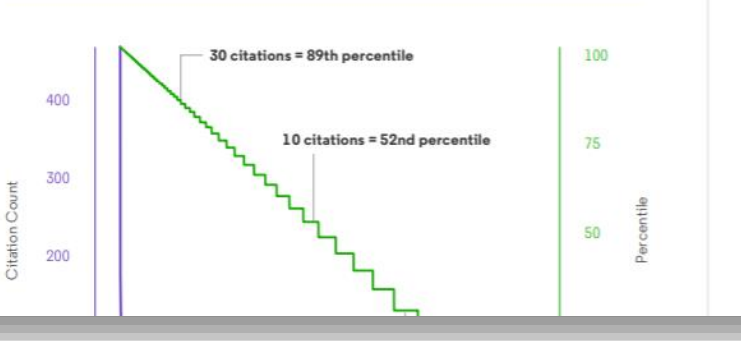

chemistry articles published in

(left axis), the number of citations

received is plotted from 462 on the

way to 0 on the right and shows the

left (the highest citation count), all the

characteristic long-tail distribution. In

green (right axis), the corresponding

percentile is shown, starting on the left at 100 (for example, 100%

of other articles in the distribution

dropping regularly down to zero. The

figure highlights three points (30, 10 and 5 citations) to show percentile

values. The steps that become more

noticeable toward the right convey

the discrete drops in citation count,

articles that received just one citation.

with the final step denoting the

have a lower citation count) and

the Web of Science in 2015. In purple

https://img06.en25.com/Web/ClarivateAnalytics/%7B02253735-7ee0-4275-8f73- 55ed69f837ea%7D\_WS622456320\_Beamplots\_Whitepaper\_v4.pdf

## Як отримати профіль?

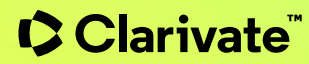

## **Web of Science: вхід/реєстрація webofscience.com**

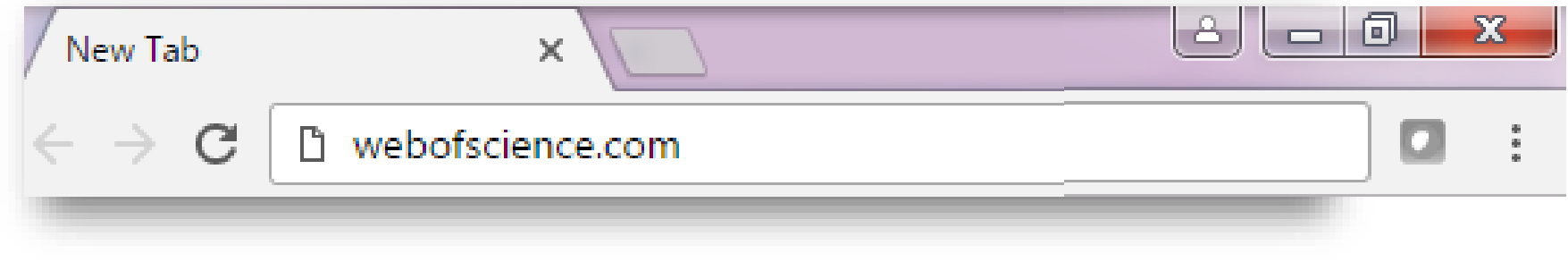

#### Доступ відсутній/за межами установи Седоступ/в установі

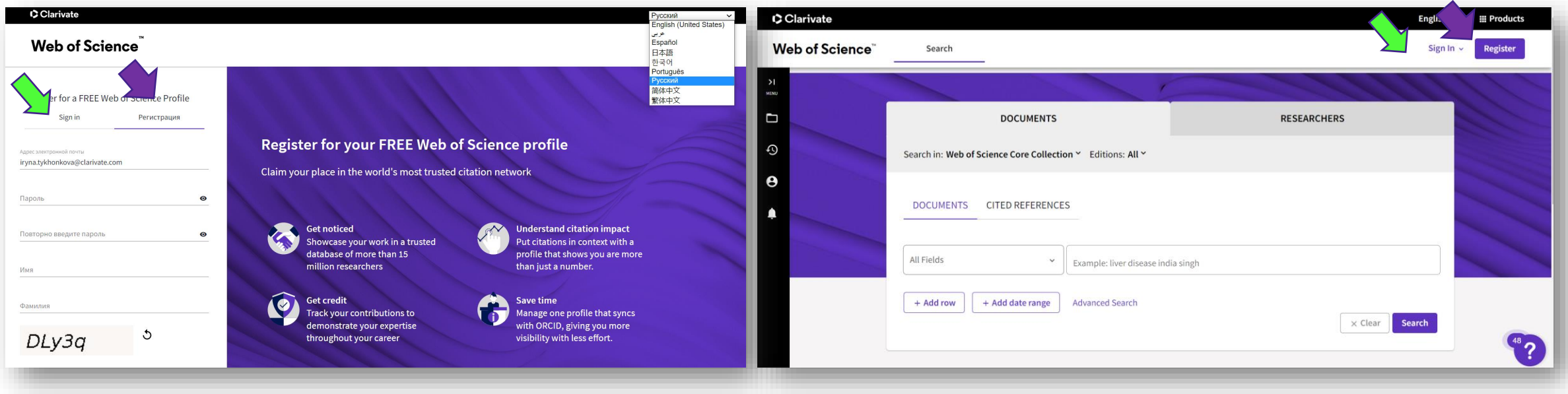

## **Зареєструватися**

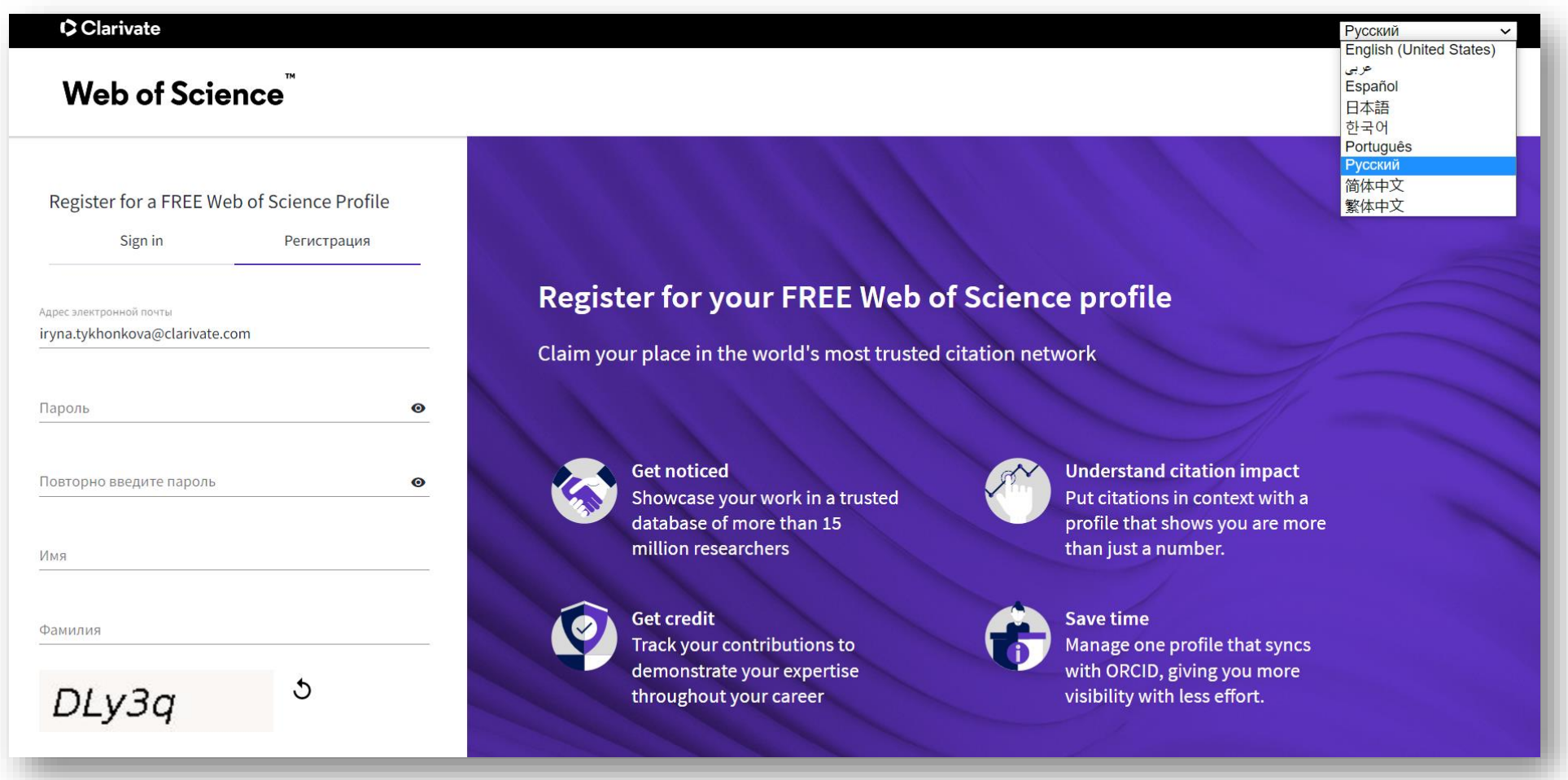

## **Навіть якщо маєте обмежений доступ можете відкорегувати профіль**

Але бажано отримати повний, якщо реєстрація була з пошти з домену установи напишіть на WOSG support [WoSG.support@clarivate.com](mailto:WoSG.support@clarivate.com) вкажіть установу, пошту з якої реєструвалися та що ви з України

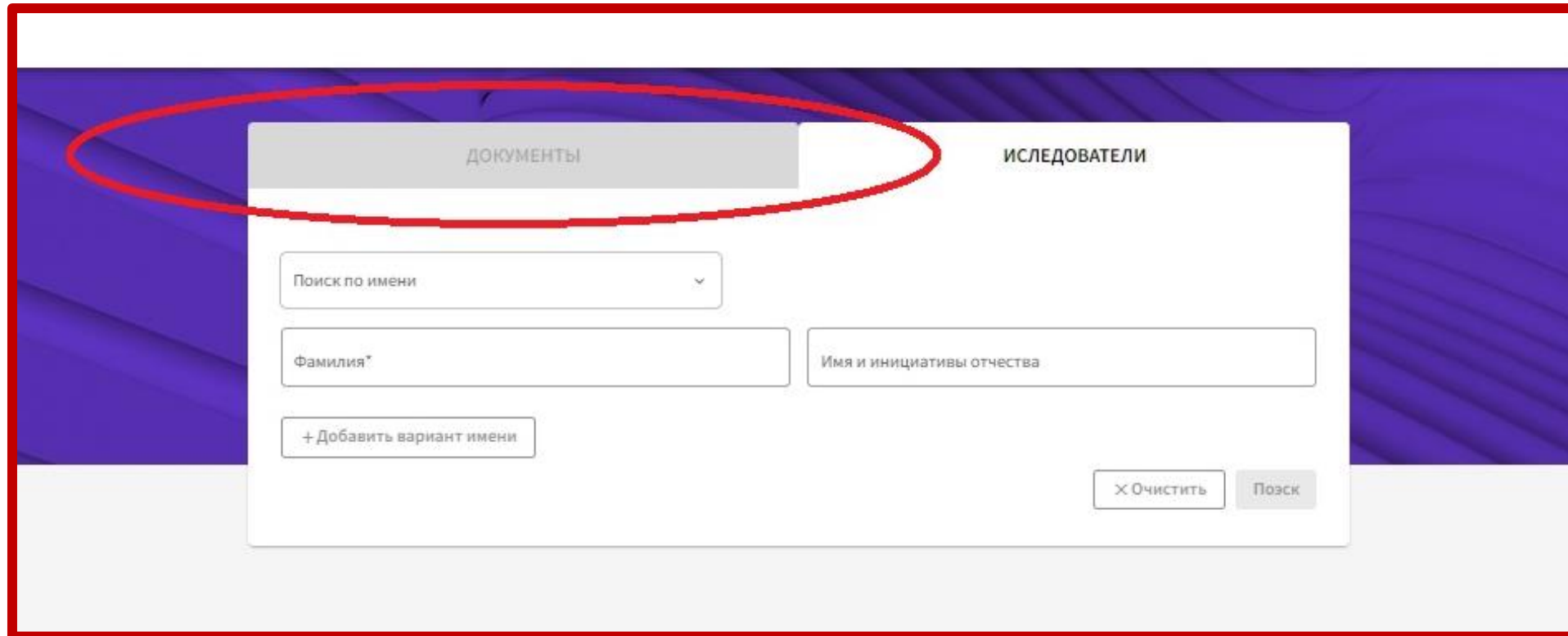

## **Налаштування профілю**

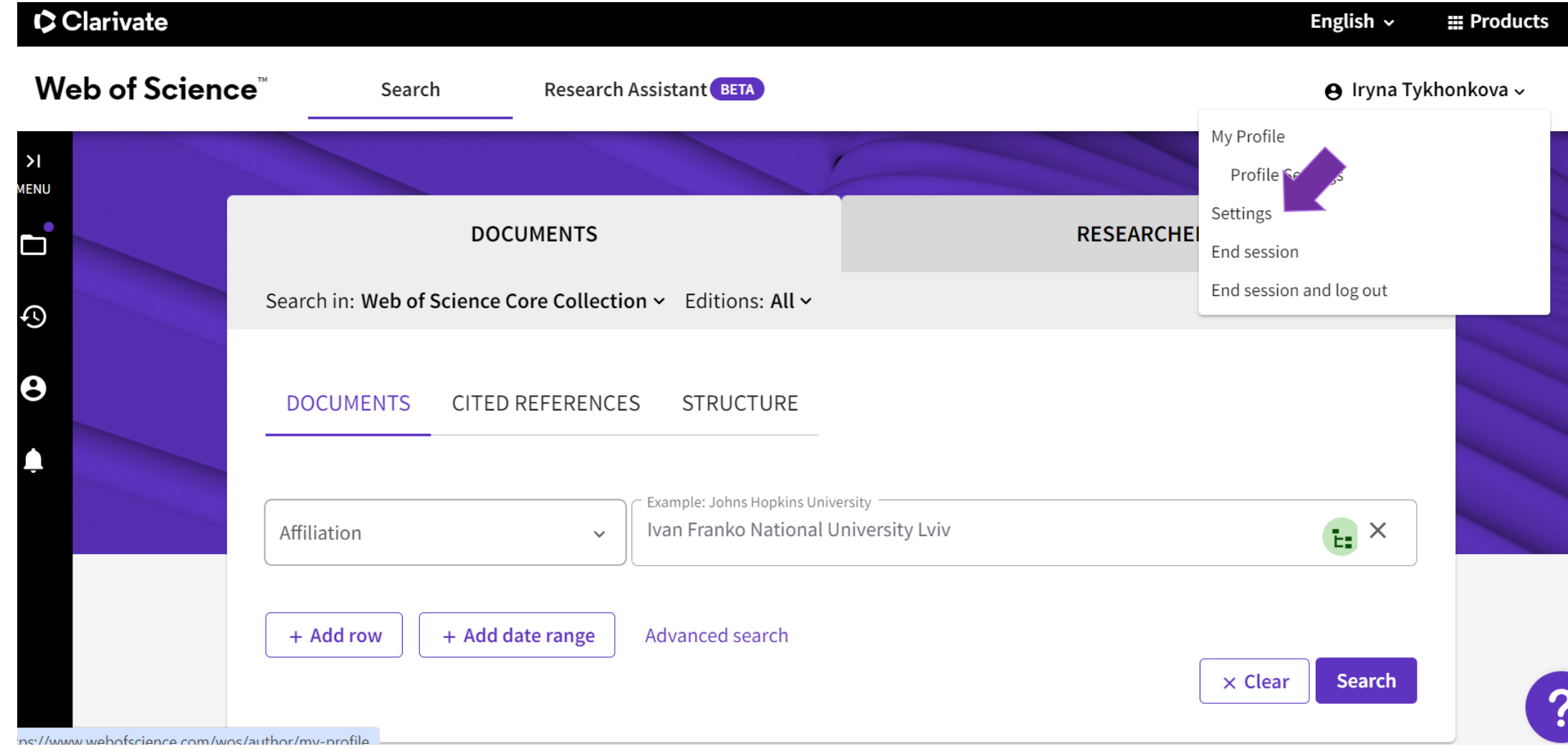

# Коли є потреба видилити зайвий<br>підтверджений

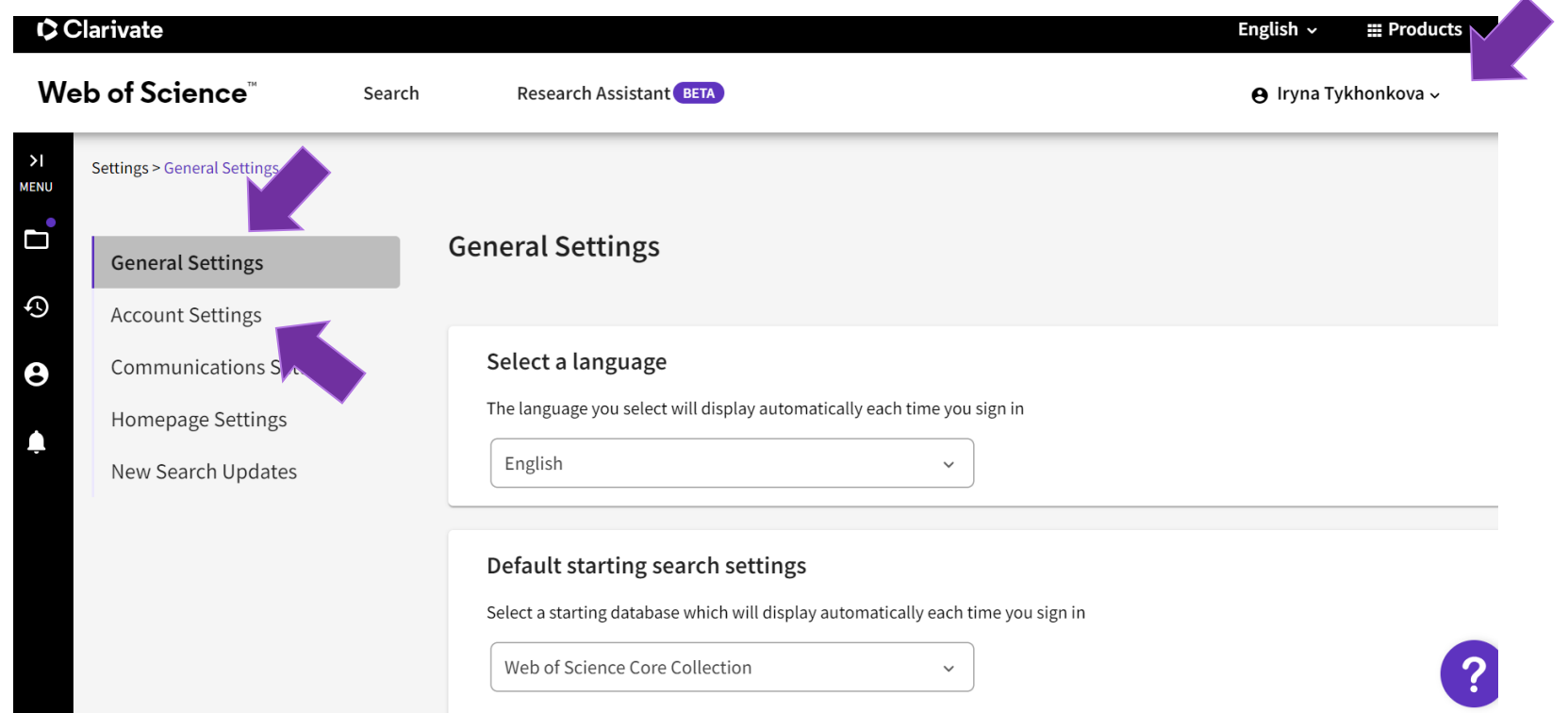

## Електронні пошти додати/видилити

#### Web of Science<sup>"</sup>

Return To Web of Science

## Account sign in & security

You can manage emails, create or change your password, connect sign in methods, and request deletion of your account.

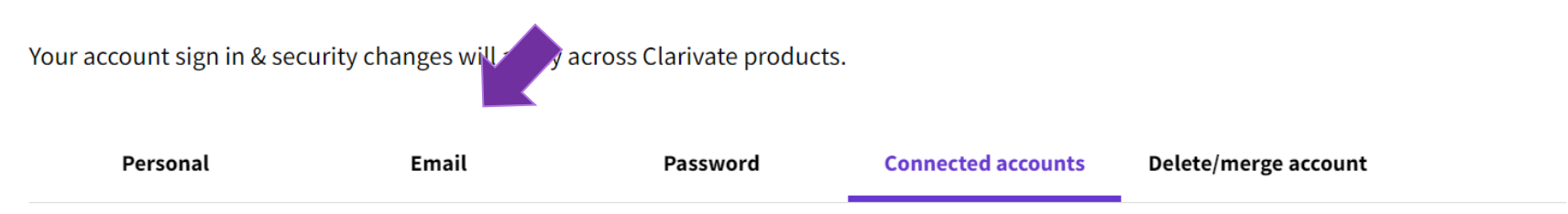

Connected accounts provide flexibility in sign in options. We do not post back information to your social accounts. If you remove a connected account, your email address will not be automatically removed. You can remove the email address from the Emails tab.

#### **Connected Accounts**

iryna.tykhonkova@clarivate.com

Last sign in: 09 Jan 2024 | 11:59 PM

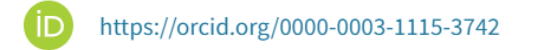

Remove

### Web of Science<sup>"</sup>

**K** Return To Web of Science

## Account sign in & security

You can manage emails, create or change your password, connect sign in methods, and request deletion of your account.

Your account sign in & security changes will apply across Clarivate products.

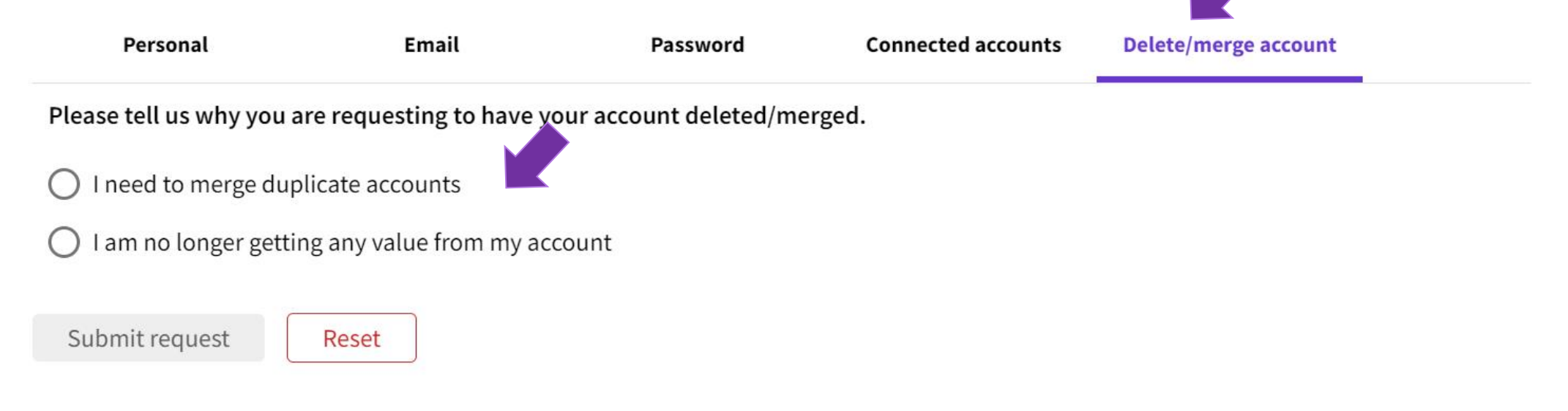

## **Редагування профілю**

 $>1$ 

**MENU** 

 $\mathbf{d}$ 

 $\odot$ 

 $\boldsymbol{\Theta}$ 

♠

Отримайте доступ до позначених списків, сповіщень, історії пошуку та всіх функцій профілю за допомогою простої панелі навігації зліва .

#### Розкрита панель

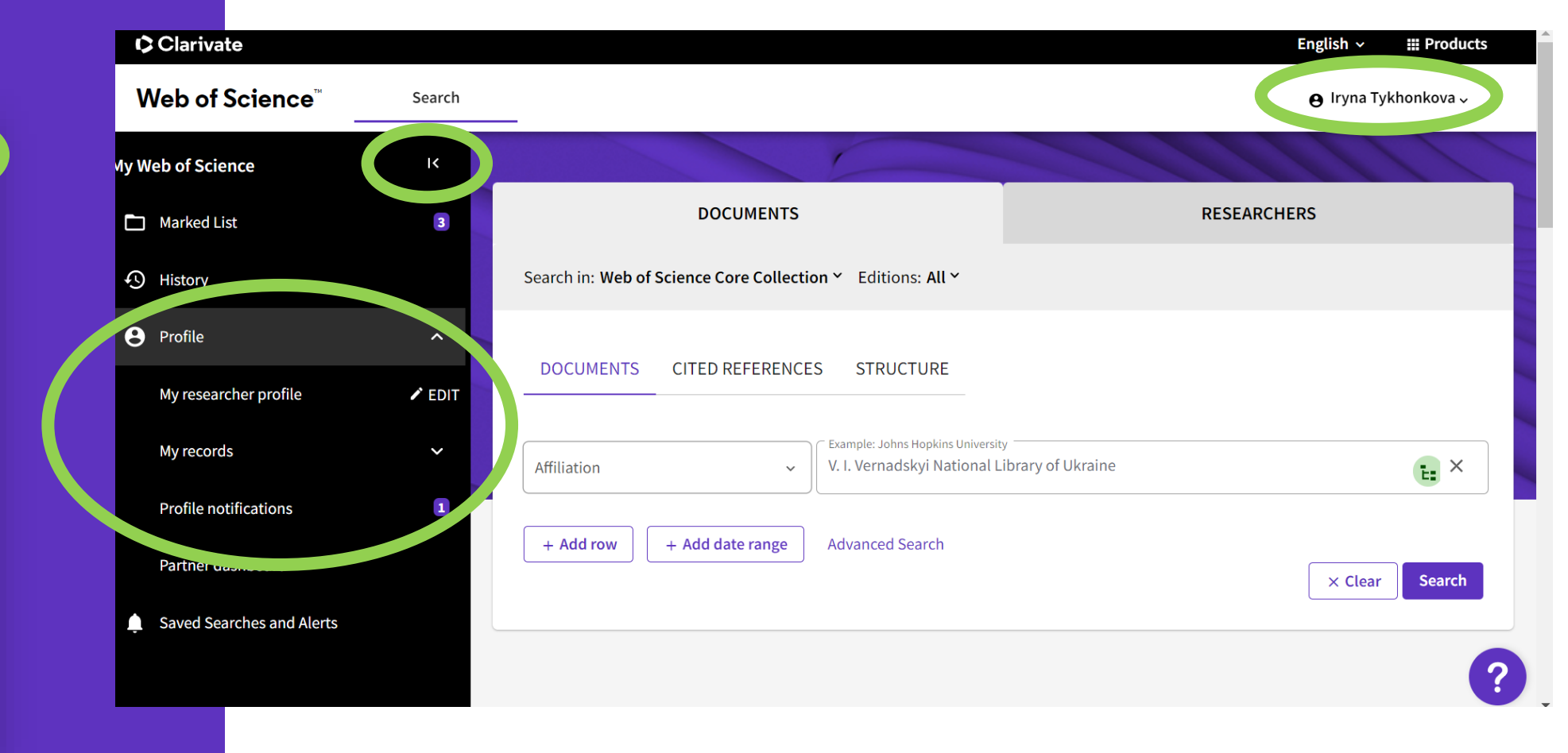

## Вказуйте дані англійською

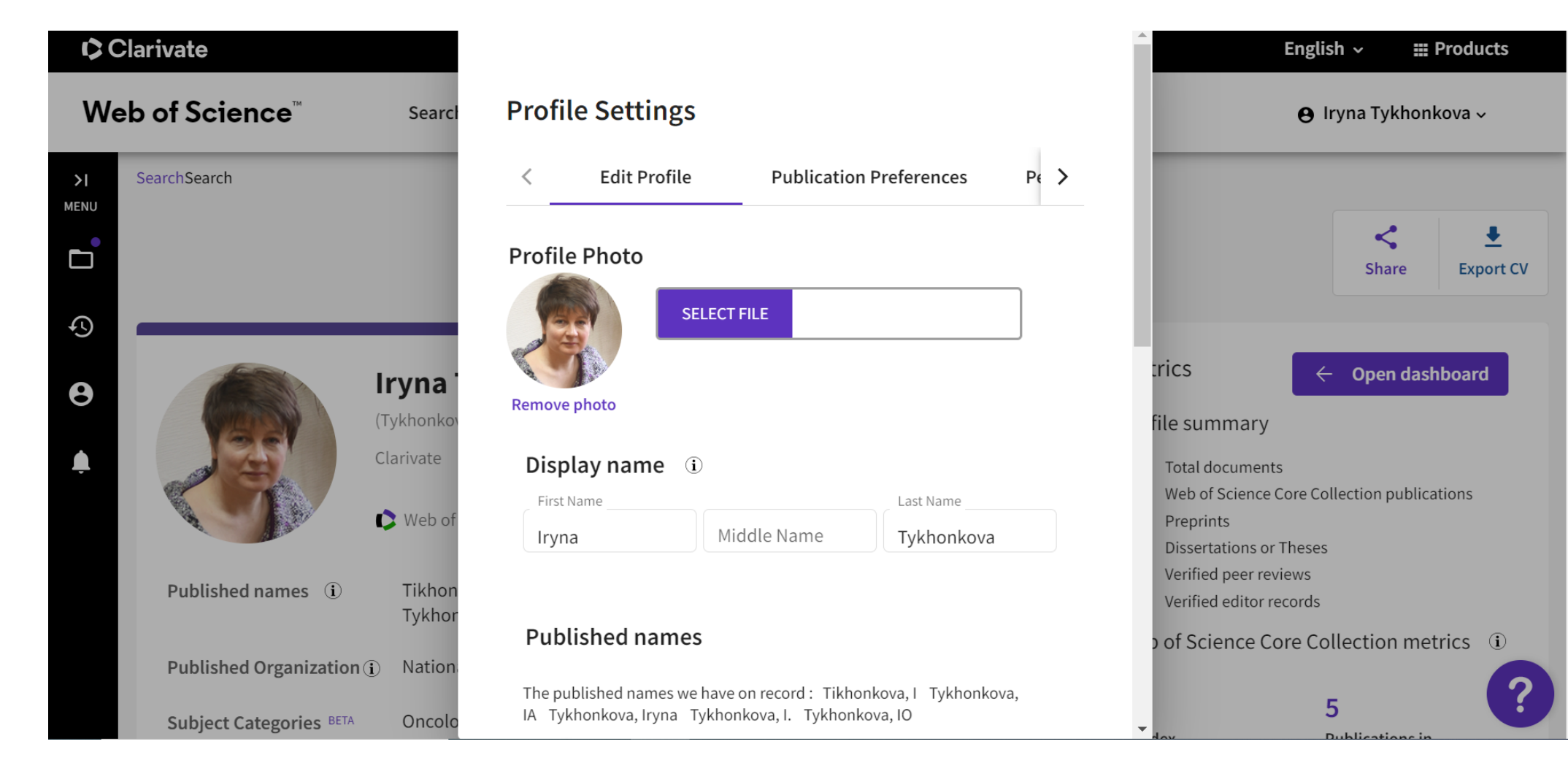

## Установа!

Оновіть зображення, ім'я та організацію Перемкнути відображення опублікованих імен Керуйте відображенням експертної оцінки Синхронізація з ORCID

#### **Published names**

The published names we have on record : Tikhonkova, I Tykhonkova, IA Tykhonkova, Iryna Tykhonkova, I. Tykhonkova, IO

Display published names

These are the names as they appear on the publications in your profile. To change a name, contact the respective publisher.

#### **Primary Organization**

Enter your primary organization, which will show at the top of your profile.

Organization Name

Clarivate

**Remove organization** 

**Organization history** 

## **Profile Settings**

く Peer  $\geq$ **Edit Profile Publication Preferences** 

## Automatic profile update

Lighten your workload by allowing us to update your profile for you.

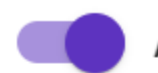

Automatically update Core Collection and Preprint records on my profile

To manage your email communication for automatic profile updates, go to your communication settings.

Cancel

Save

Save & Close

### Peer review availability

Manage your reviewing availability on Web of Science Reviewer Locator

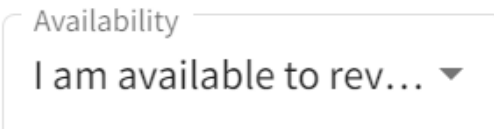

#### Peer review preference

View and edit the list of journals you are interested in reviewing for on your peer review interest page here.

#### **Reviewer interest**

Search for partnered journals and express your interest as a reviewer here.

### Peer reviews from partners

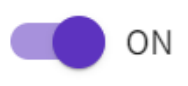

Automatically add reviews completed for partnered journals and funders

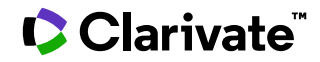

### **Profile Settings**

≺ **Peer Review Preferences ORCID Syncing** <sub>S</sub>

#### Linked ORCID account:

https://orcid.org/0000-0003-1115-3742

#### Automatically sync ORCID and Web of Science

Easily keep both profiles up to date and in sync.

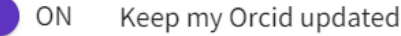

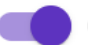

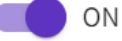

Keep my Web of Science Researcher Profile updated

Update my peer reviews in Orcid OFF

#### Manually sync ORCID with Web of Science

#### Manually sync ORCID with Web of Science

Click the button for a one time and immediate update of your ORCID profile.

#### **Export 30 publications to ORCiD now**

Including 0 which have already been exported and may be updated

#### Permissions

You have granted Web of Science permission to update your publications and peer review on ORCiD. Revoke Permission

You have granted Web of Science permission to update your profile data on **ORCiD.** Revoke Permission

## **Як додати свої публікації (1)**

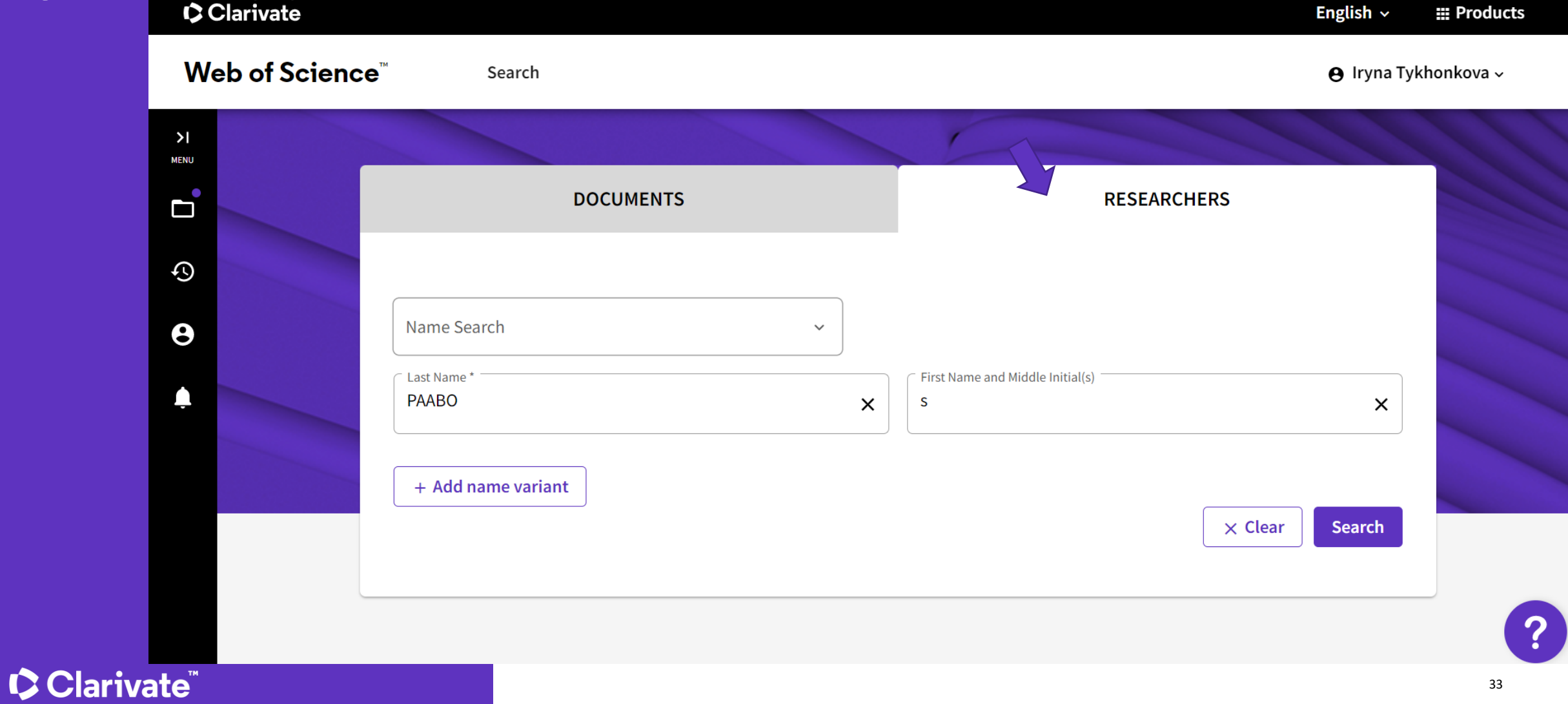

## **Перейти на об'єднані дані**

• Виділити колекції що підходять – та переглянути комбіновані записи

#### 4 results from the Web of Science for:

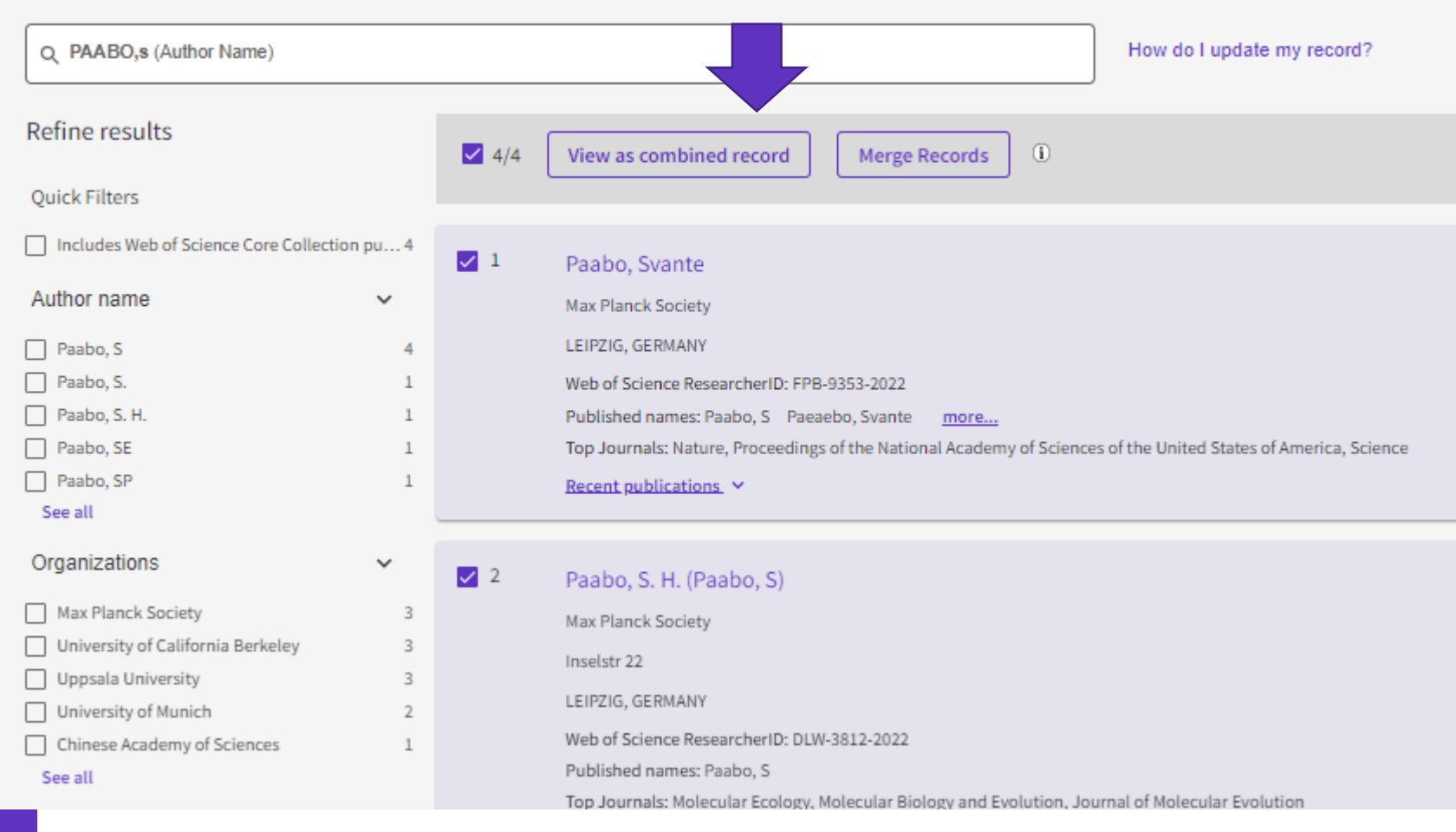

## **Заявити** авторство

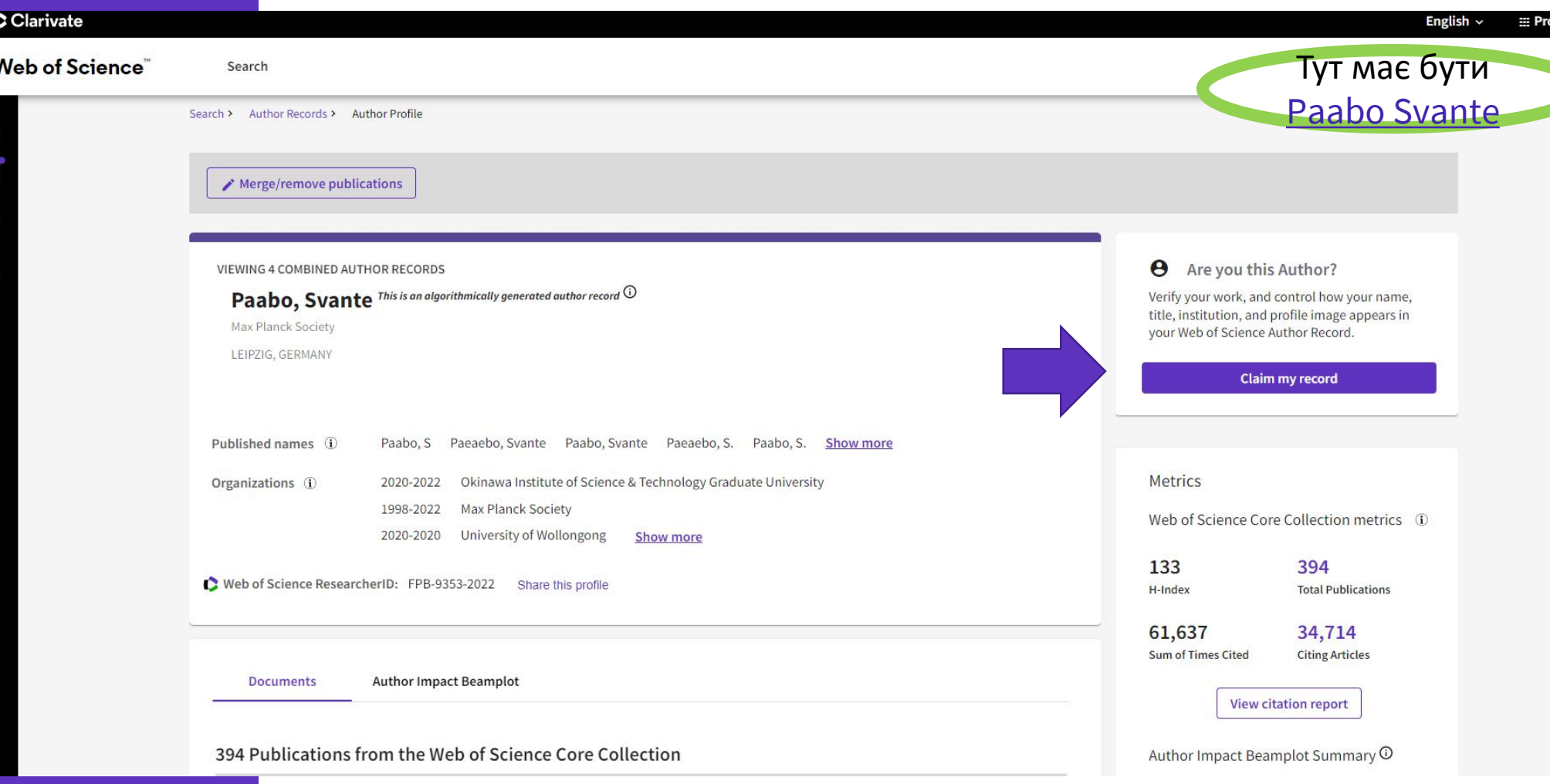

## **Додати публікації (2)**

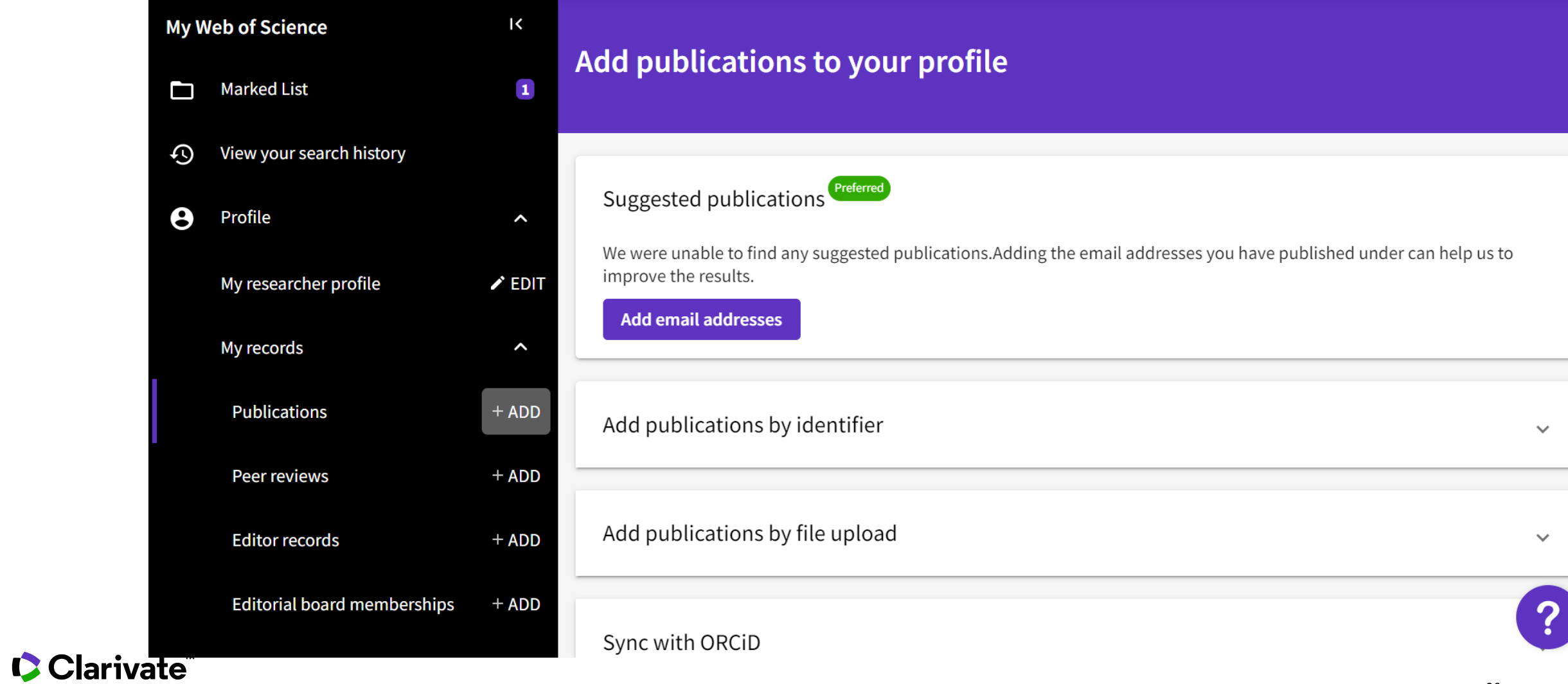

## **За doi або за Web of Science accession number**

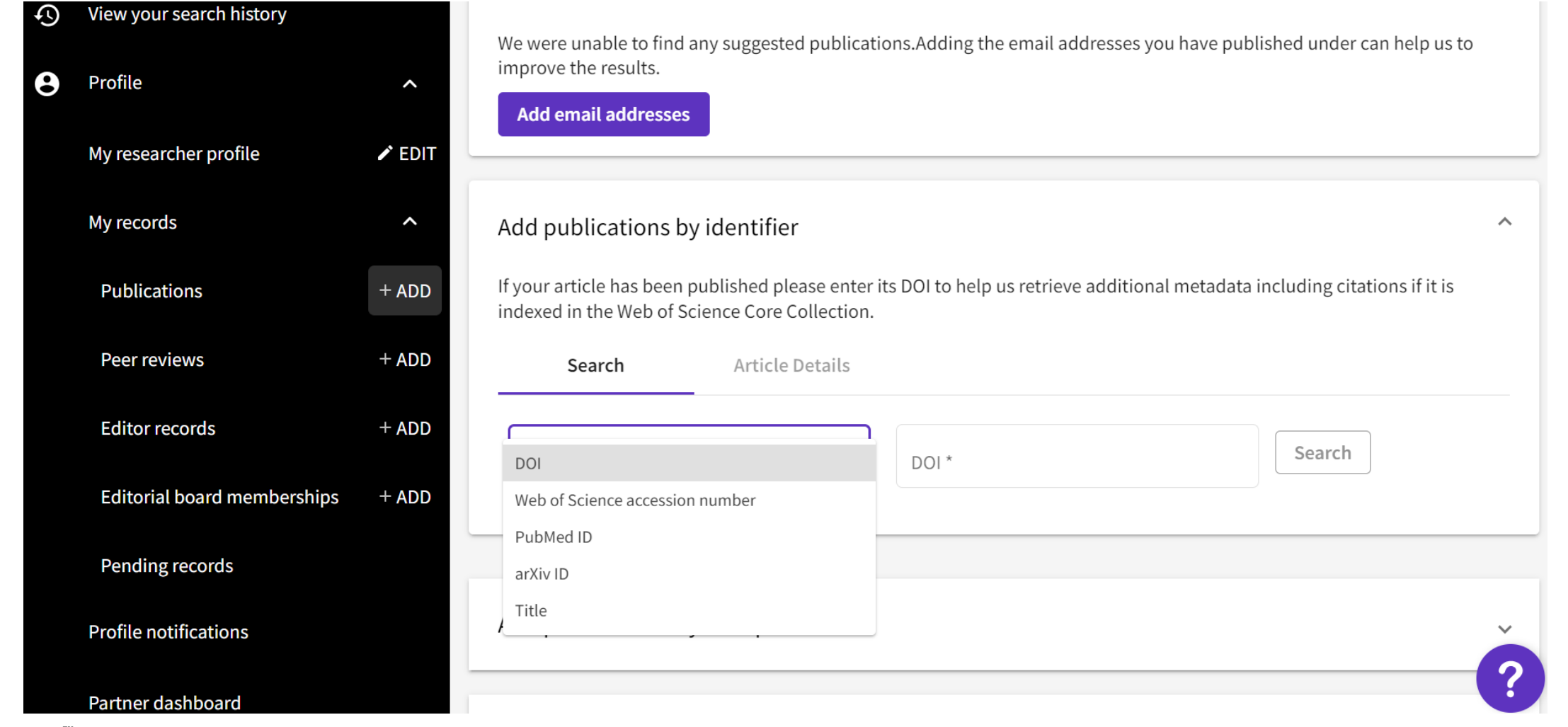

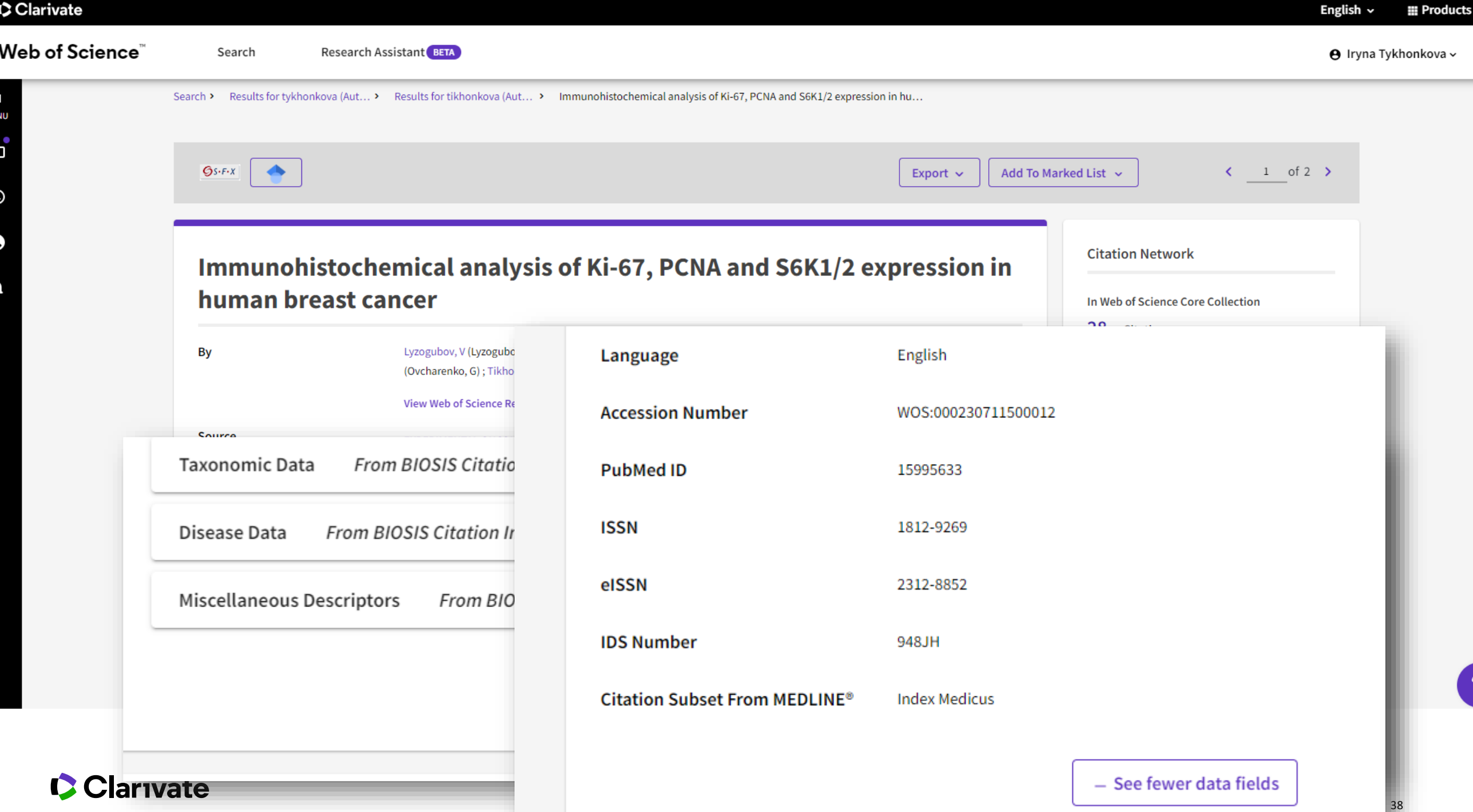

## **Додати свою статтю з Web of Science (3)**

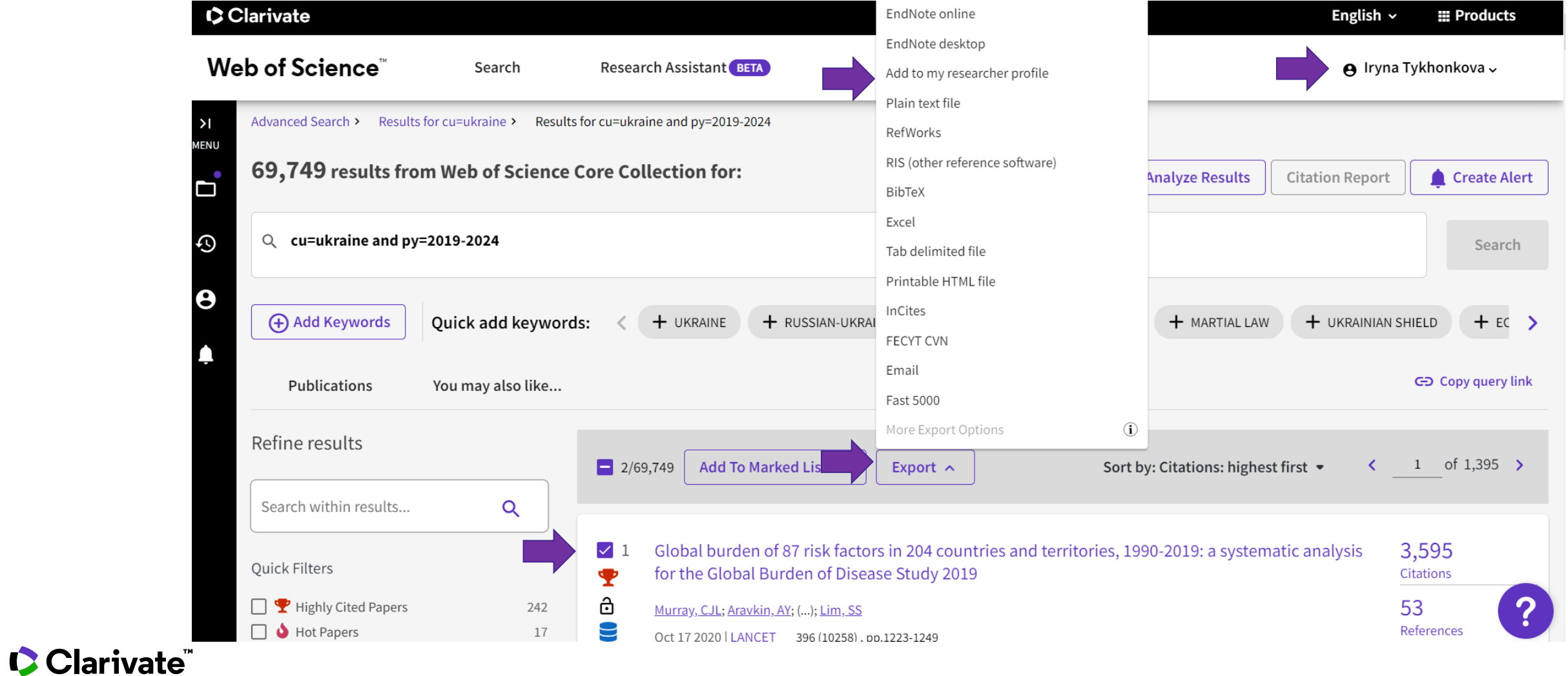

## Оновлення

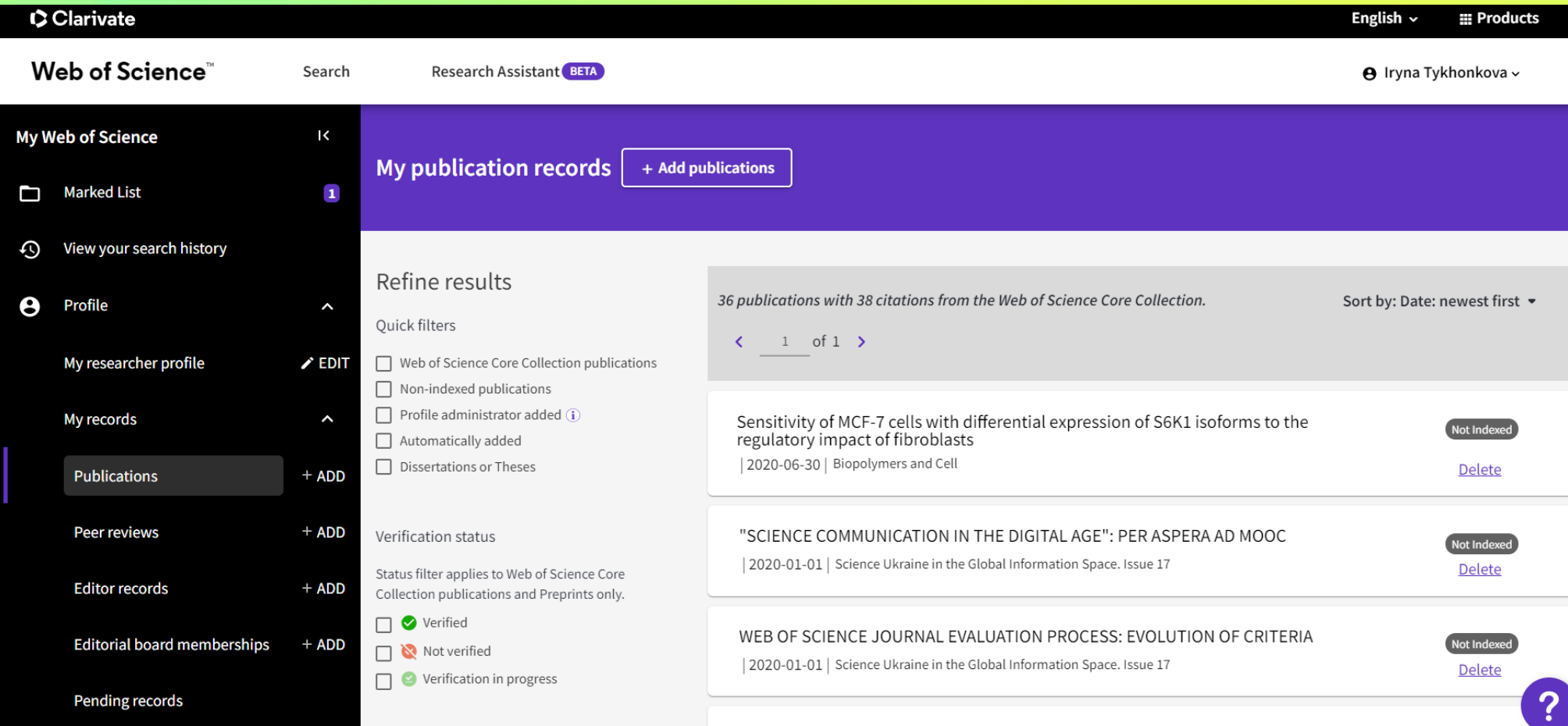

Eihreblaste madulate the tumor cell motility and their mTOD/CCK1 phose homilation
## **Public Profile page**

**профіль дослідника WoS Public відображає лише підтверджені роботи**

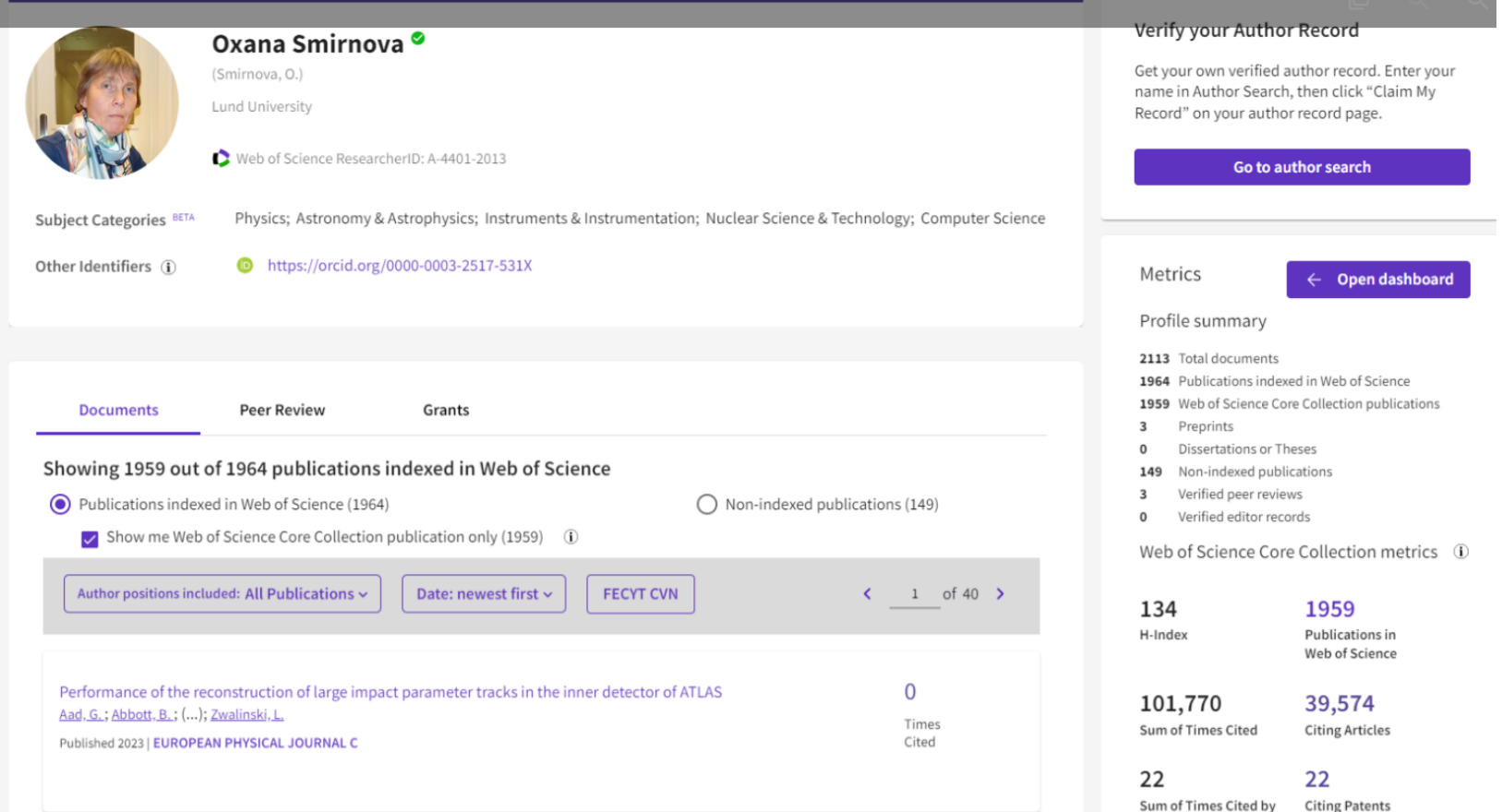

# **Чому виникали проблеми?**

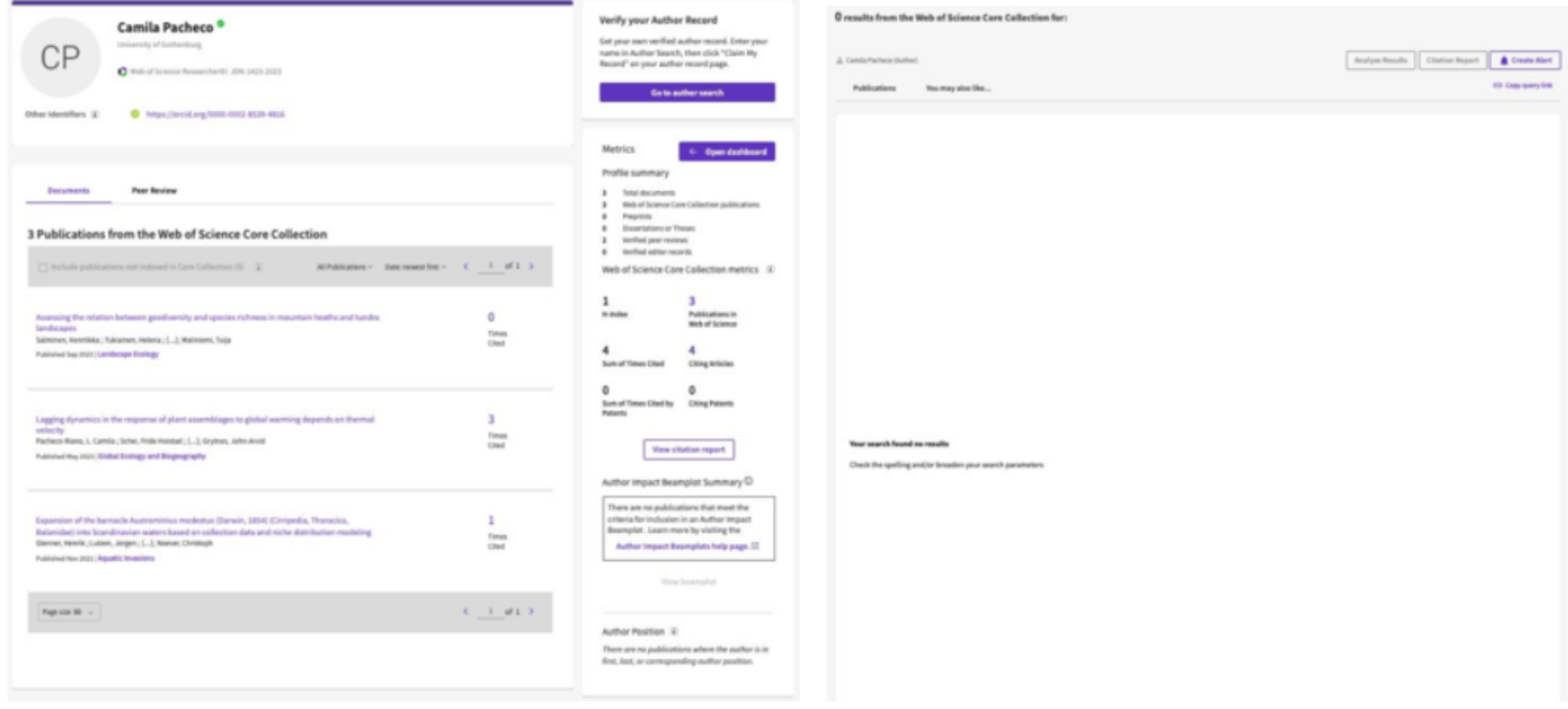

Profile displays claimed papers

Fewer Claims in WoS and Incites B&A

#### **0** Verified peer reviews

**0** Verified editor records

Web of Science Core Collection metrics ①

 $\overline{3}$ 

 $\pmb{0}$ 

 $\overline{2}$ 

H-Index Publications

#### $5\phantom{.0}$ 4

Sum of Times Cited **Citing Articles** 

#### $\mathbf 0$

Sum of Times Cited by **Citing Patents** Patents

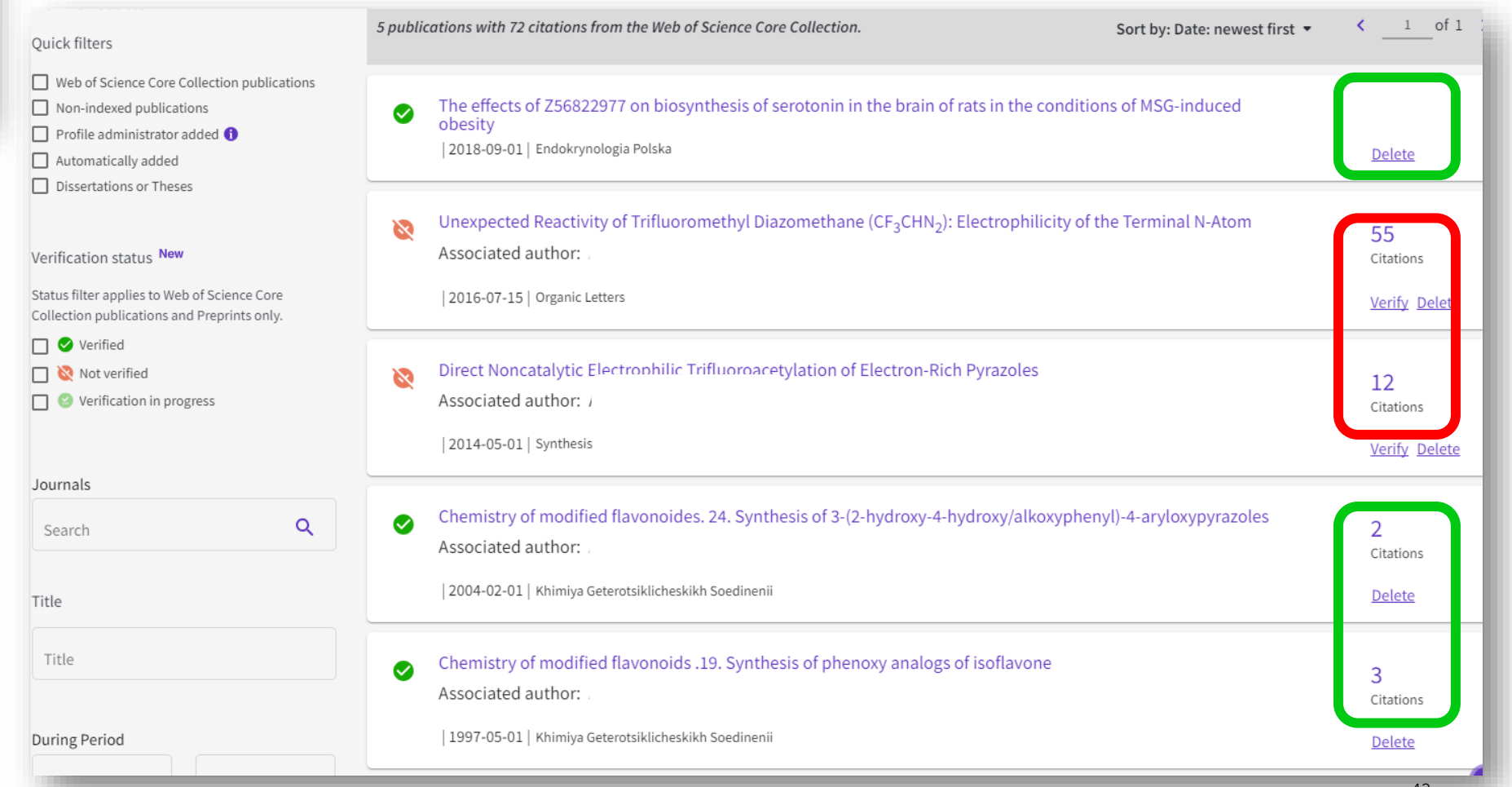

## **Приватна панель інструментів**

На сторінці Особистого кабінету власники профілів проінформовані за допомогою підказки, виділеної шрифтом, про наявність неперевіреного авторства, яке не буде видно в їхньому публічному профілі, а також про способи усунення розбіжностей

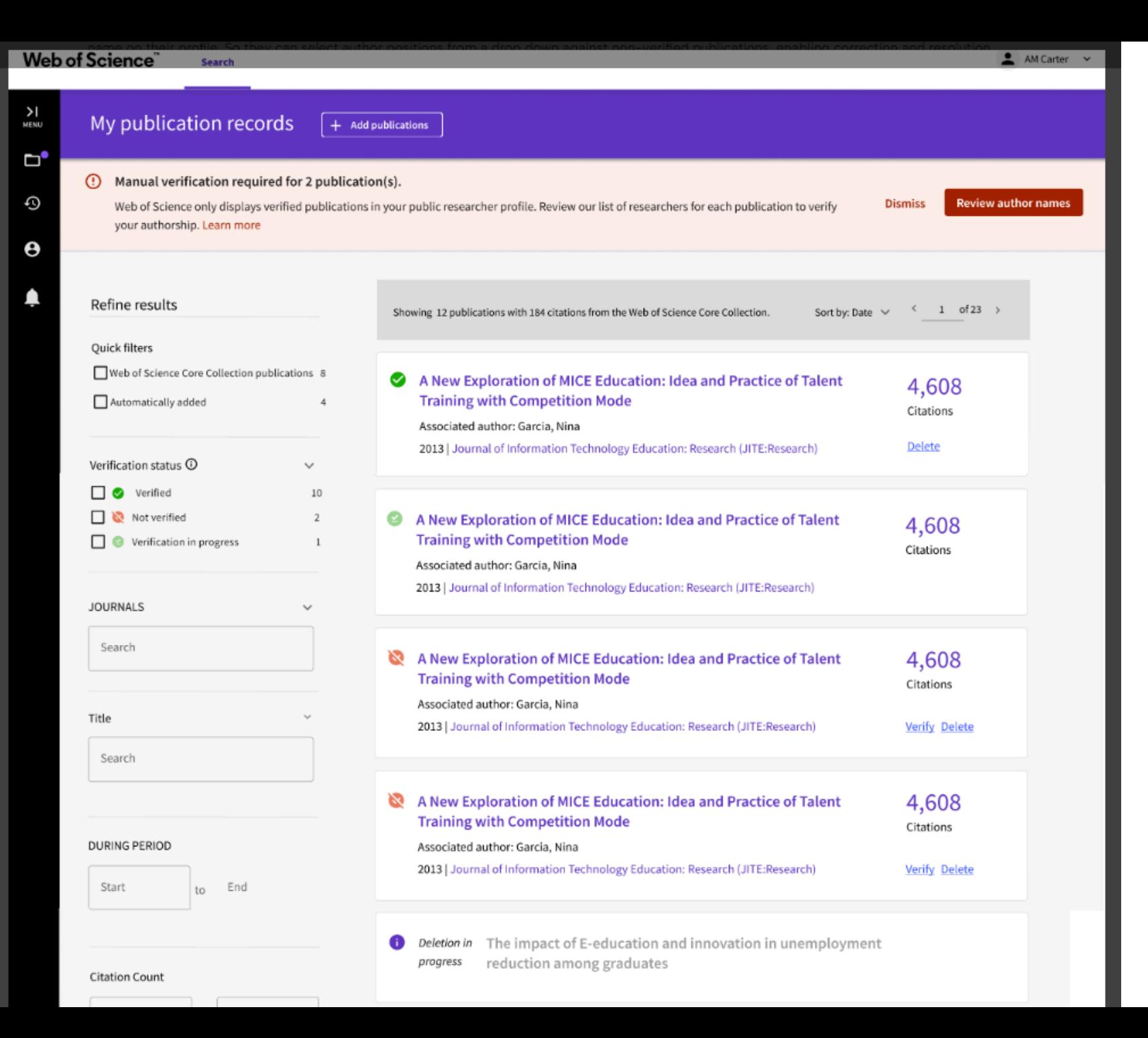

# **Фільтр "Уточнити" зі статусом перевірки авторства:**

Фільтр для уточнення, щоб отримати публікації на основі їхнього статусу перевірки,

- 1. Перевірено (для тих, хто оброблений і є автором публікації, перевіреної через контент-системи)
- 2. 2. Не перевірено (для тих, хто ще не пройшов перевірку за допомогою контент-систем)
- 3. 3. Верифікація в процесі (для тих, хто подав свою позицію, але очікує на перевірку через контент-системи)

### **C** Clarivate

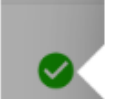

 $\bowtie$ 

#### Authorship is verified.

Your name has been matched as an author on this publication in the Web of Science Core Collection.

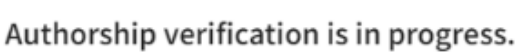

Your authorship status is pending. If approved, changes will be reflected in your profile management page and public researcher profile within 5 business days.

### Authorship is not verified.

 $\times$ 

x

Our internal process was unable to confirm that you are an author on this publication. While this publication will appear in your profile management page, only verified publications will appear in your public researcher profile.

### Manually verify your authorship NEW!

You can now match your name from a list of authors for each of your unverified publications. Get started

## Web of Science<sup>"</sup>

 $\geq$ 

MENU

D

٥

e

♠

## Розширення прав і можливостей користувачів

Користувачам надається можливість вирішувати претензії щодо авторства, особливо якщо вони є авторами статті, але під іншим ім'ям у своєму профілі. Таким чином, вони можуть вибирати позиції авторів у випадаючому списку для неперевірених публікацій, що дає змогу виправити і вирішити проблему.

Clarivate

### Verify your authorship

Find your name

**Search** 

For various reasons, our internal process was unable to confirm that you are an author on the publications below. However, now have a process where you can manually verify your work. Review our list of researchers for each publication and select your name.

While you can view unverified publications in your profile management page, only verified publications will appear in your public researcher profile. Once you submit for verification, publications will immediately become public on your profile.

Submission confirmation

Match your name from a list of authors from each unverified publication.

2 Verification summary

The impact of E-education and innovation on unemployment reduction among graduates: A way forward for higher educational institutes

A New Exploration of MICE Education: Idea and Practice of Talent Training with Competition Mode

 $\leftarrow$  Return to my publication records

C Clarivate

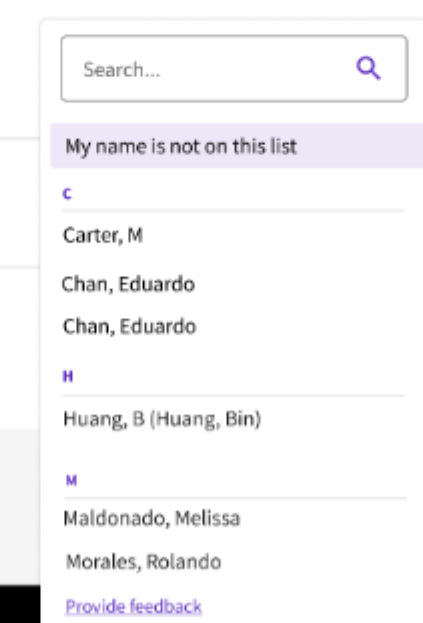

 $A$ M Carter

## Видалення чужих публікацій

**MENU** 

ď

٥

Θ

Якщо користувач не є автором статей, якщо такі були випадково додані до профілю, то користувачеві надається можливість "Видалити" публікацію, яка не відповідає його/її імені

Clarivate

#### verify your authorship

For various reasons, our internal process was unable to confirm that you are an author on the publications below. However, there is now a process where you can manually verify your work. Please review our list of researchers for each publication and select your name.

While you can view unverified publications in your profile management page, only verified publications will appear in your public researcher profile. Once you submit your request, it may take up to 5 business days for publications to appear on your profile.

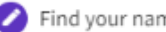

2 Verification summary

3 Submission confirmation

#### Please review your verification request

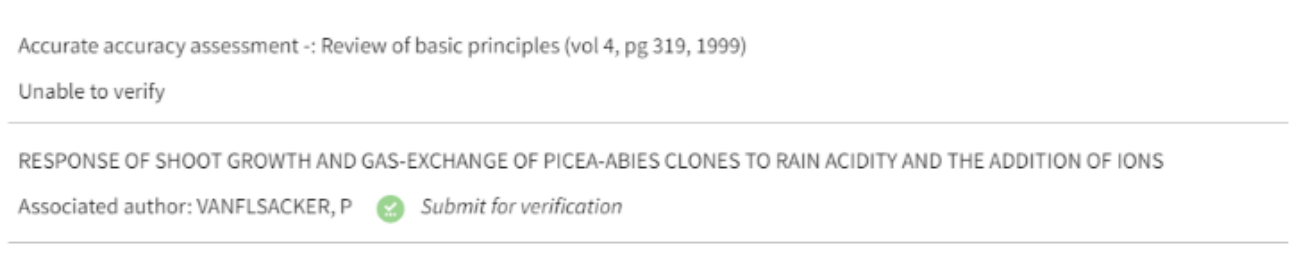

1 out of 2 publication cannot be matched with an authorship. Would you like to delete this publication?

◯ Yes, delete 1 unmatched publication

◯ No, do not delete. What can I do next?

□ By submitting this request for verification, I am accurately identifying myself as an author on the selected publications. I acknowledge that any misrepresentation or false authorship identification may result in the removal of the publication in question, and can additionally lead to inaccurate data recommendations for my profile.

Cancel Submit

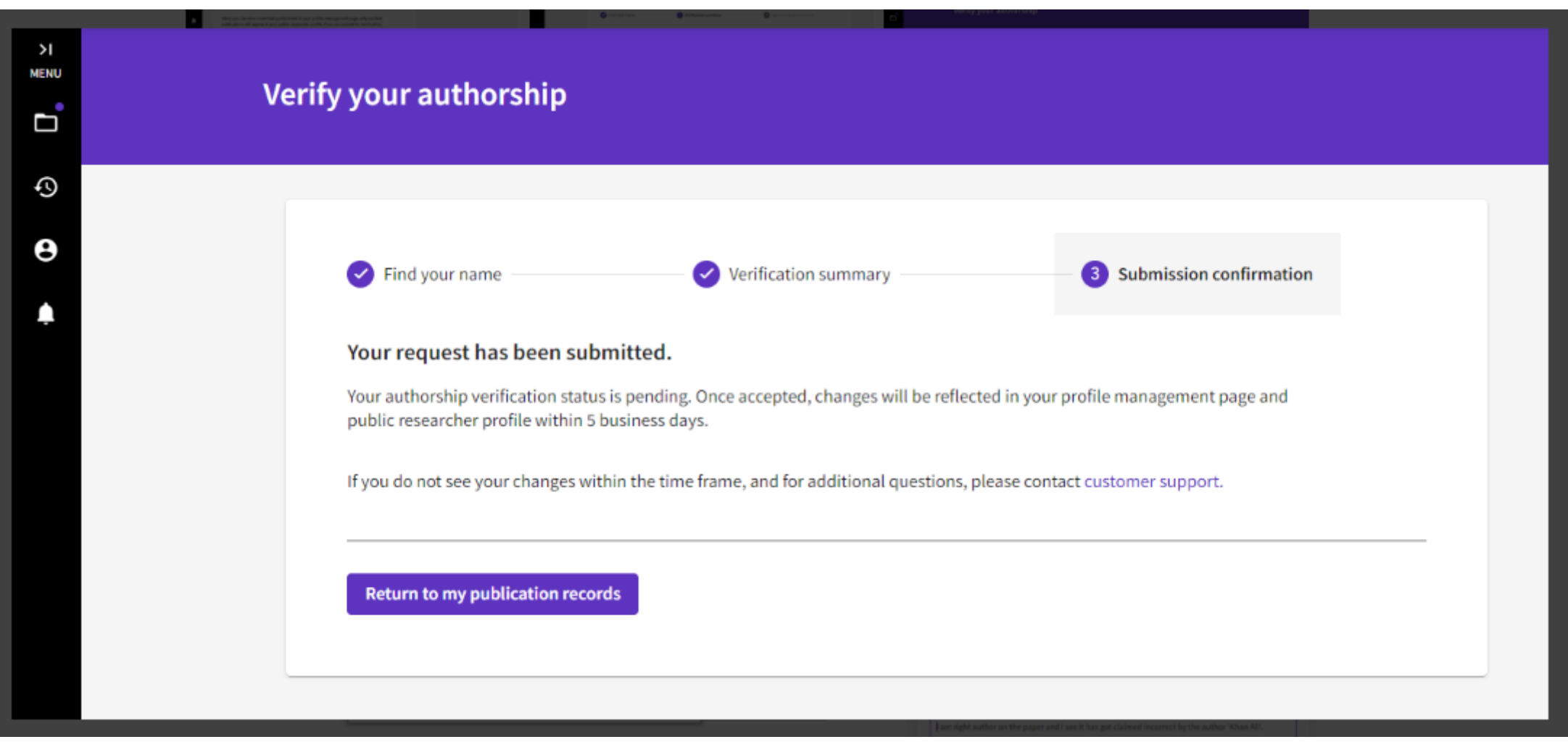

## **Якщо вас нема в списку авторів**

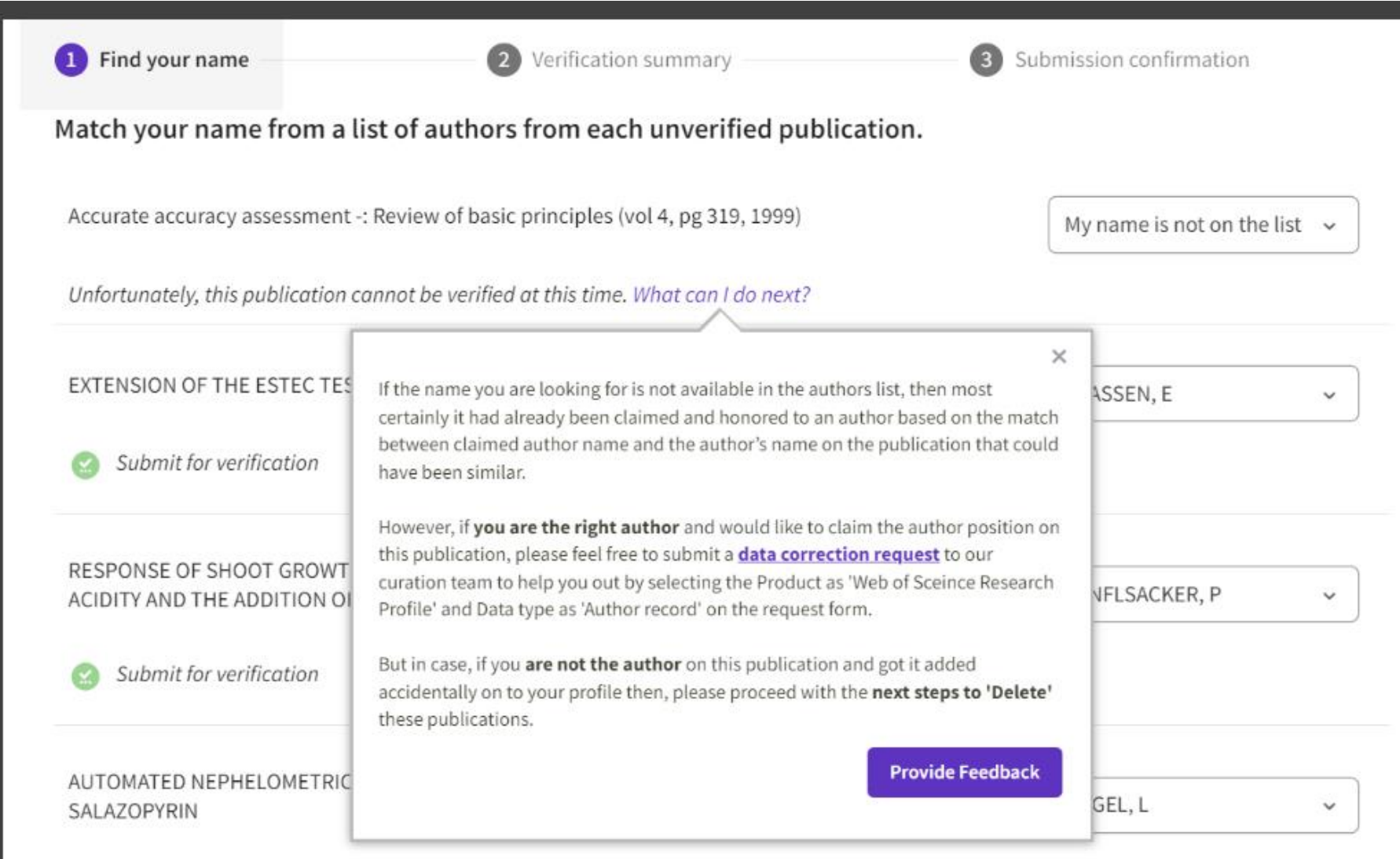

# Довідка!

<u>https://webofscience.zende</u> sk.com/hc/engb/articles/2313112640244 9-About-Manual-authorshipverifications

https://www.webofscience.com/ wos/woscc/datacorrection/form/mode:single?

### What should I do if 'My name is not in the list' of available author names in th drop down when I am the right author on the publication?

You can submit a 'Data correction' on the author record if someone has claimed the author positio on the publication and so request to reject the authorship of the incorrect claim and then to claim the same author position on to your profile. And, when the correction is done, user can see the authorship verified and shown on your profile.

Follow these steps to submit a correction:

1. You are logged into Web of Science.

2. Click on the URL: https://www.webofscience.com/wos/woscc/datacorrection/form/mode:single?

3. Provide the document details and the author list.

### 4. Click on 'Next'

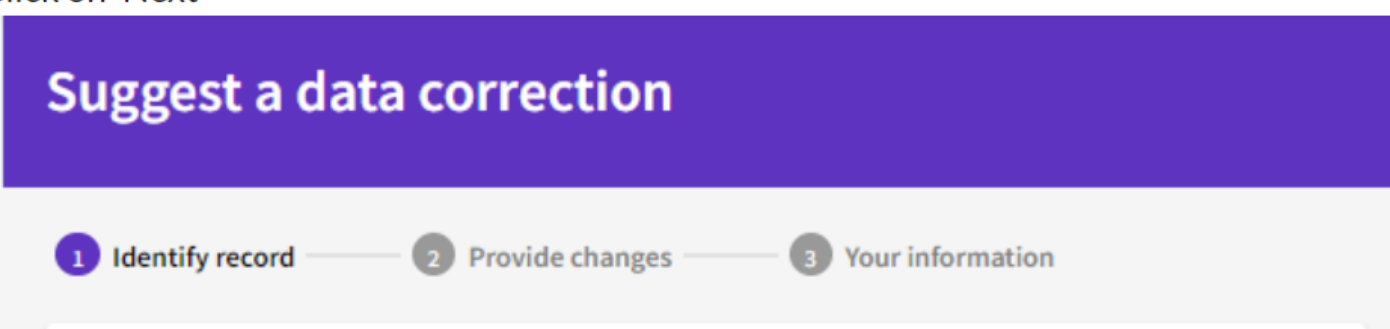

# https://www.webofscience.com/wos/woscc/data<br>-correction/form/mode:single?

1 Identify record

8 Your information

Provide details about the record with incorrect information (this may already be pre-filled based on the record page you are on)

Note: Accession number or DOI is required to be filled

**Article Title** 

FFireNet: Deep Learning Based Forest Fire Classification and Detection in Smart Cities

2 Provide changes

Web of Science platform accession number (can be found in the metadata of a record)

WOS:000873659200001

**DOI** 

10.3390/sym14102155

Authors / Inventor / Editor

Khan, S (Khan, Somaiya) [1]; Khan, A (Khan, Ali) [2]

**Next** 

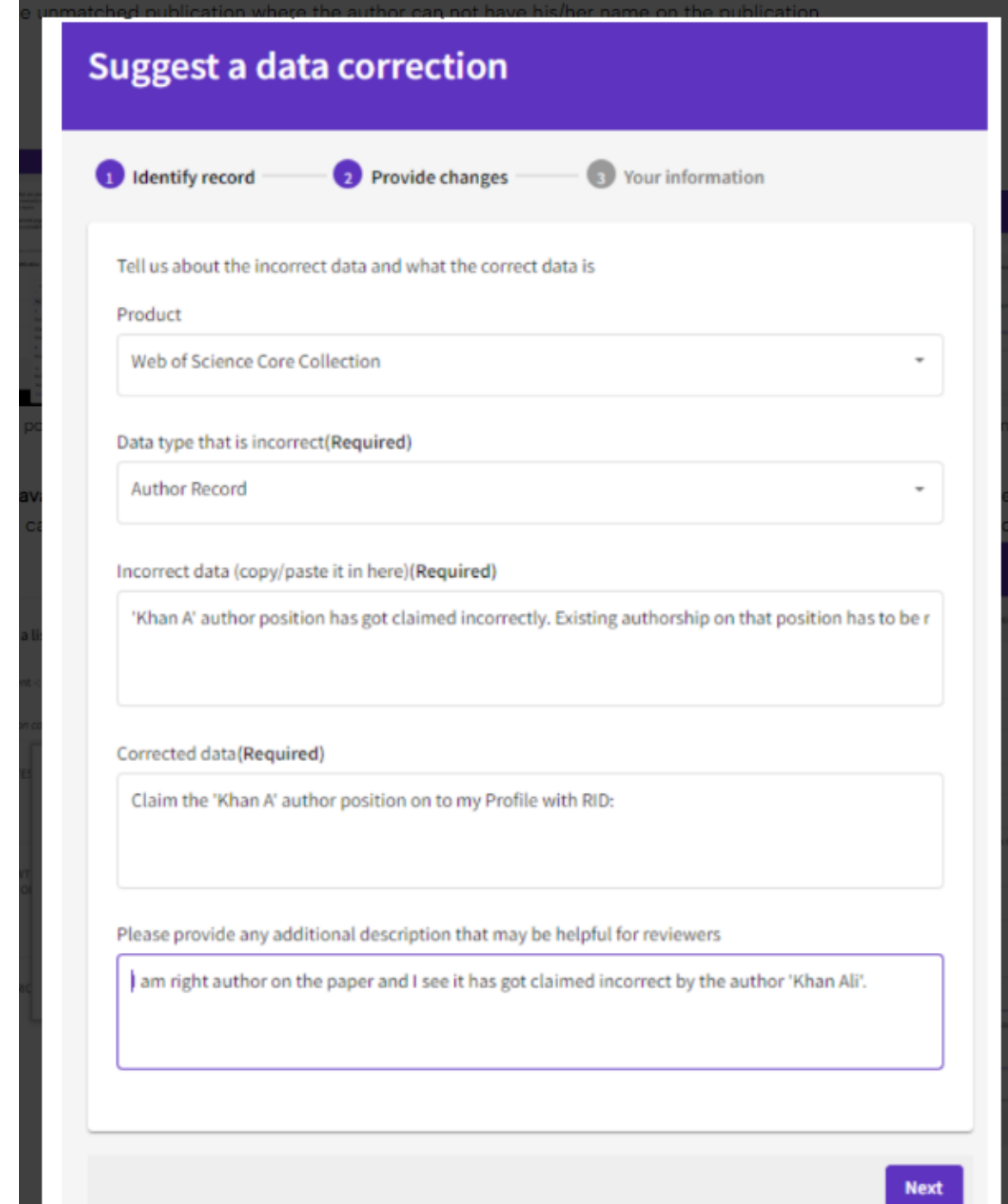

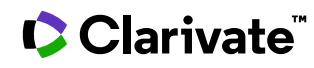

#### Web of Science Help Center  $\bullet$

**谷** Home

**Using Web of Science** 

**Content and Analysis** 

**Web of Science** 

**■** Web of Science

**Settings** 

Profiles

see my

Web of Science > Using Web of Science > Content and Analysis > WoS Researcher Profiles

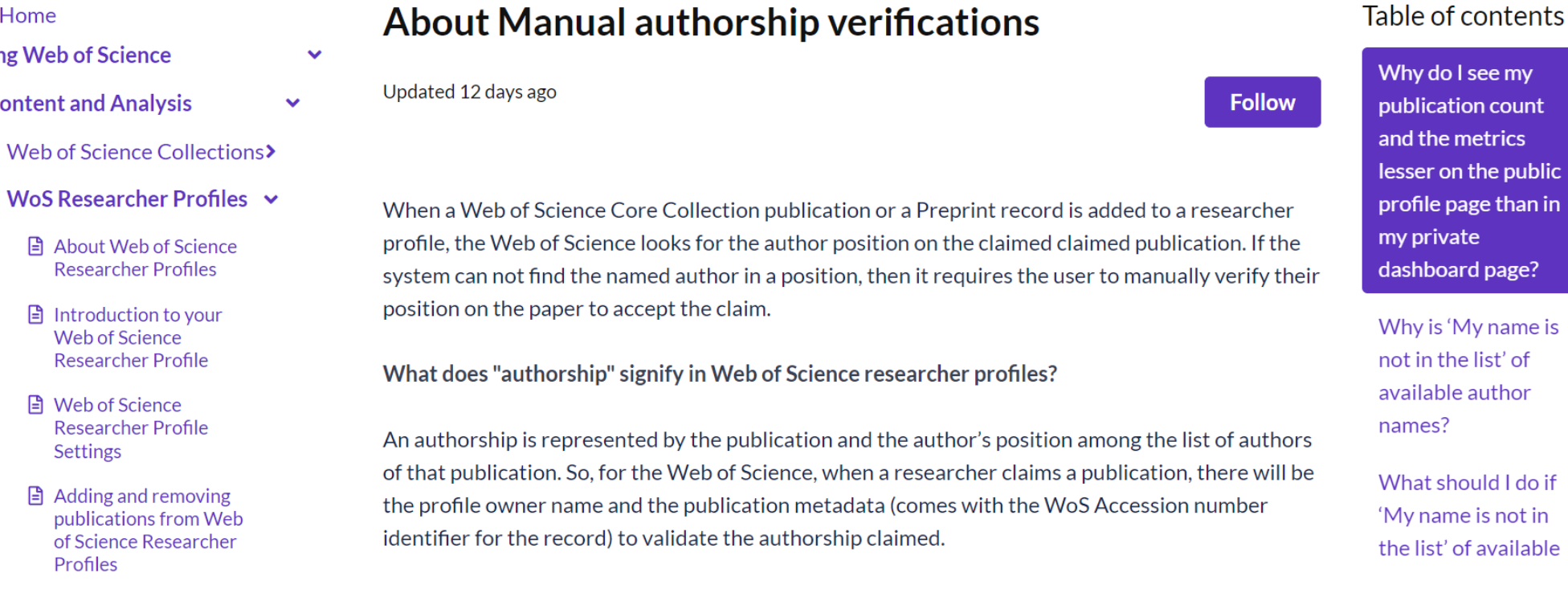

https://webofscience.zendesk.com/hc/en-gb/articles/23131126402449-About-Manual-authorship-verifications

### Clarivate

#### 52

# **http://webofscience.help.clarivate.com/en-us/Content/wosresearcher-profile-adding-removing-publications.html**

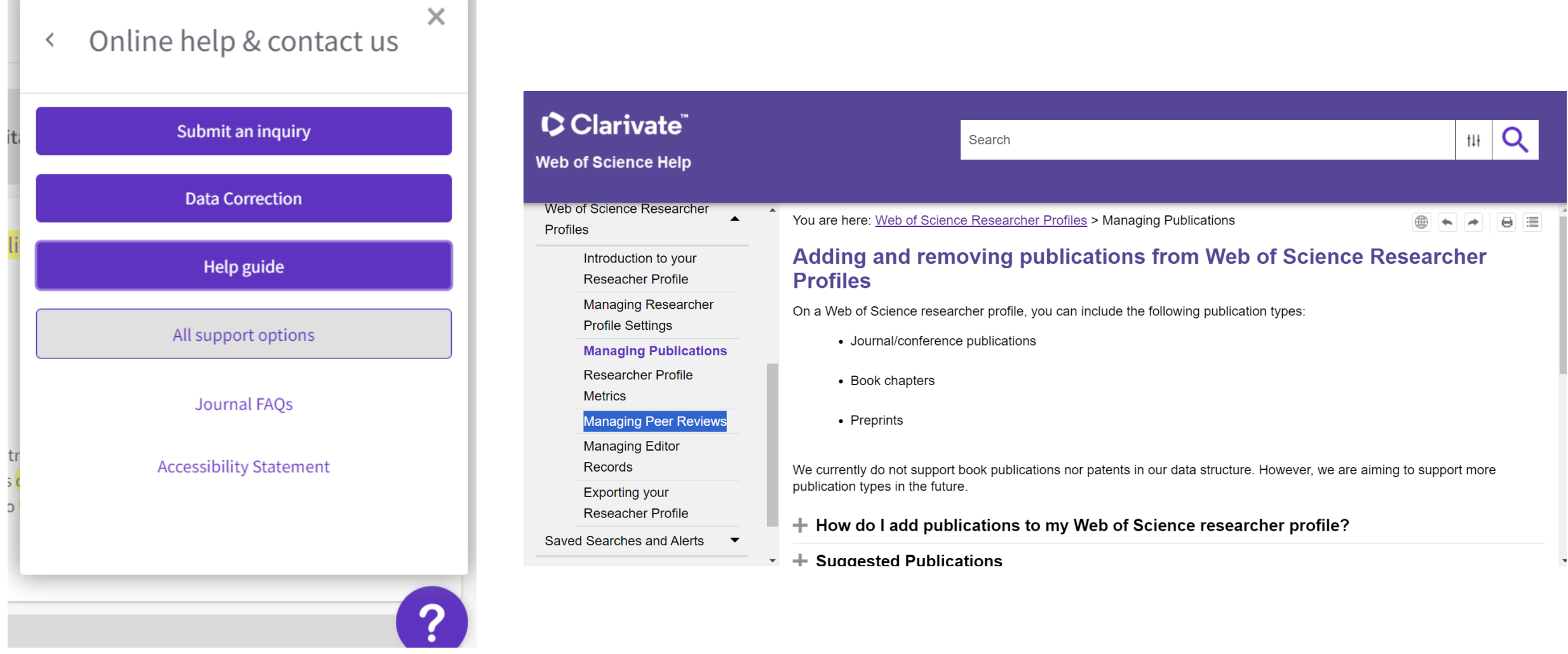

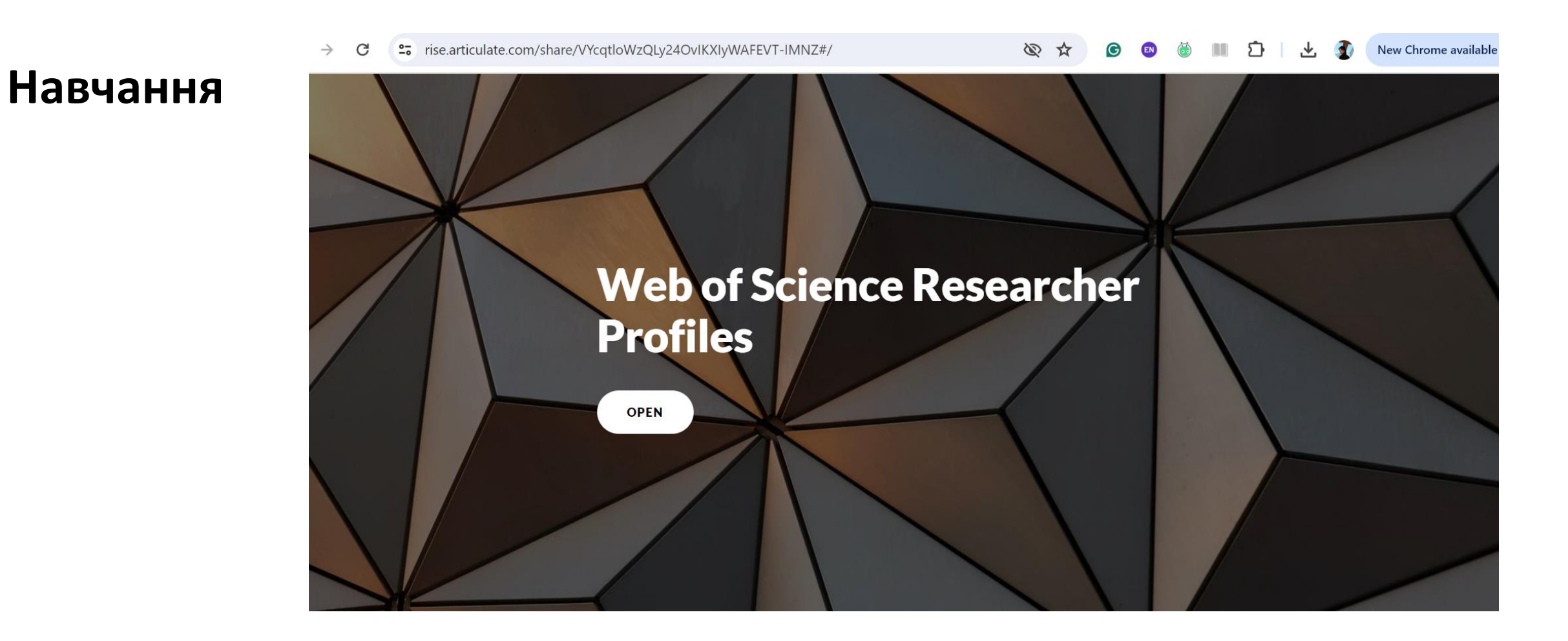

https://rise.articulate.com/share/VYcqtloWzQLy24OvIKXIyWAFEVT-IMNZ#/lessons/93ZPWR5PTLD1gDNp9405-UQZD4KDMy1L

## **Пошук за автором Реалії**

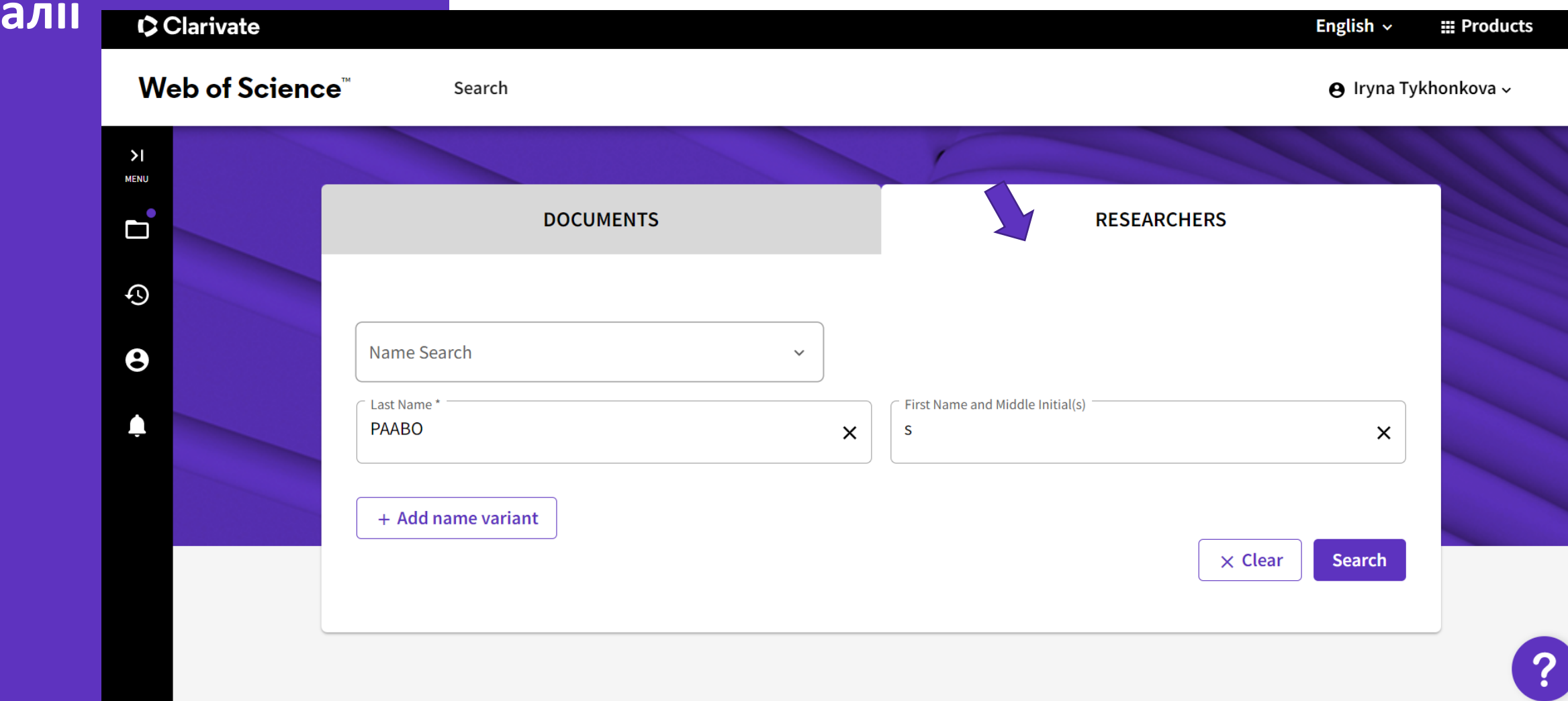

# **Чотири профілі?**

Clarivate

Ні, це колекції документів які алгоритм приписує одній людині

Як їх видалити

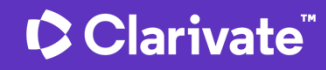

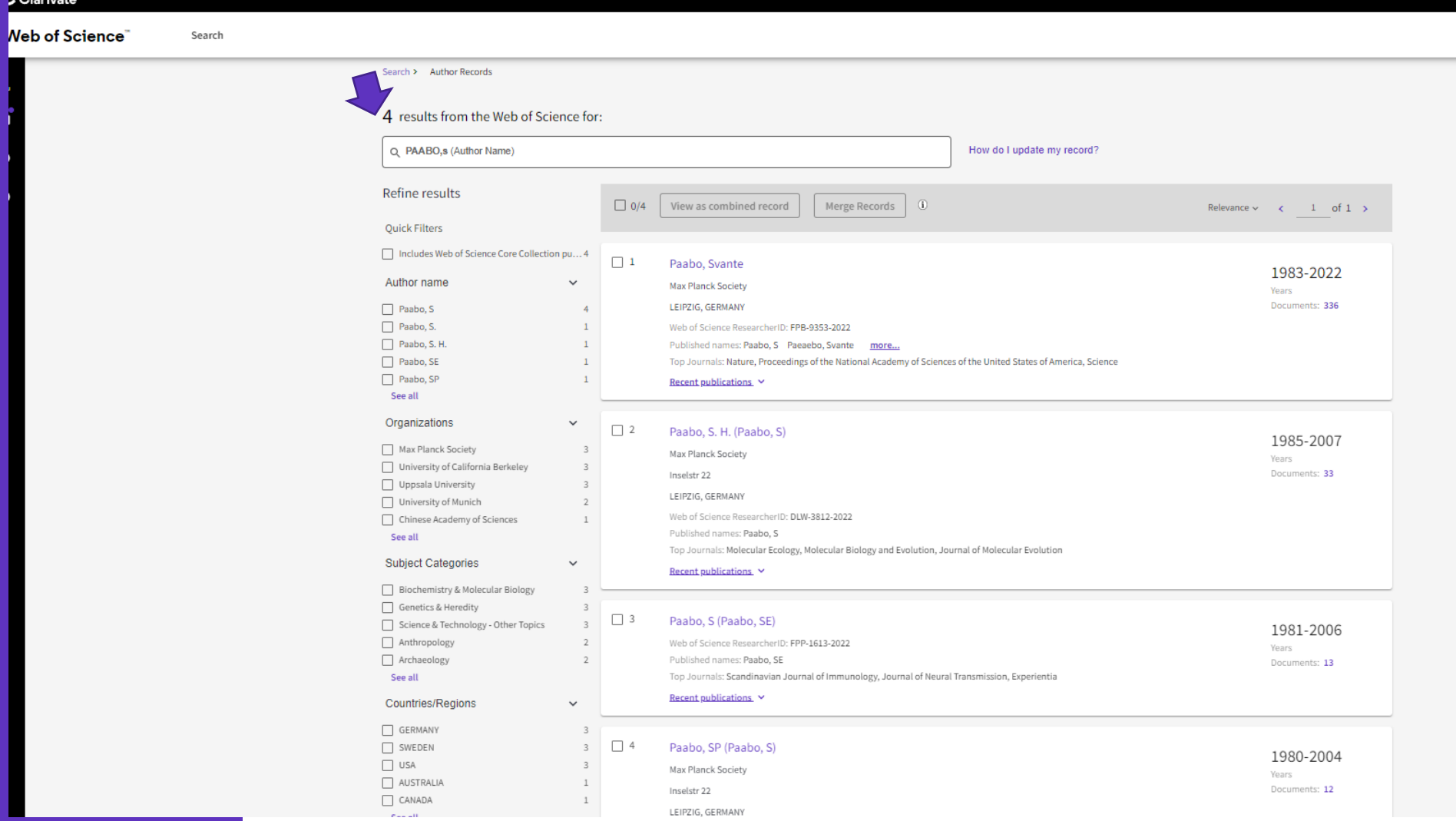

## **Як дізнатися комбіновані показники**

• Виділити колекції що підходять – та переглянути комбіновані записи

#### 4 results from the Web of Science for:

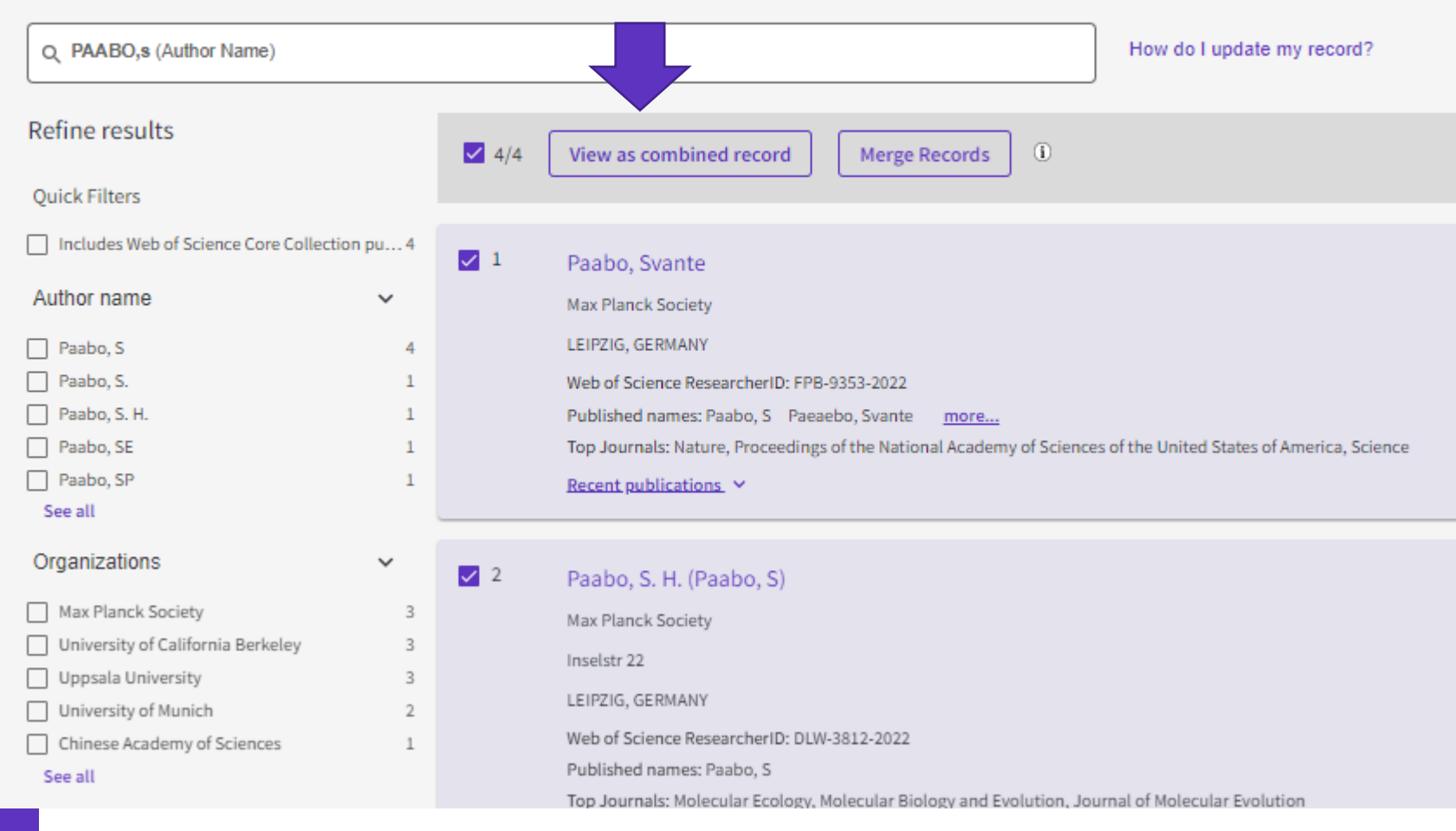

### **Інформація з відмічених колекцій** C Clarivate

O

 $\odot$ 

 $\boldsymbol{\Theta}$ 

• Підвердити ваші публікаціх

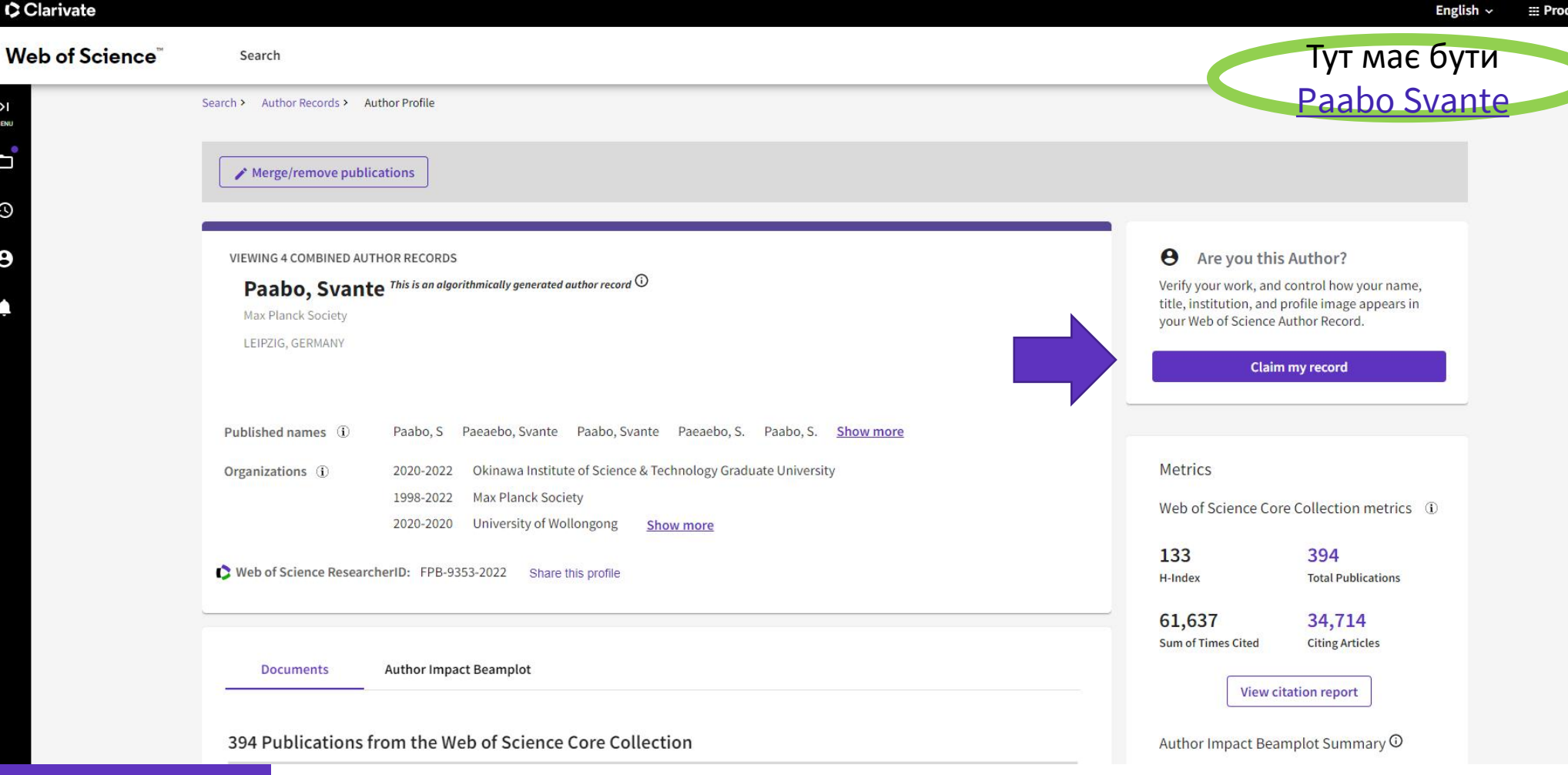

## Тепер можна поєднувати підтверджений та непідтверджений профілі

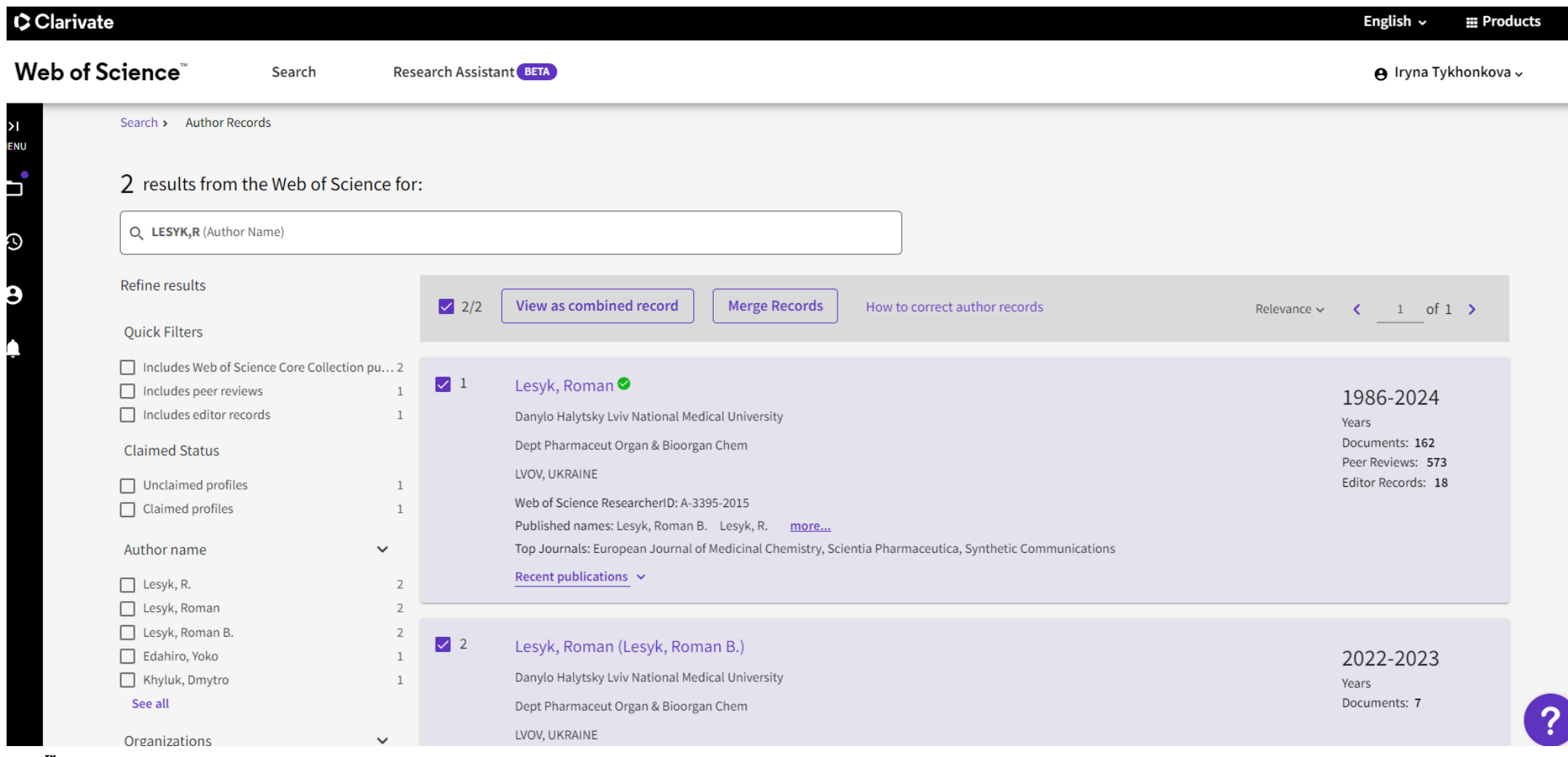

## Пройдіть за формою

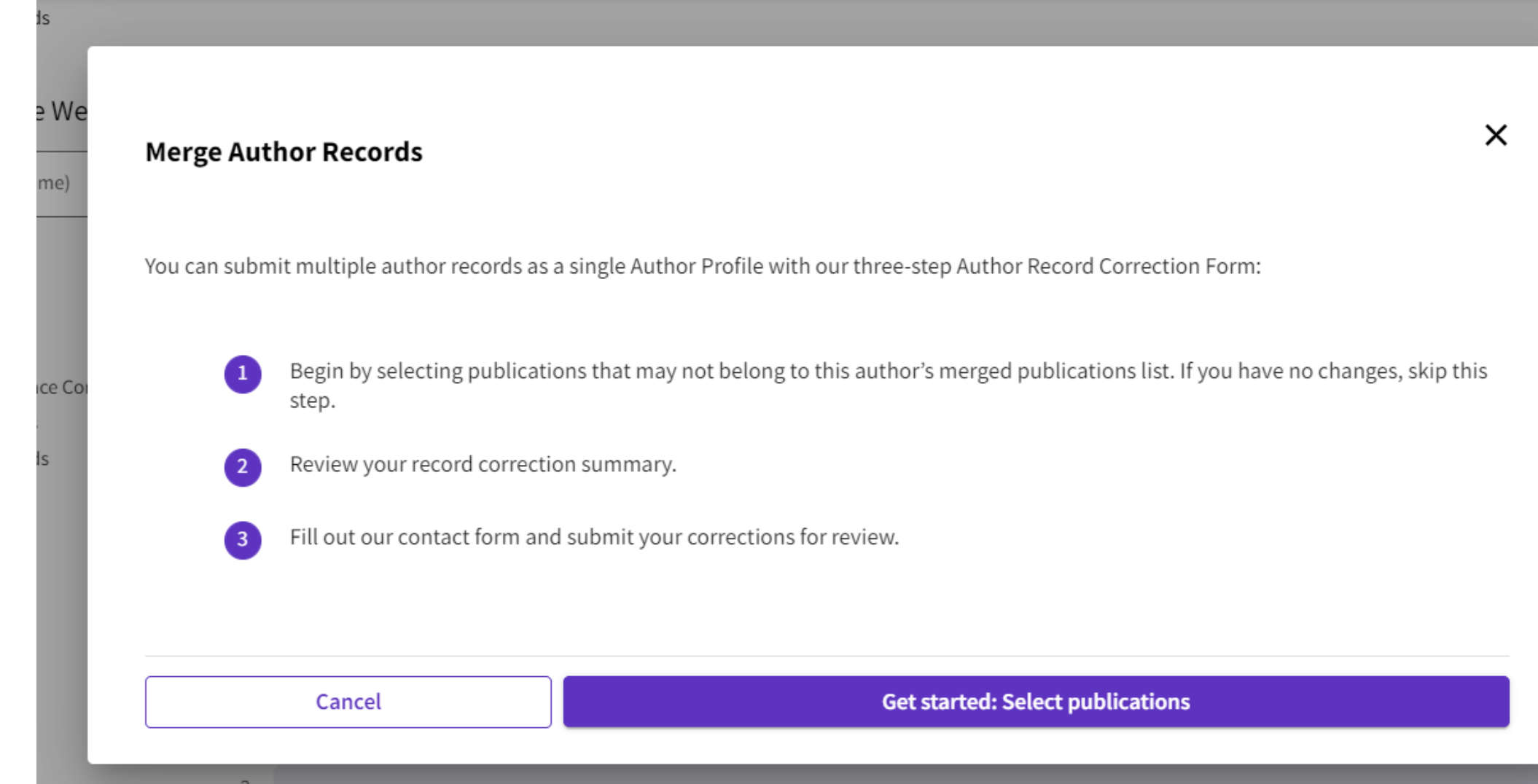

**Clarivate** 

evance  $\sim$ 

## Уважно передивитися роботи

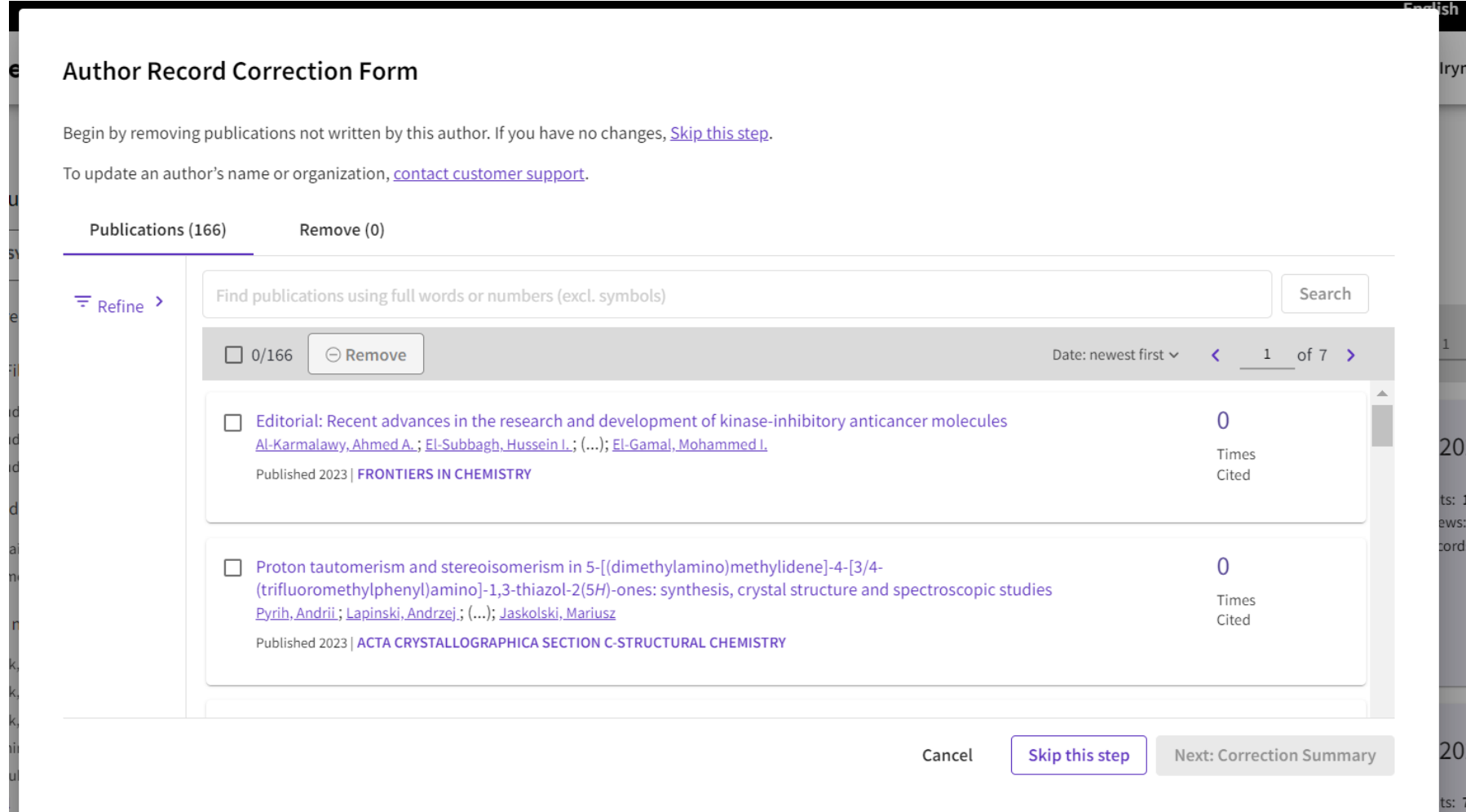

## Навіть родичі можуть це зробити

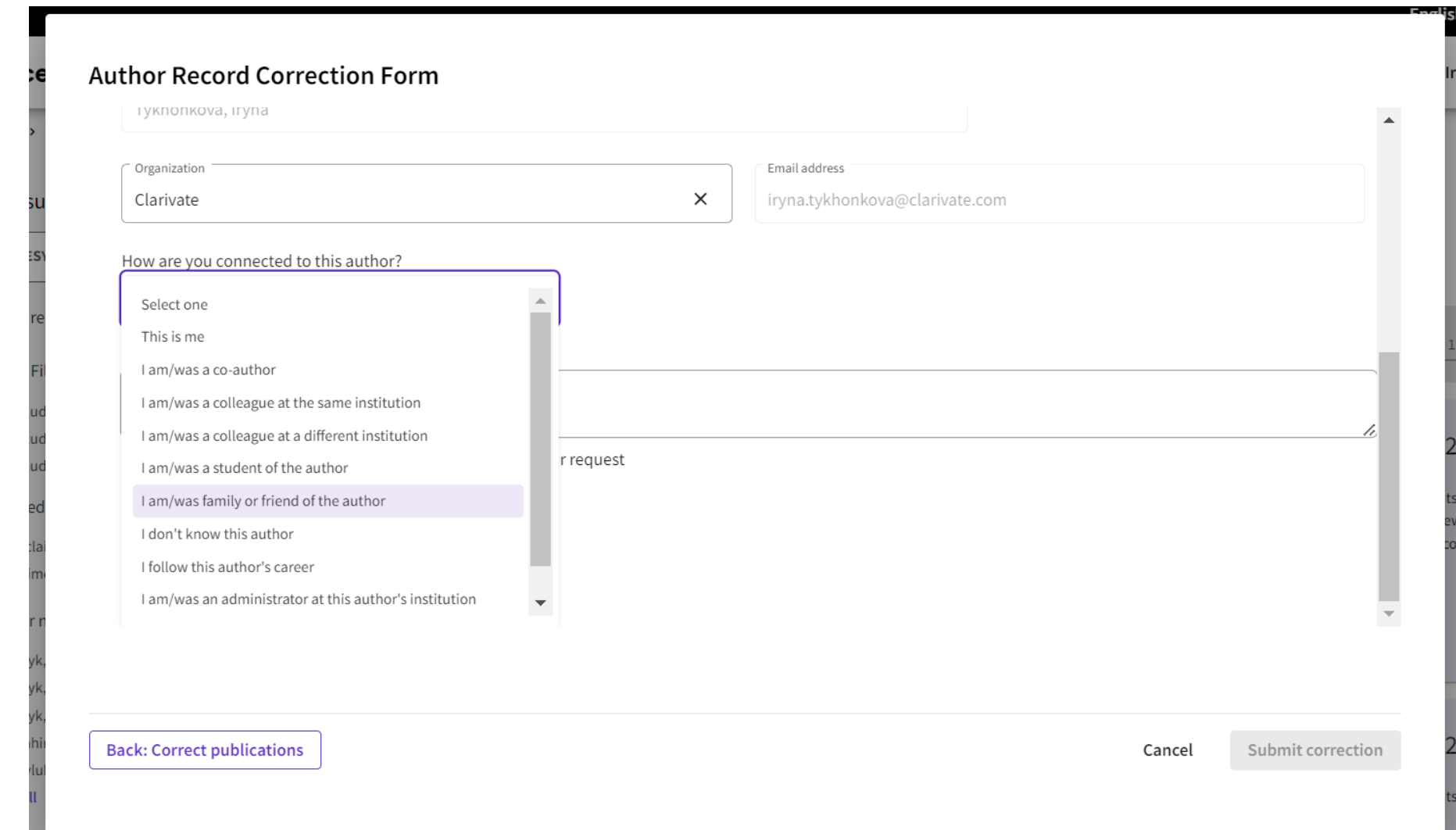

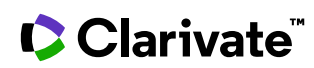

### Заповнивши поля - подати правки

### **Author Record Correction Form**

Review your changes, then complete the following contact fields. Once verified, our system updates the author record, and we will let you know it's updated.

Summary of your corrections:

2 Combined Profiles: Lesyk, Roman; Lesyk, Roman B.

**0** Publication removed because they are not written by this author

166 Publications accepted because they are written by this author

#### < I have more corrections

Contact Information

Name

Tykhonkova, Iryna

**Back: Correct publications** 

Cancel

Submit correction

 $\blacktriangledown$ 

#### **Author Record Correction Form**

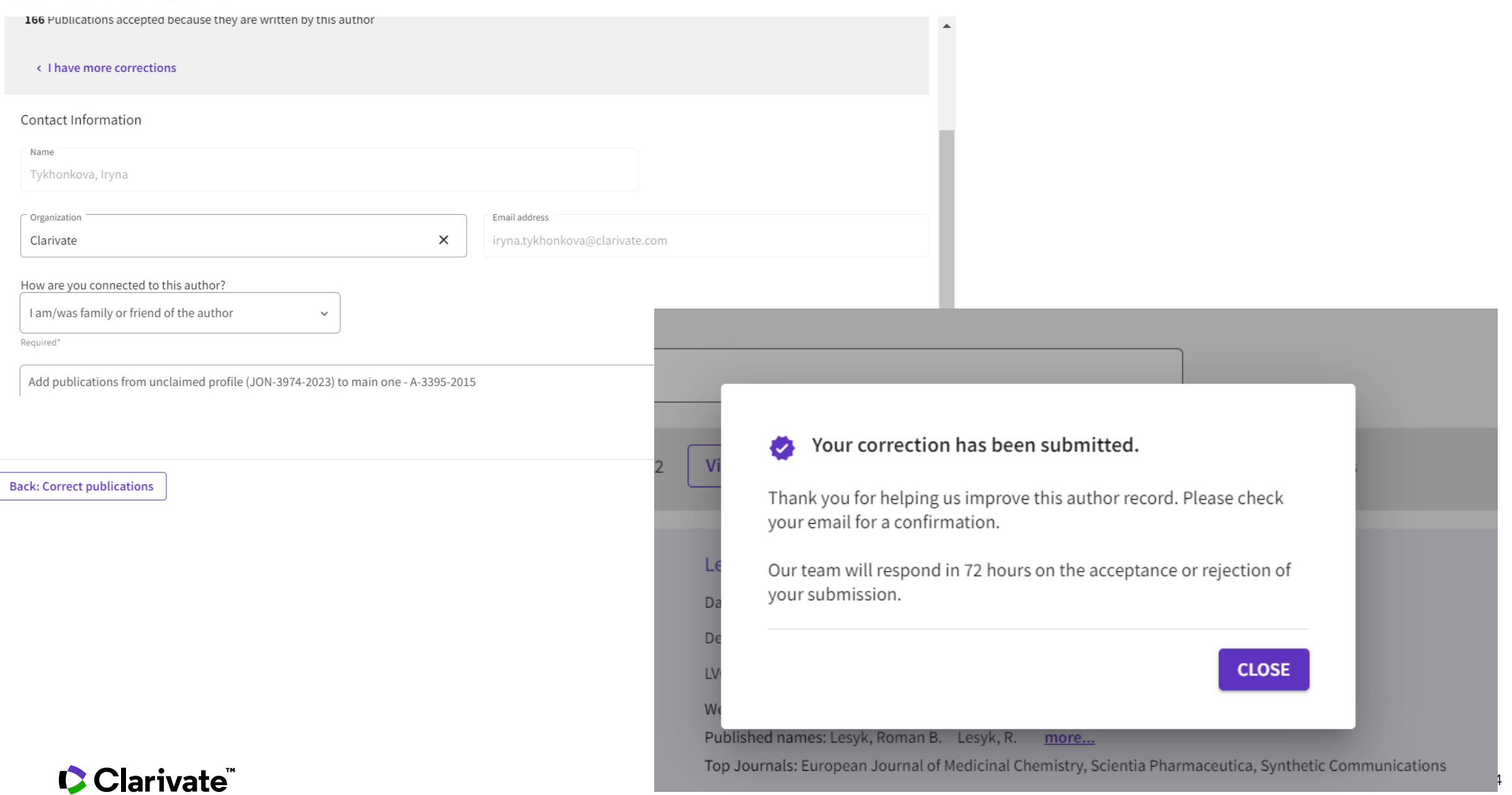

## Підтвердження по електронній пошті

#### Your Web of Science author record corrections have been submitted

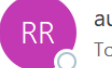

authorrecordfeedback@clarivate.com To **O** Iryna Tykhonkova

(i) If there are problems with how this message is displayed, click here to view it in a web browser. Click here to download pictures. To help protect your privacy, Outlook prevented automatic download of some pictures in this message.

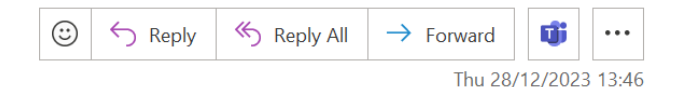

#### Web of Science

#### Thank you! We have received your suggested updates to the Web of Science Author Record.

We will try our best to respond to your suggestions within 72 hours, but please note that there might be unexpected delays because the service is in beta (this means that this functionality and service is still under const confirmation when your feedback has been reviewed by our team.

You submitted the following changes to a Web of Science Author Record:

Summary of your corrections:

#### Author record that was updated:

Lesyk, Roman Web of Science ResearcherID: A-3395-2015 Alternate names: Lesyk, Roman;Lesyk, Roman B.;Lesyk, R.;Lesyk, R. B.;Khyluk, Dmytro;Lesyk, RB;Edahiro, Yoko Danylo Halytsky Lviv National Medical University Dept Pharmaceut Organ & Bioorgan Chem LVOV, UKRAINE

166 Documents from Web of Science Core Collection written by this author: Displaying 10/166 documents

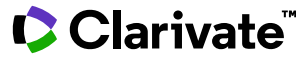

### Web of Science

### Thank you! We have received your suggested updates to the Web of Science Author Record.

We will try our best to respond to your suggestions within 72 hours, but please note that there might be unexpected delays because the service is in beta (this means that this functionality and service is still under construction and we are working hard to complete and polish it). You will receive an email confirmation when your feedback has been reviewed by our team.

You submitted the following changes to a Web of Science Author Record:

Summary of your corrections:

### **Web of Science**

### Your author record corrections have been accepted

Thank you for submitting the following corrections to a Web of Science author record for Piven O. O.. Your suggestions have been reviewed and accepted by our team\* and will be visible in the Web of Science as soon as possible. Please note it may take up to 48 hours for your corrections to be processed.

Feedback from the editorial team: We have reviewed and accepted your suggestions, it will be visible in Web of Science within 3 to 5 working days.

### C Clarivate

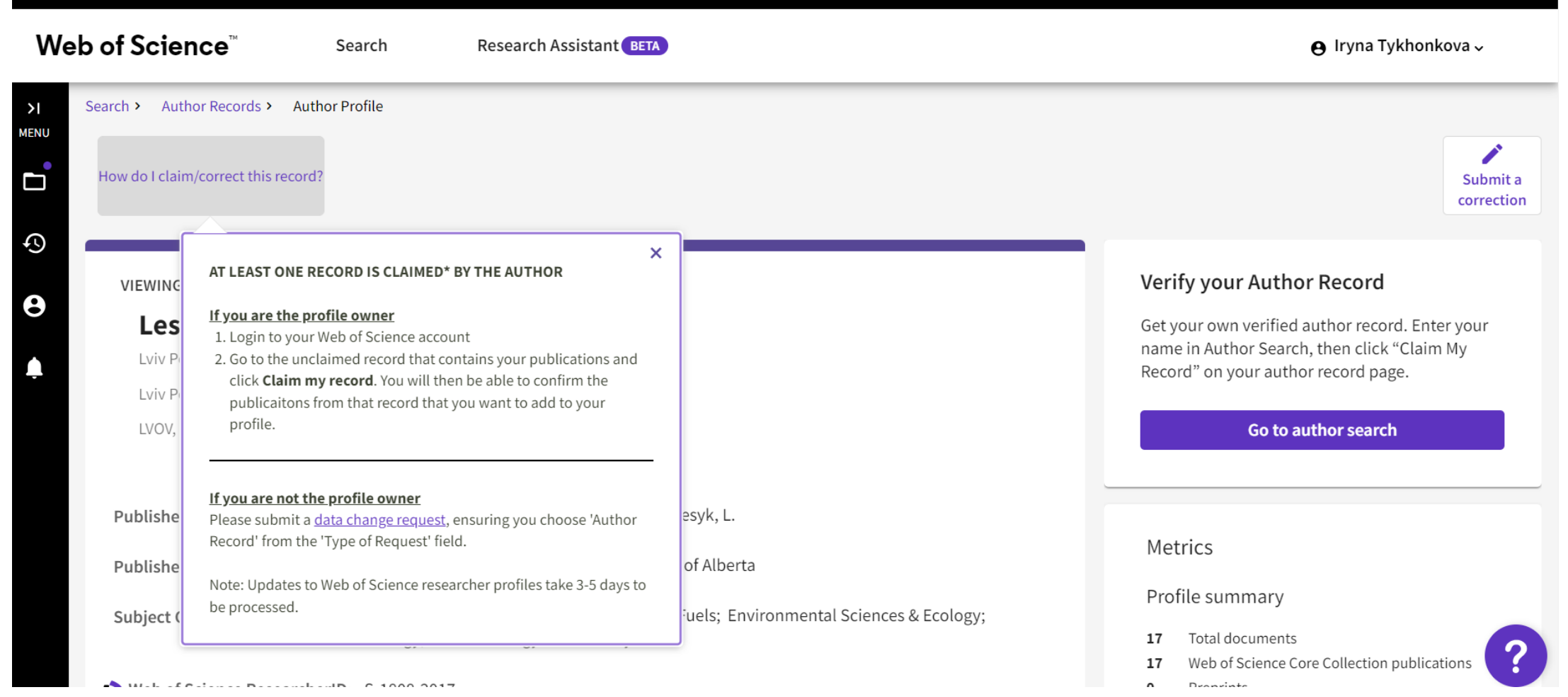

English  $\sim$ 

**E** Products

## **СЕРТИФІКАТ**

- буде надіслано на вказану при підключенні електронну пошту
- до 5 травня (може потрапити до SPAM)
- Якщо було прослухано БІЛЬШЕ 90 % основного часу вебінару 10:15–11:15
- Якщо мав бути і не отримали після 5 травня напишіть на Iryna.Tykhonkova@Clarivate.com
	- Вкажіть дату вебінару та пошту яку вказали при підключенні

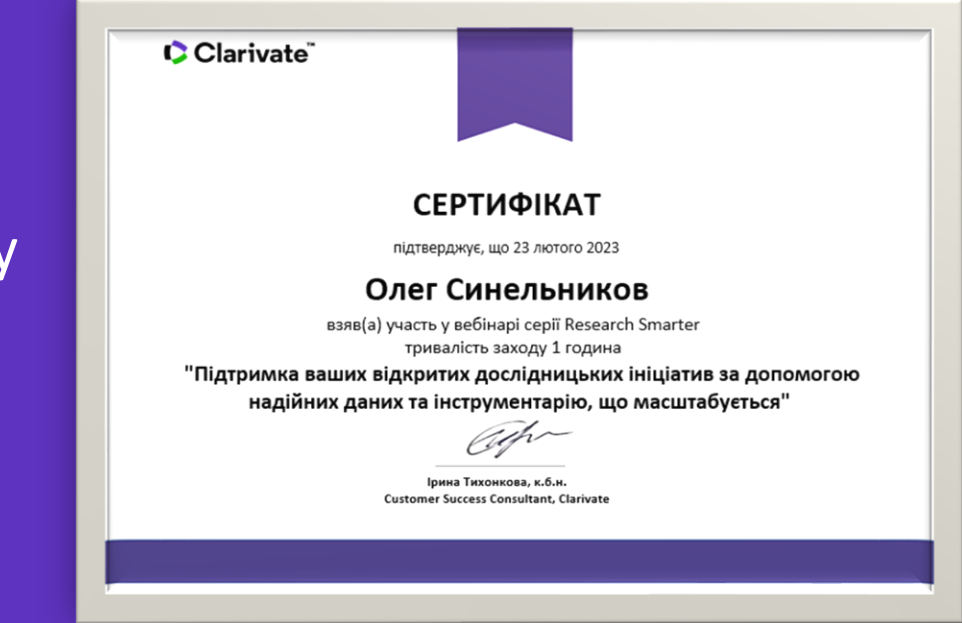

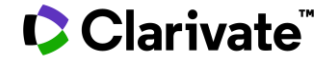

•

## **Новинка**

### https://clarivate.libguides.com/europe/ukraine

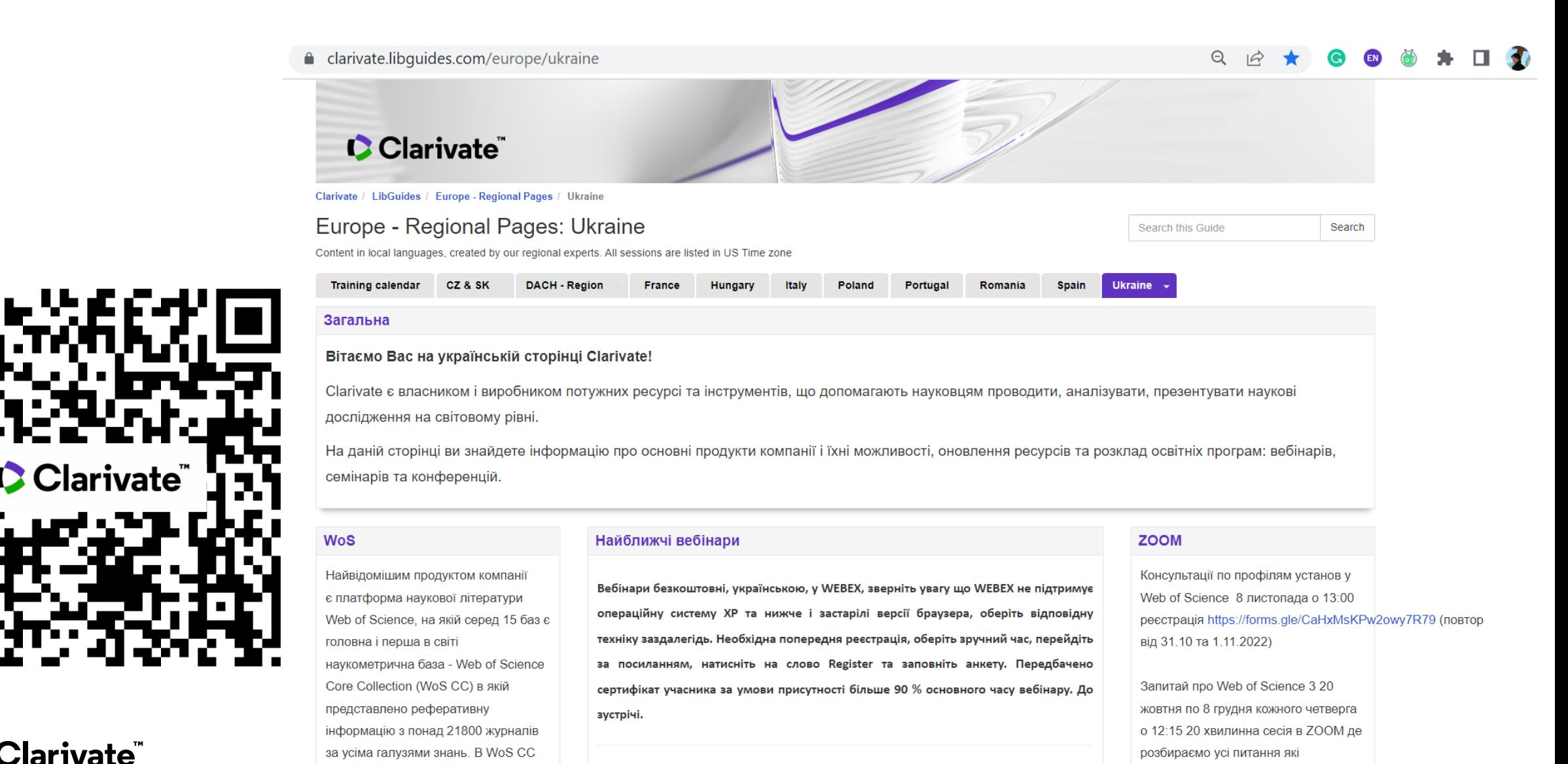

# **ZOOM серія «Запитай про Web of Science»**

Учасники семінарів інколи повідомляють, що хотіли б поставити питання під час вебінару голосом, а не в чаті, але не має такої можливості у WEBEX коли кілька сотень учасників. Тому започатковуємо регулярну ZOOM серію **«Запитай про Web of Science»** що поки проходитиме щотижня по четвергах о 12:15, тривалість до 20 хвилин. Будь-який учасник може долучитися за постійним посиланням та поставити запитання голосом або в чаті. Щоразу будемо розглядати якісь практичні кейси та задачі.

Посилання та параметри підключення

https://us02web.zoom.us/j/83607483154?pwd=YndnNFhldlk1NTV2aEJQWHVweERaZz09

Meeting ID: 836 0748 3154 Passcode: 244399

Clarivate

<https://forms.gle/gMNeUEFD9CNupMBv8>

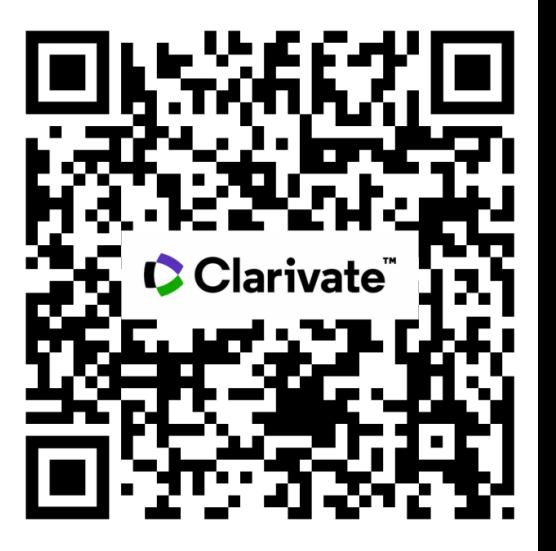

### **9 травня 2024**

### **Тема : Оформлення статті за форматом журналу з EndNote**

**Тези:** Формати оформлення публікації. Який формат в вибраному виданні? Де його знайти? Що таке референс-менеджери? Як настроїти роботу EndNote? Як створити та наповнювати колекцію? Чи можна додати інформацію про статтю? Використання Cite While You Write™. Відповіді на питання з реєстраційних анкет. **Реєстрація:**

**10:15–11:15**

[https://us02web.zoom.us/webinar/register/WN\\_hyRVKcwcR126bb4pj5GrsQ](https://us02web.zoom.us/webinar/register/WN_hyRVKcwcR126bb4pj5GrsQ)

### **16 травня 2024**

### **Тема : Повний цикл наукового дослідження з ресурсами Clarivate**

**Тези:** Розглянемо ключові етапи циклу наукового дослідження від ідеї до презентації здобутків та ресурси Clarivate (Web of Science Core Collection, EndNote, Journal Citation Reports, InCites, Grant Index, Pivot-RP, ProQuest Dissertaion and Thesis Index, ResearcherID) що допоможуть пройти цей цикл максимально ефективно.

### **Реєстрація:**

**10:15–11:15** [https://us02web.zoom.us/webinar/register/WN\\_\\_qdTsXFNTKSJ29ibmPOBEQ](https://us02web.zoom.us/webinar/register/WN__qdTsXFNTKSJ29ibmPOBEQ)

### **Research Smarter**

### **23 травня 2024**

### **Тема : Відповідальний академічний штучний інтелект для дослідників Web of Science**

**Тези:** Штучний інтелект трансформує академічні дослідження, викладання та навчання. Clarivate гарантує, що ви зможете безпечно і відповідально орієнтуватися в цьому новому ландшафті, забезпечуючи при цьому досконалість досліджень. Приєднуйтесь до цієї сесії, щоб дізнатися більше про нещодавні та майбутні розробки на основі штучного інтелекту у Web of Science, включаючи значні покращення пошуку та майбутній дослідницький асистент Web of Science на основі генеративного штучного інтелекту. Ми обговоримо, як ми впроваджуємо штучний інтелект, щоб допомогти дослідникам усіх рівнів вирішувати складні дослідницькі завдання та отримувати більше від найнадійнішої у світі бази даних цитувань - Web of Science Core Collection.

### **Реєстрація:**

**10:15–11:15**

[https://us02web.zoom.us/webinar/register/WN\\_qXKcTYjBRdCq7K6jNzDjgg](https://us02web.zoom.us/webinar/register/WN_qXKcTYjBRdCq7K6jNzDjgg)

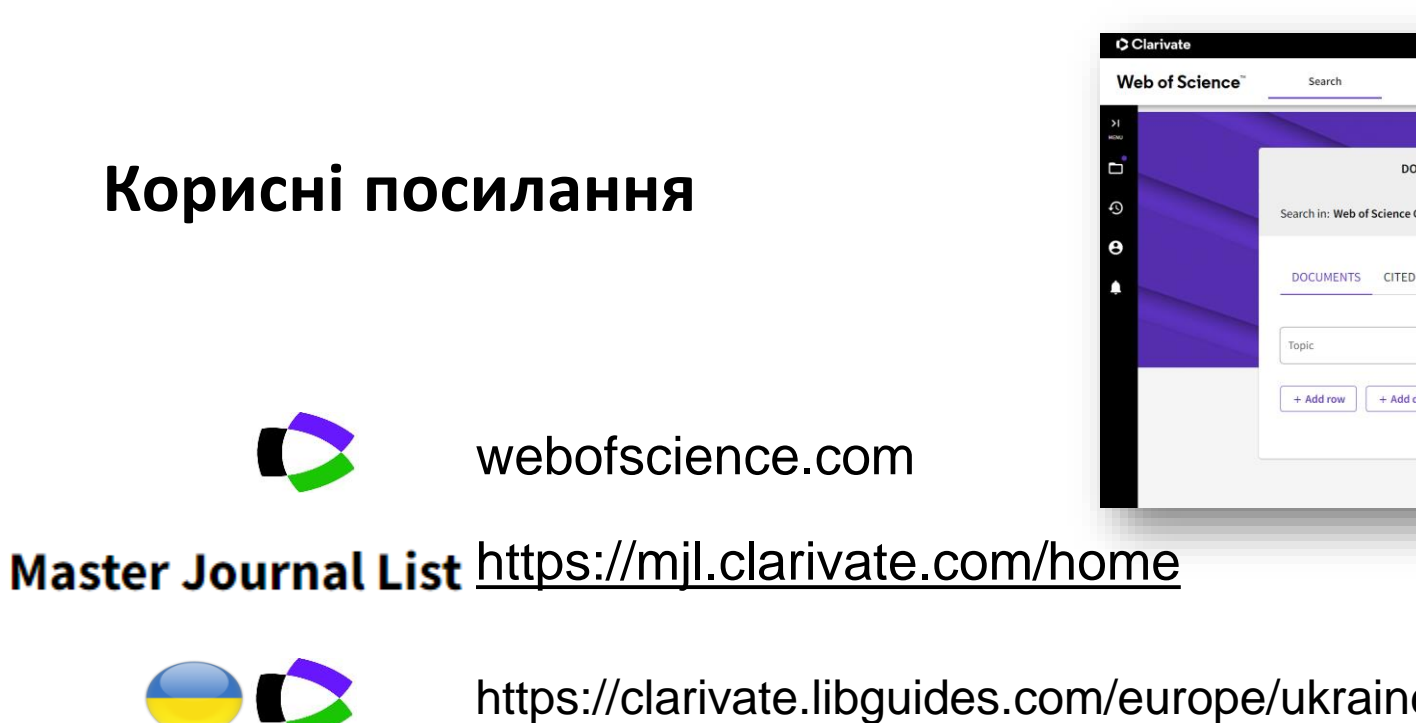

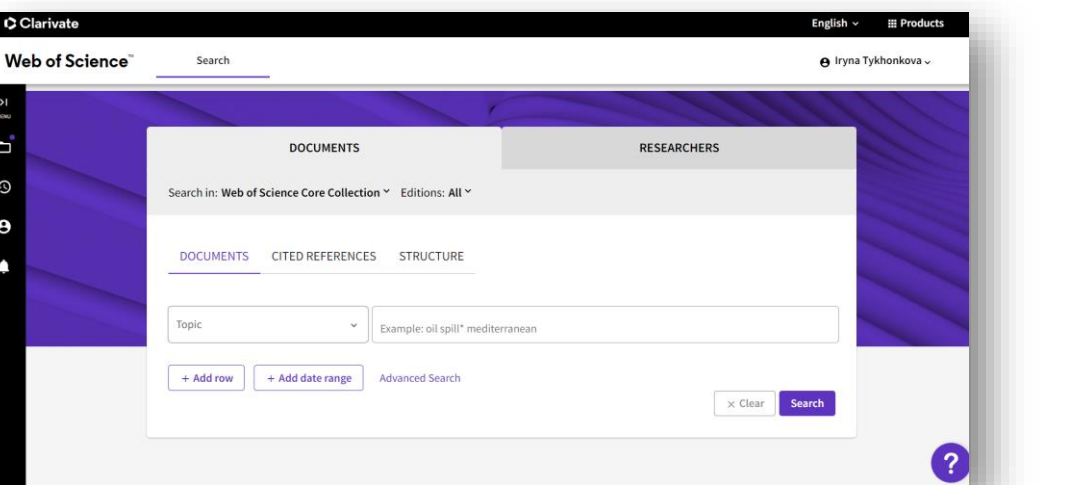

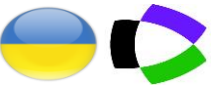

https://clarivate.libguides.com/europe/ukraine

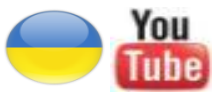

youtube.com/channel/UCSMJ679M7c78lYA5eu41jYg

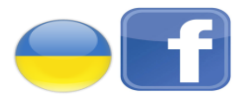

Clarivate

https://ww[w.facebook.com/Ukr.Sci.Kit](https://www.youtube.com/channel/UCSMJ679M7c78lYA5eu41jYg)

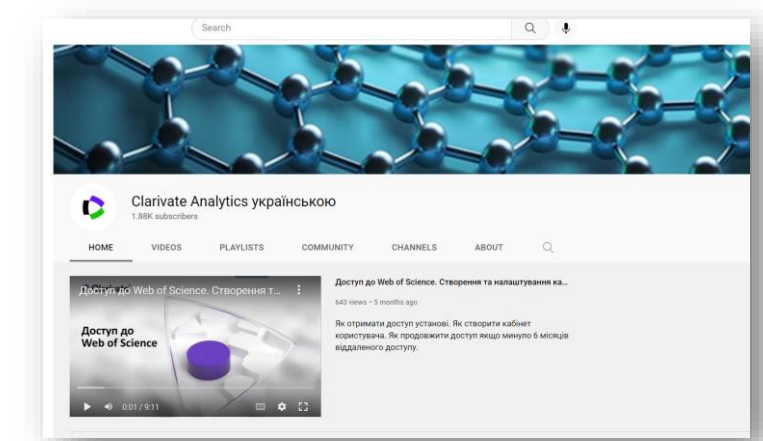

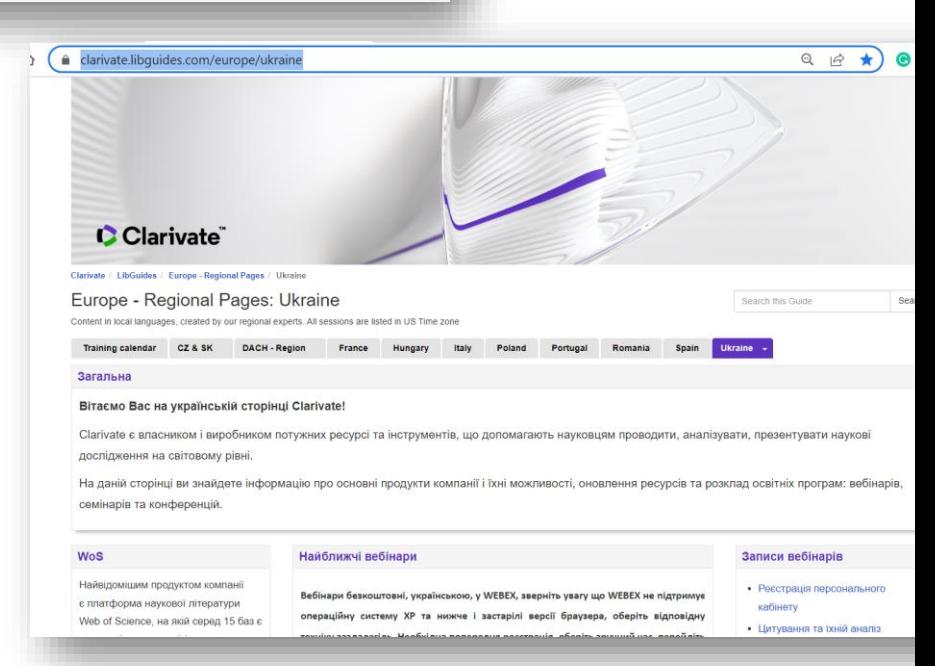

## **Підтримка України**

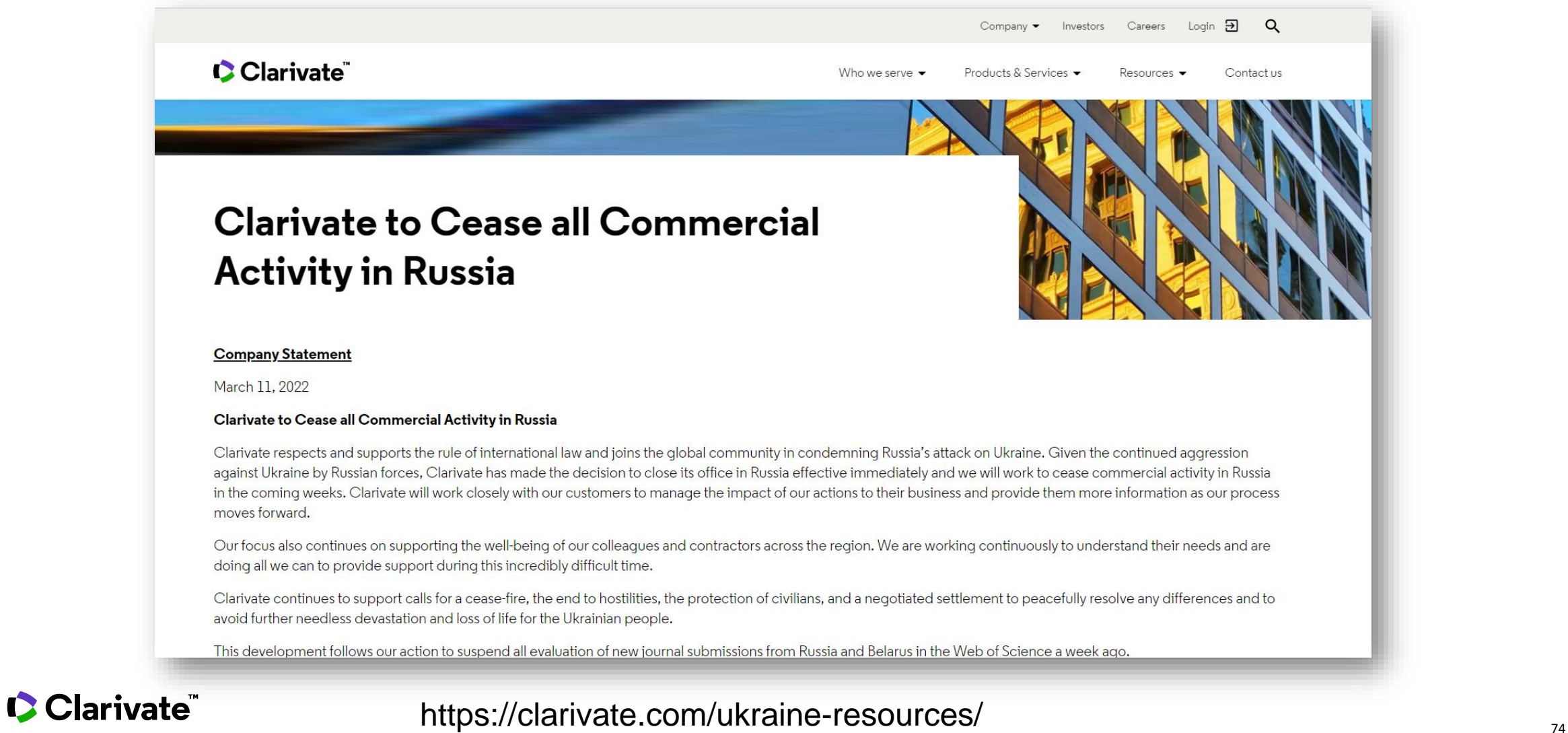

### **Сайт компанії та навчання**

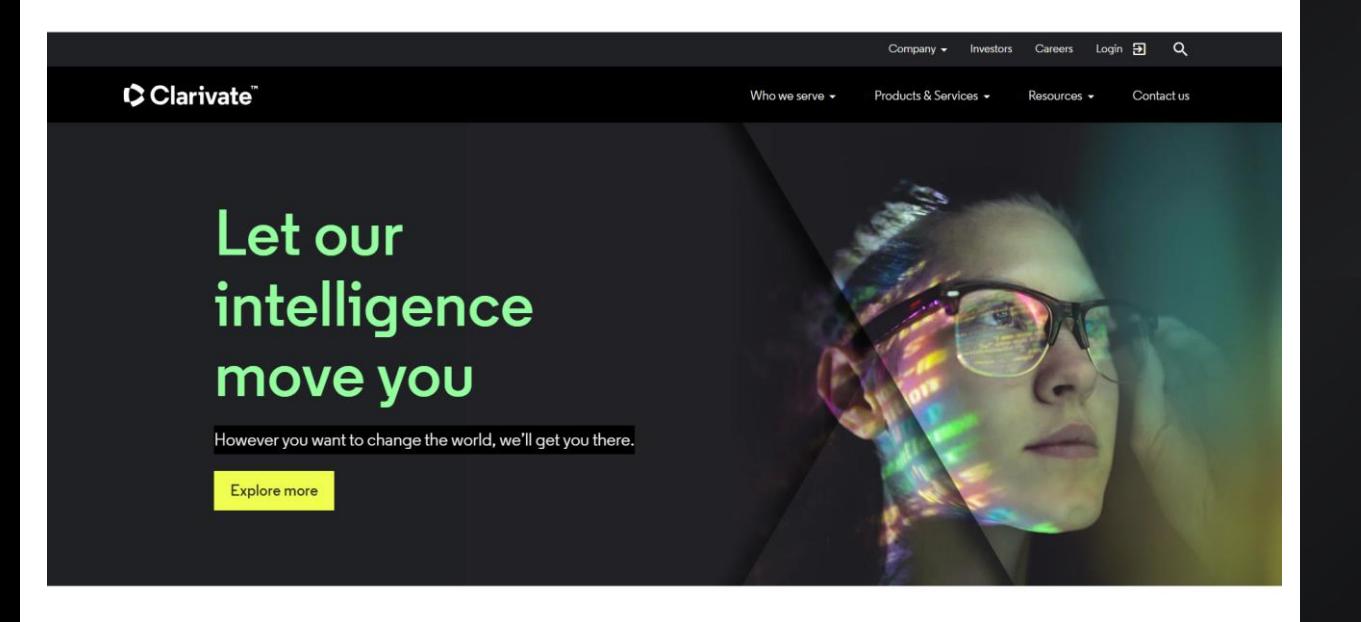

C Clarivate Who we serve  $\bullet$  Products & Services  $\bullet$  Resources  $\bullet$  Contactus Live training Recorded webinars **Explore all resources Search** Search by class name **Reset** All languages All products Product Date **Start** Class January 12, 11:00 am Web of Science Essentials (en français) French Online Web of Science Register 2022 **CEST** January 13, 3:00 pm BST **Web of Science Essentials** English Online Web of Science 2022 January 13. 1:00 pm EST EndNote question and answer sessio English Online EndNote, EndNote Online Register 2022

### [https://clarivate.com](https://clarivate.com/)/

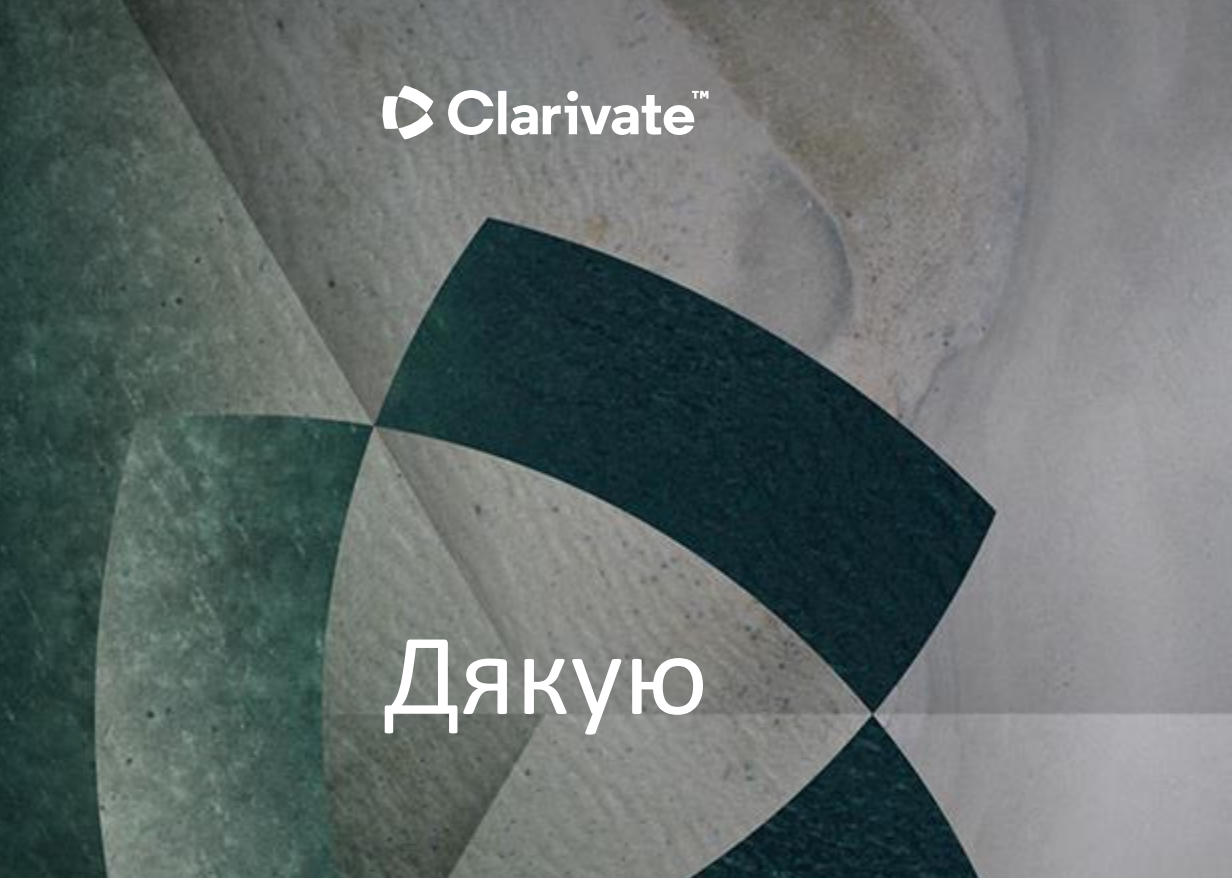

#### About Clarivate

Clarivate is the leading global information services provider. We connect people and organizations to intelligence they can trust to transform their perspective, their work and our world. Our subscription and technology-based solutions are coupled with deep domain expertise and cover the areas of Academia & Government, Life Sciences & Healthcare and Intellectual Property. For more information, please visit [clarivate.com](http://clarivate.com/)

#### © 2023 Clarivate

Clarivate and its logo, as well as all other trademarks used herein are trademarks of their respective owners and used under license.